### **Development Kit User Guide**

### **AirPrime WS Series**

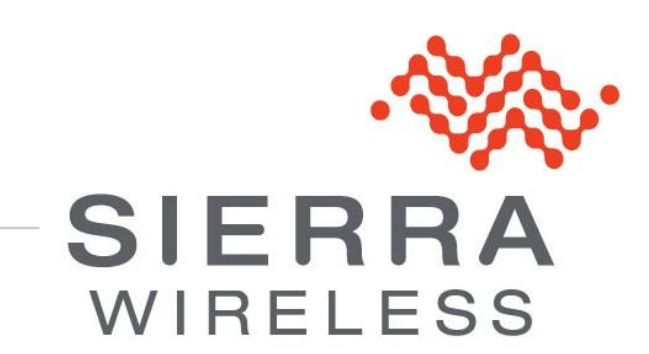

**WA\_DEV\_W218\_UGD\_004 004 October 06, 2010**

### **Important Notice**

Due to the nature of wireless communications, transmission and reception of data can never be guaranteed. Data may be delayed, corrupted (i.e., have errors) or be totally lost. Although significant delays or losses of data are rare when wireless devices such as the Sierra Wireless modem are used in a normal manner with a well-constructed network, the Sierra Wireless modem should not be used in situations where failure to transmit or receive data could result in damage of any kind to the user or any other party, including but not limited to personal injury, death, or loss of property. Sierra Wireless accepts no responsibility for damages of any kind resulting from delays or errors in data transmitted or received using the Sierra Wireless modem, or for failure of the Sierra Wireless modem to transmit or receive such data.

### **Safety and Hazards**

Do not operate the Sierra Wireless modem in areas where blasting is in progress, where explosive atmospheres may be present, near medical equipment, near life support equipment, or any equipment which may be susceptible to any form of radio interference. In such areas, the Sierra Wireless modem **MUST BE POWERED OFF**. The Sierra Wireless modem can transmit signals that could interfere with this equipment. Do not operate the Sierra Wireless modem in any aircraft, whether the aircraft is on the ground or in flight. In aircraft, the Sierra Wireless modem **MUST BE POWERED OFF**. When operating, the Sierra Wireless modem can transmit signals that could interfere with various onboard systems.

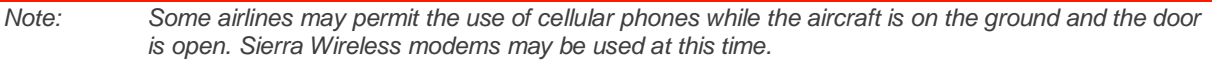

The driver or operator of any vehicle should not operate the Sierra Wireless modem while in control of a vehicle. Doing so will detract from the driver or operator's control and operation of that vehicle. In some states and provinces, operating such communications devices while in control of a vehicle is an offence.

### **Limitations of Liability**

This manual is provided "as is". Sierra Wireless makes no warranties of any kind, either expressed or implied, including any implied warranties of merchantability, fitness for a particular purpose, or noninfringement. The recipient of the manual shall endorse all risks arising from its use.

The information in this manual is subject to change without notice and does not represent a commitment on the part of Sierra Wireless. SIERRA WIRELESS AND ITS AFFILIATES SPECIFICALLY DISCLAIM LIABILITY FOR ANY AND ALL DIRECT, INDIRECT, SPECIAL, GENERAL, INCIDENTAL, CONSEQUENTIAL, PUNITIVE OR EXEMPLARY DAMAGES INCLUDING, BUT NOT LIMITED TO, LOSS OF PROFITS OR REVENUE OR ANTICIPATED PROFITS OR REVENUE ARISING OUT OF THE USE OR INABILITY TO USE ANY SIERRA WIRELESS PRODUCT, EVEN IF SIERRA WIRELESS AND/OR ITS AFFILIATES HAS BEEN ADVISED OF THE POSSIBILITY OF SUCH DAMAGES OR THEY ARE FORESEEABLE OR FOR CLAIMS BY ANY THIRD PARTY.

Notwithstanding the foregoing, in no event shall Sierra Wireless and/or its affiliates aggregate liability arising under or in connection with the Sierra Wireless product, regardless of the number of events, occurrences, or claims giving rise to liability, be in excess of the price paid by the purchaser for the Sierra Wireless product.

### **Patents**

This product includes technology licensed from QUALCOMM® 3G.

Manufactured or sold by Sierra Wireless Inc. or its Licensees under one or more patents licensed from InterDigital Group.

### **Copyright**

© 2010 Sierra Wireless. All rights reserved.

### **Trademarks**

AirCard® and Watcher® are registered trademarks of Sierra Wireless. Sierra Wireless™, AirPrime™, AirLink™, AirVantage™ and the Sierra Wireless logo are trademarks of Sierra Wireless.

, , ® , inSIM® , WAVECOM® , WISMO® , Wireless Microprocessor® , Wireless CPU®, Open AT® are filed or registered trademarks of Sierra Wireless S.A. in France and/or in other countries.

Windows® and Windows Vista® are registered trademarks of Microsoft Corporation.

Macintosh and Mac OS are registered trademarks of Apple Inc., registered in the U.S. and other countries.

QUALCOMM<sup>®</sup> is a registered trademark of QUALCOMM Incorporated. Used under license.

Other trademarks are the property of the respective owners.

### **Contact Information**

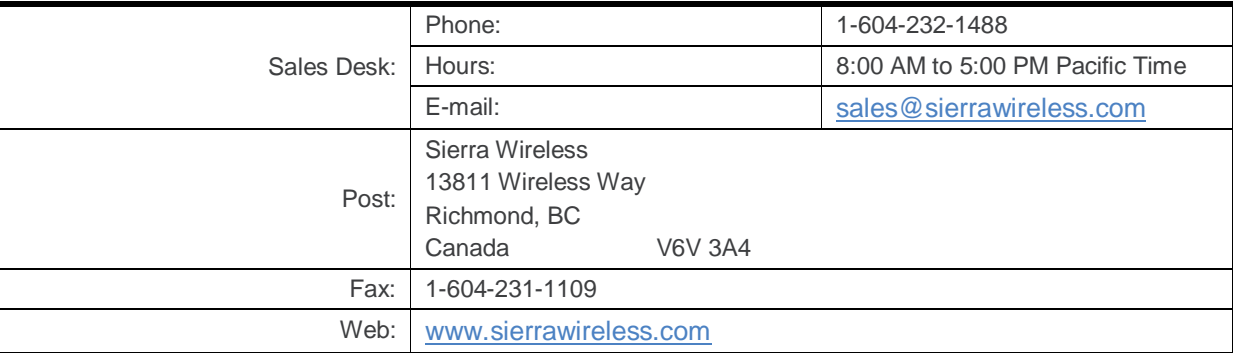

Consult our website for up-to-date product descriptions, documentation, application notes, firmware upgrades, troubleshooting tips, and press releases: [www.sierrawireless.com](http://www.sierrawireless.com/)

### **Document History**

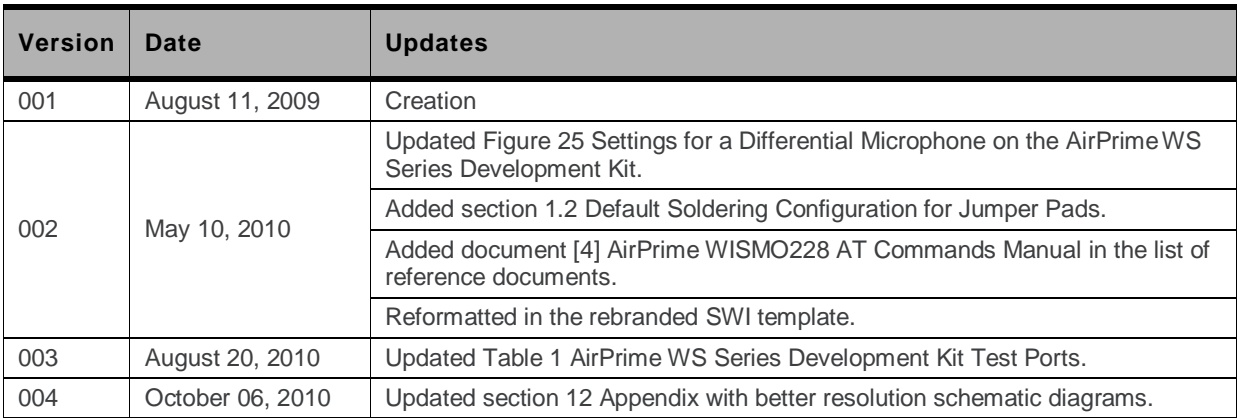

### ->> Contents

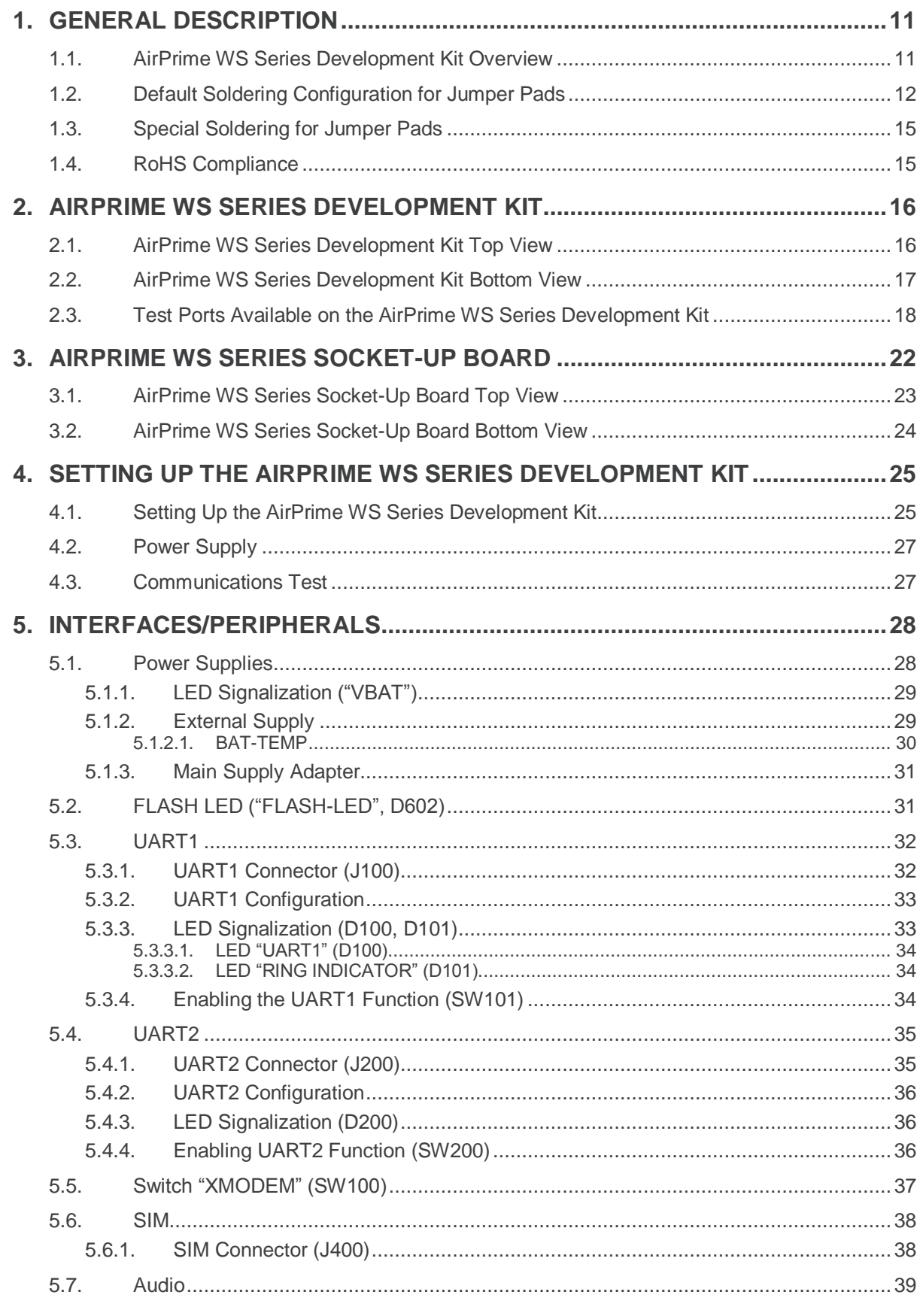

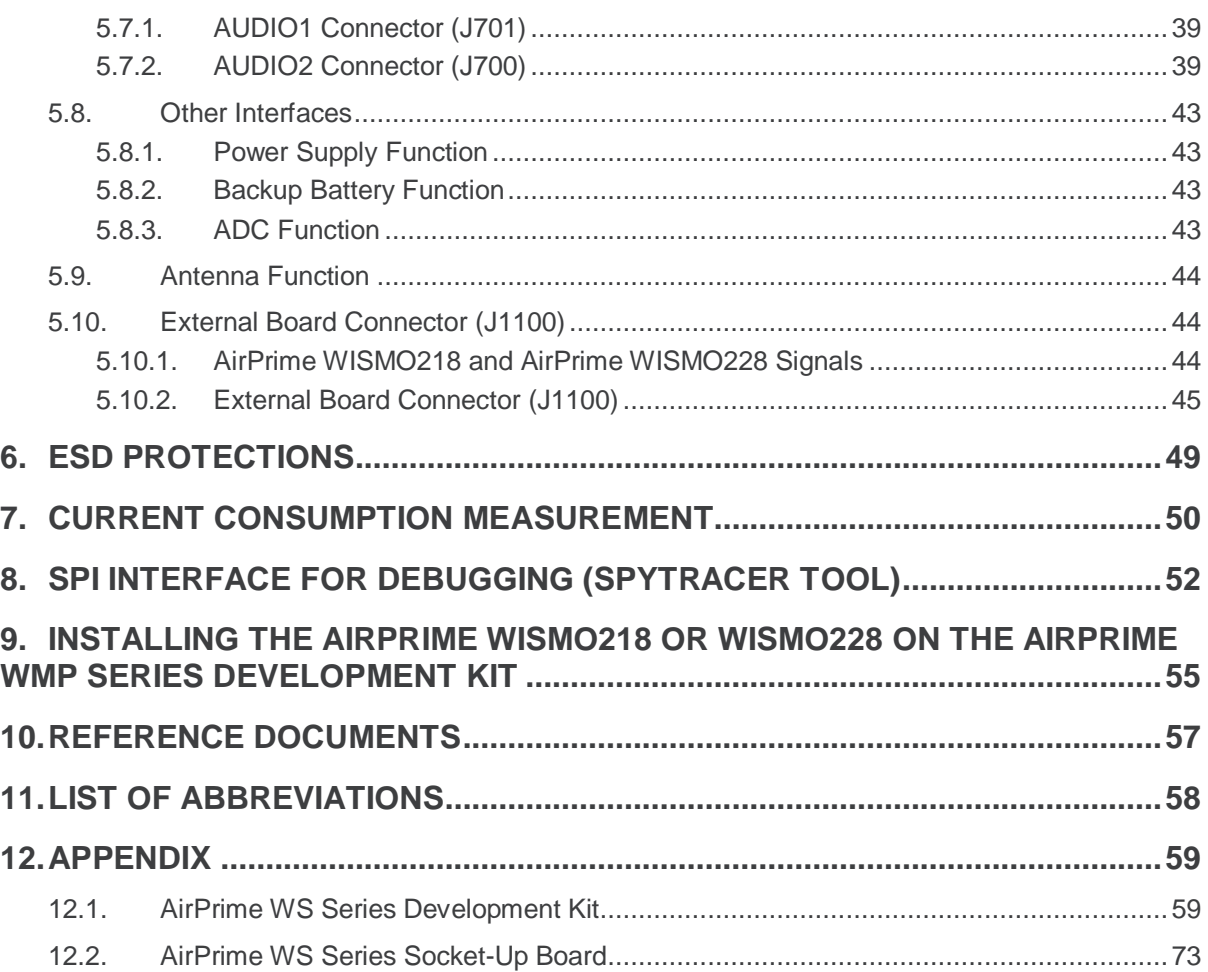

# **List of Figures**

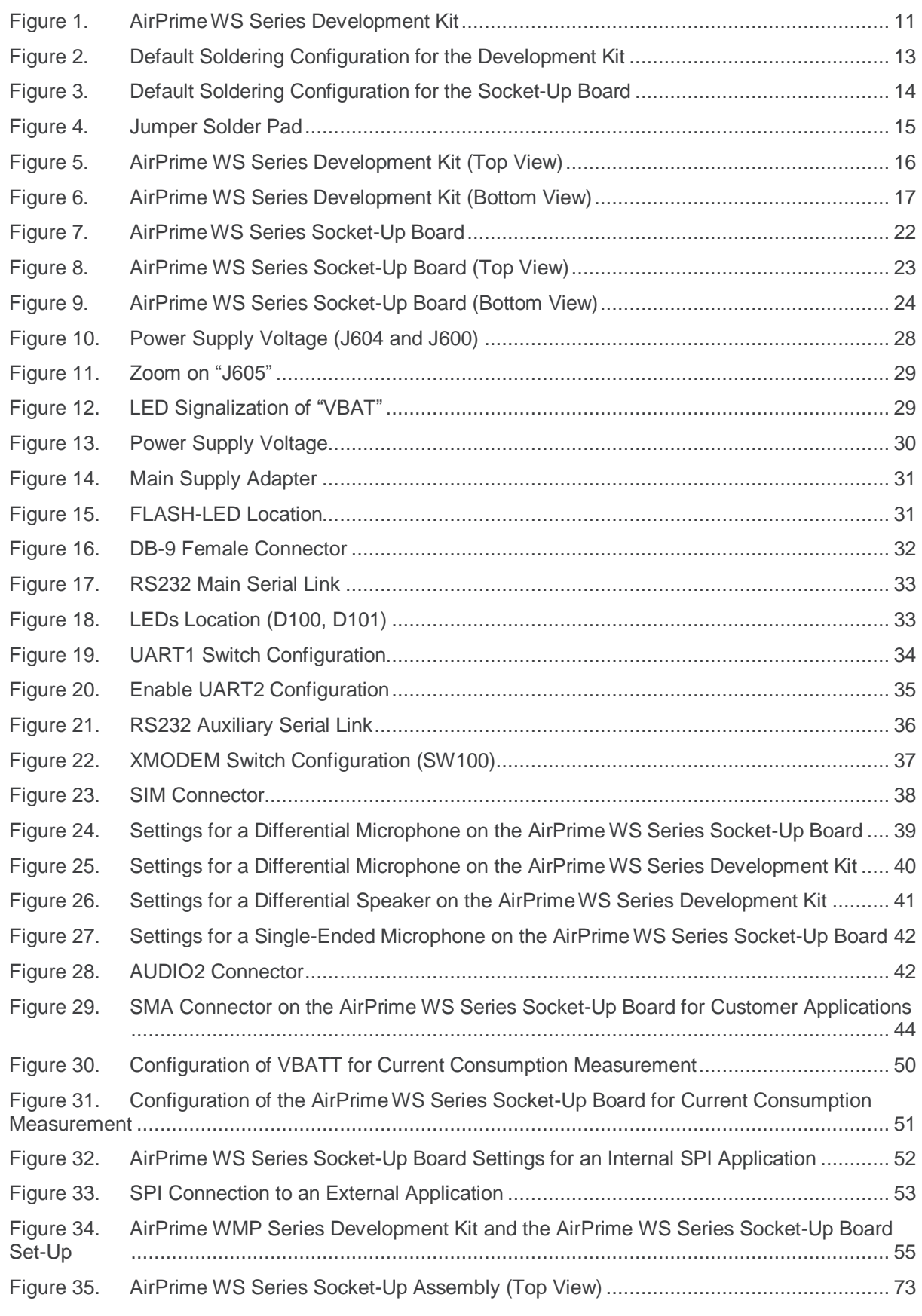

Figure 36. [AirPrime WS Series Socket-Up Assembly \(Bottom View\)](#page-73-0) ............................................ 74

# **List of Tables**

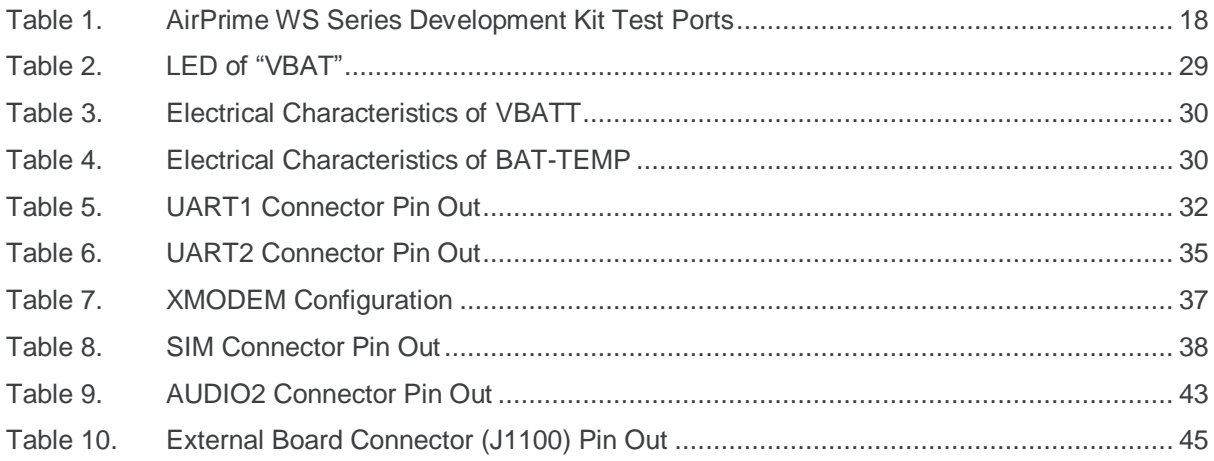

### **Overview**

 $\rightarrow$ 

This document describes how the AirPrime WS Series Development Kit integrates with the AirPrime WISMO218 and the AirPrime WISMO228 via the adaptor board, WS Series Socket-Up Board. It discusses the different interfaces within the AirPrime WS Series Development Kit and provides schematics to facilitate the user's understanding and configuration of the development kit for their own use.

The AirPrime WS Series Development Kit is equipment which can be used to develop both software and hardware based on the AirPrime WISMO218 or the AirPrime WISMO228. However, it needs to integrate with the AirPrime WS Series Socket-Up Board to function with the AirPrime WISMO218 or WISMO228.

Refer to documents [\[1\]](#page-56-2) AirPrime [WISMO218 Product Technical Specification and Customer Design](#page-56-2)  [Guideline](#page-56-2) and [\[2\]](#page-56-3) AirPrime [WISMO228 Product Technical Specification and Customer Design](#page-56-3)  [Guideline](#page-56-3) for further information about the AirPrime WISMO218 and the AirPrime WISMO228.

## <span id="page-10-0"></span>**1. General Description**

This section gives a brief overview of the AirPrime WS Series Development Kit and briefly describes the interfaces and special jumper pads available.

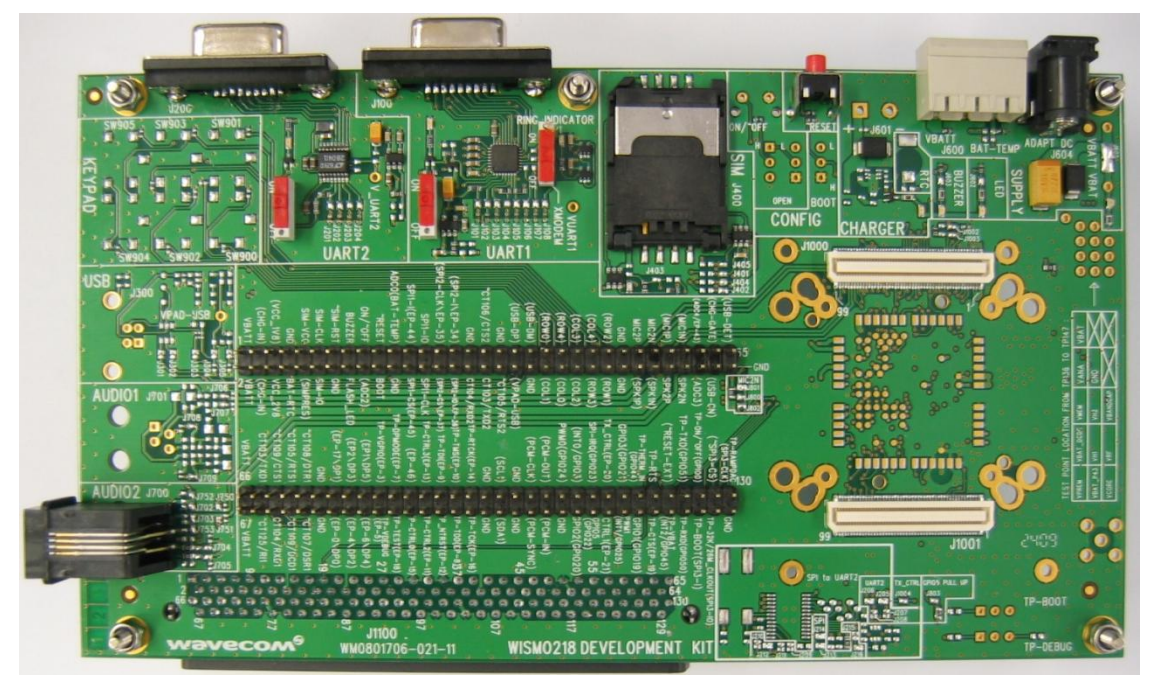

*Figure 1. AirPrime WS Series Development Kit*

### <span id="page-10-2"></span><span id="page-10-1"></span>**1.1. AirPrime WS Series Development Kit Overview**

The AirPrime WS Series Development Kit is used to allow users to create and define applications using the AirPrime WISMO218 or the AirPrime WISMO228.

Interfaces on the AirPrime WS Series Development Kit which are supported by the AirPrime WISMO218 and the AirPrime WISMO228 include:

- 1 external board to board connector and test point (TP) to access all signals for the adaptor board
- Serial link RS232, UART1\* with full signals
- Ring Indicator
- UART-SPI interface, UART2 connector\*
- SIM\* (1.8/3V)
- 1 Audio connector (AUDIO2)
- LEDs for several indications
- Power supply connectors
- RESET Pushbutton

*Note: \* These signals from the connector side can be electrically disconnected from the AirPrime WISMO218 or the AirPrime WISMO228 if the related jumper pads are dissociated. (Refer to section [1.3](#page-14-0) [Special Soldering for Jumper Pads](#page-14-0).)*

#### <span id="page-11-0"></span>**1.2. Default Soldering Configuration for Jumper Pads**

Refer to the following figures for the default soldering configuration for jumper pads in the AirPrime WS Series Development Kit and Socket-Up Board.

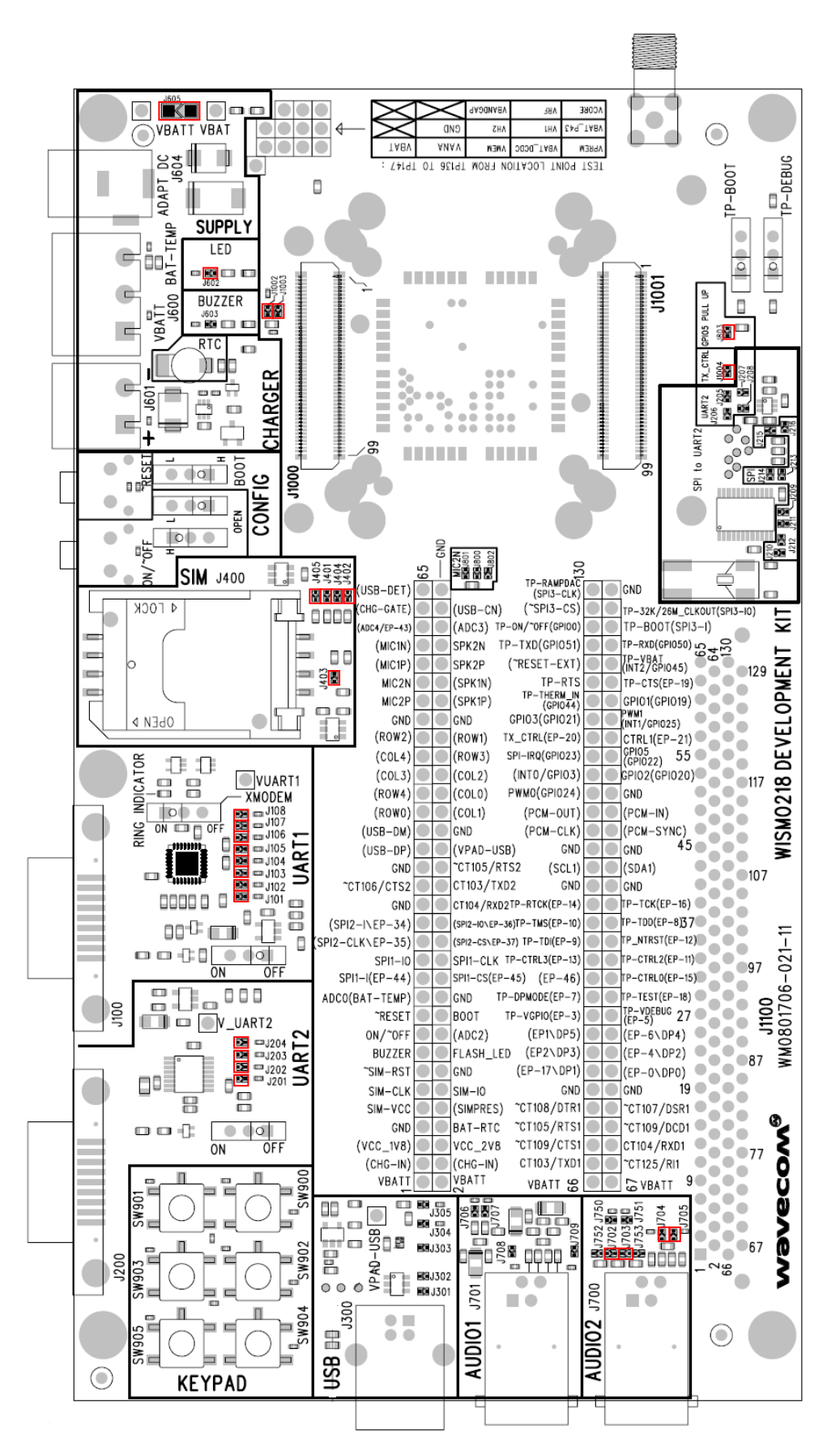

<span id="page-12-0"></span>*Figure 2. Default Soldering Configuration for the Development Kit*

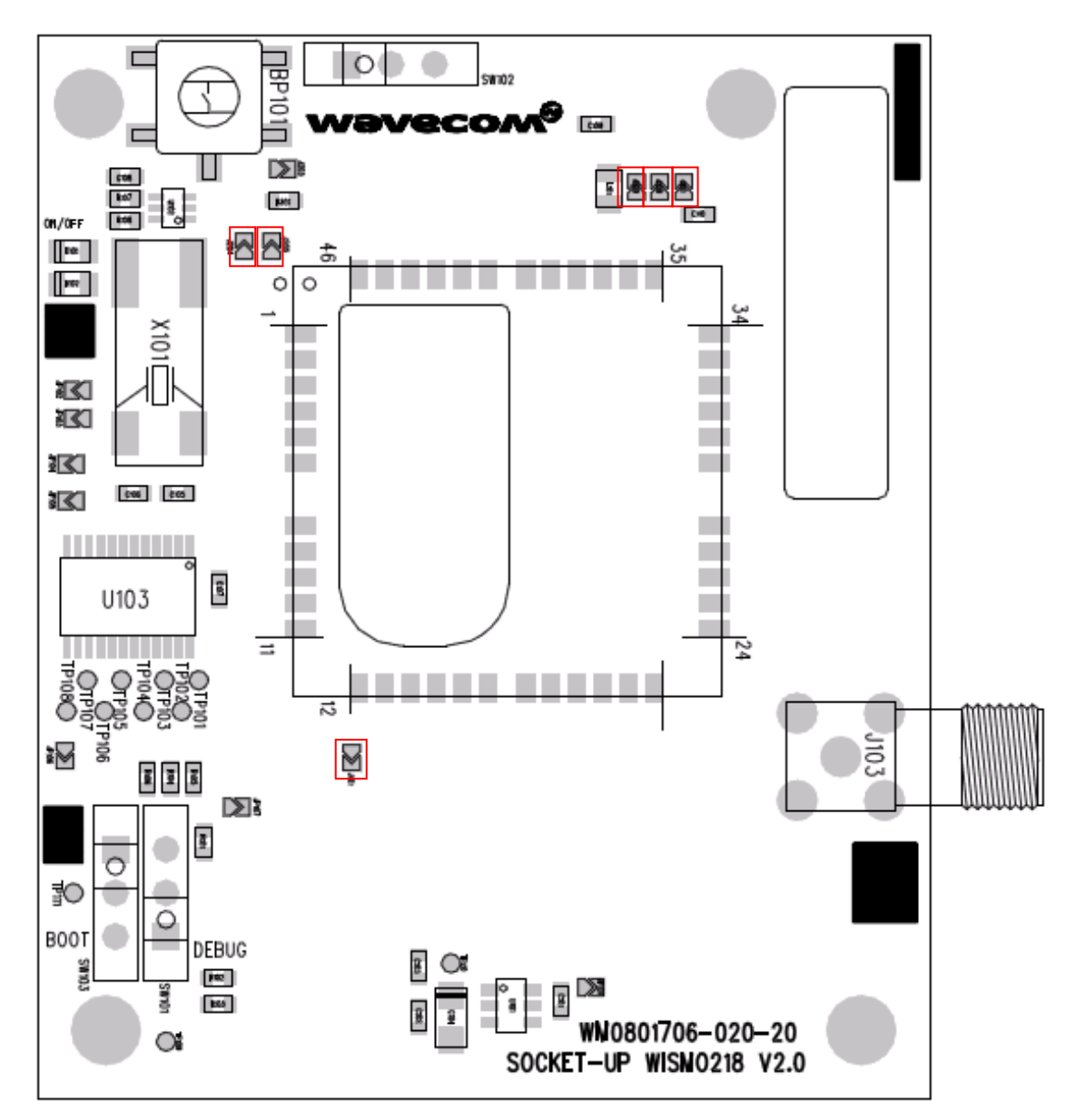

<span id="page-13-0"></span>*Figure 3. Default Soldering Configuration for the Socket-Up Board*

### <span id="page-14-0"></span>**1.3. Special Soldering for Jumper Pads**

PCB jumper prints are used for the electrical removal of peripherals from the AirPrime WISMO218 or the AirPrime WISMO228.

To connect signals between the AirPrime WISMO218 or the AirPrime WISMO228 (from J1000 and J1001) and the dedicated connectors on the AirPrime WS Series Development Kit board, solder these PCB jumper prints.

To connect signals between the AirPrime WS Series Socket-Up Board and the external board connector (J1100), it is recommended NOT to solder the PCB prints. Then, a daughter board can be prototyped to connect the AirPrime WS Series Socket-Up Board directly through the board connector (J1100).

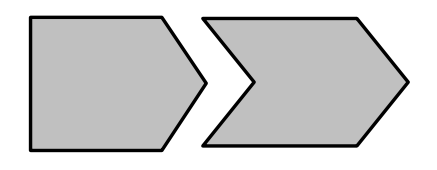

<span id="page-14-2"></span>*Figure 4. Jumper Solder Pad*

The interfaces (or signals) listed below could be electrically removed by dissociating the following PCB jumper prints:

- UART1 (from J101 to J108)
- UART-SPI (UART2 connector, from J201 to J204)
- AUDIO2 (from J702 to J705)
- SIM (from J401 to J405)
- Power supply of the AirPrime WS Series Development Kit interfaces (all components from J605, except the AirPrime WISMO218 or the AirPrime WISMO228. For more information, see section [7](#page-49-0) [Current Consumption Measurement\)](#page-49-0).
- BUZZ-OUT signal (with J603)
- FLASH-LED signal (with J602)

### <span id="page-14-1"></span>**1.4. RoHS Compliance**

The AirPrime WS Series Development Kit board is compliant with RoHS (Restriction of Hazardous Substances in Electrical and Electronic Equipment) Directive 2002/95/EC which sets limits for the use of certain restricted hazardous substances. This directive states that "from 1st July 2006, new electrical and electronic equipment put on the market does not contain lead, mercury, cadmium, hexavalent chromium, polybrominated biphenyls (PBB) or polybrominated diphenyl ethers (PBDE)".

Both the AirPrime WISMO218 and the AirPrime WISMO228 are compliant with this directive and are identified by the RoHS logo on their labels.

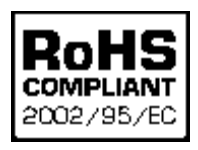

### <span id="page-15-0"></span>**2. AirPrime WS Series Development Kit**

This section provides a schematic of both the top and bottom views of the AirPrime WS Series Development Kit. It shows the locations of the several ports and interfaces available, and lists all available test points.

#### <span id="page-15-1"></span>**2.1. AirPrime WS Series Development Kit Top View**

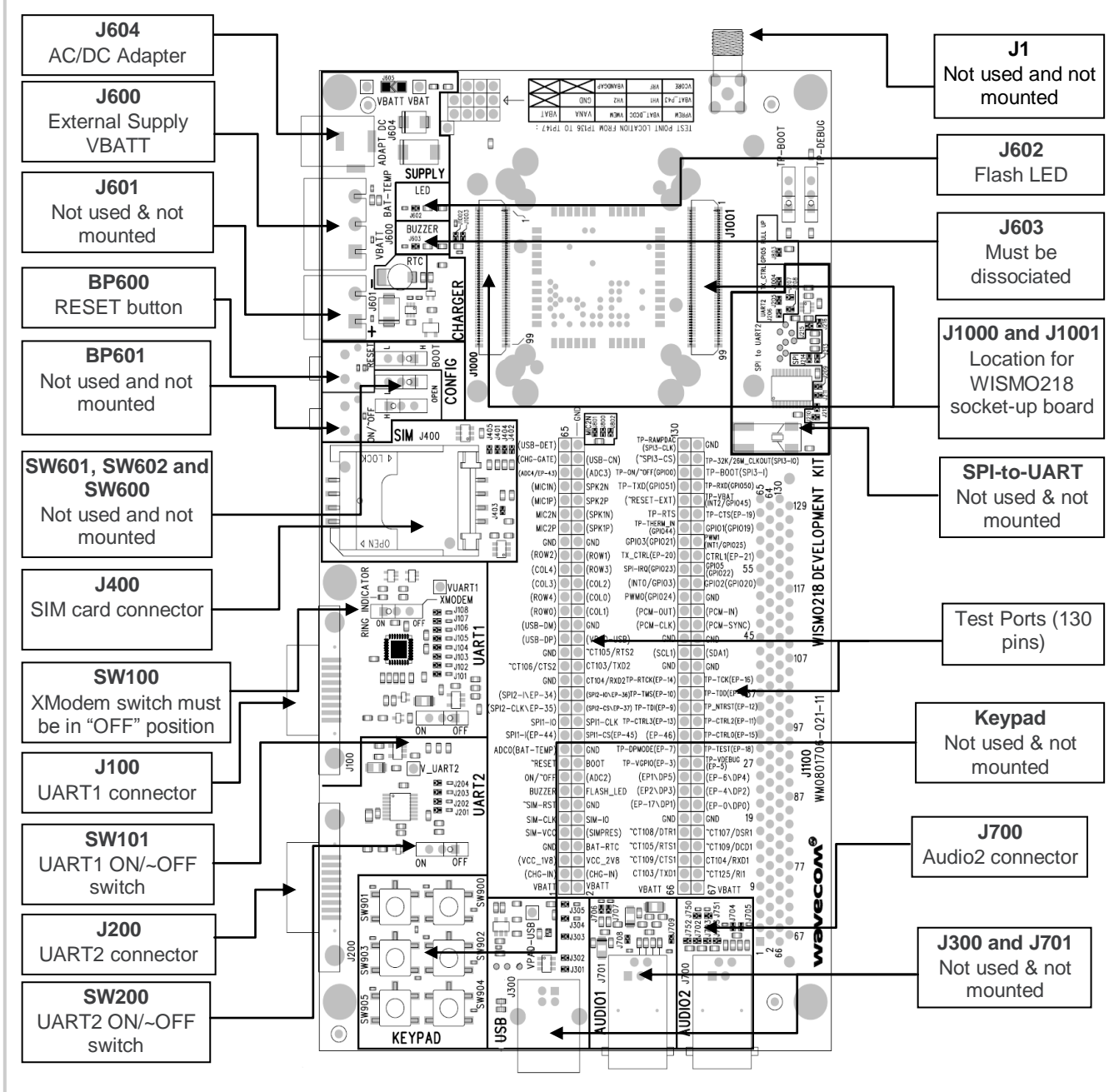

<span id="page-15-2"></span>*Figure 5. AirPrime WS Series Development Kit (Top View)*

#### <span id="page-16-0"></span>**2.2. AirPrime WS Series Development Kit Bottom View**

The J1101 connector can be used as a daughter board interface when implementing with the AirPrime WISMO218 or the AirPrime WISMO228. Please refer to document [\[5\]](#page-56-4) AirPrime [WMP100](#page-56-4)  [Embedded Module Development Kit User Guide](#page-56-4) for the pin assignments of this external board connector.

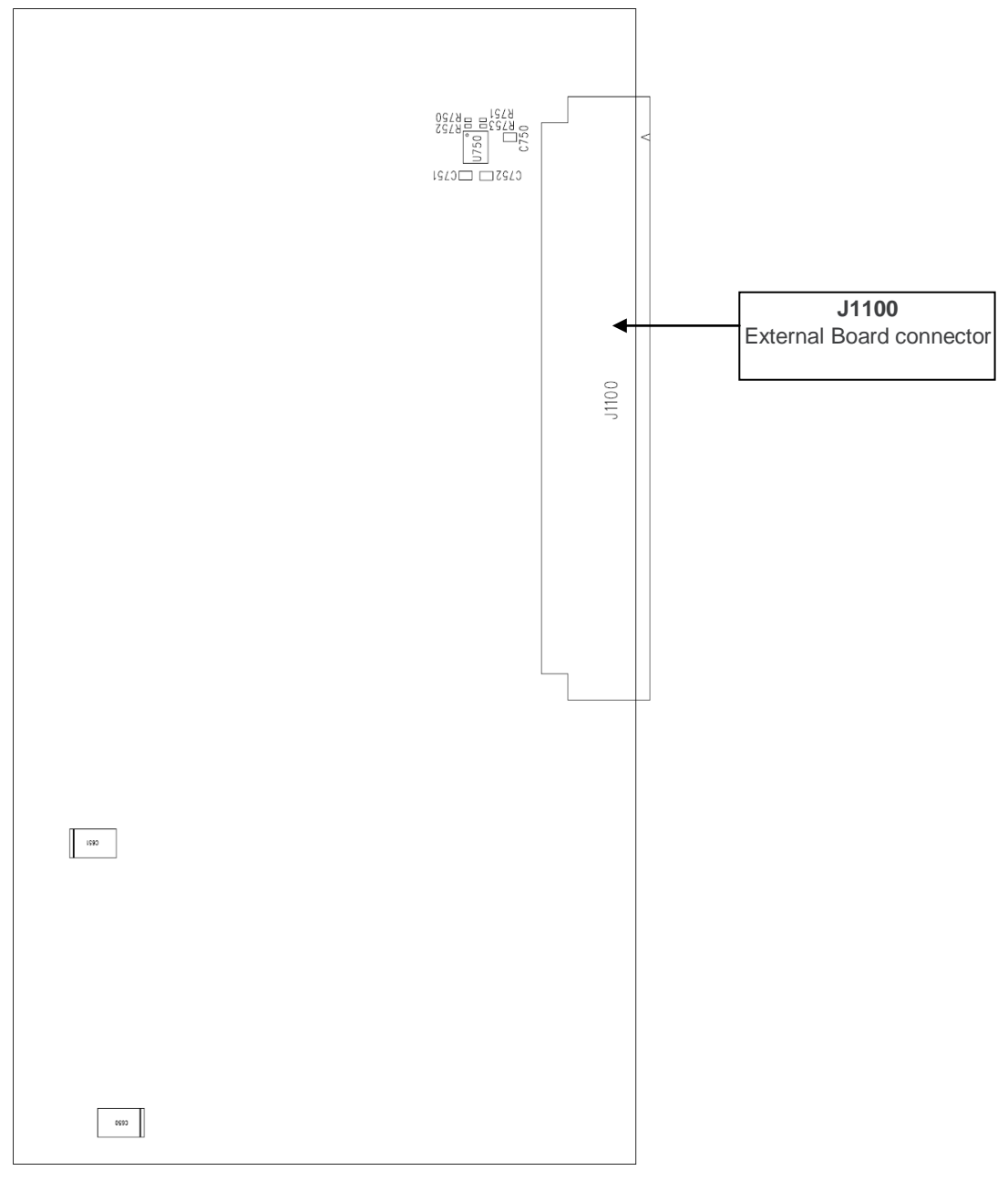

<span id="page-16-1"></span>*Figure 6. AirPrime WS Series Development Kit (Bottom View)*

#### <span id="page-17-1"></span>**2.3. Test Ports Available on the AirPrime WS Series Development Kit**

There are a total of 130 test ports available in the AirPrime WS Series Development Kit. The following table lists the test ports and their corresponding AirPrime WS Series pins.

#### <span id="page-17-0"></span>**Table 1. AirPrime WS Series Development Kit Test Ports**

*Note: Pins marked as N/A (Not Applicable or Not Assigned) are shaded in light gray.*

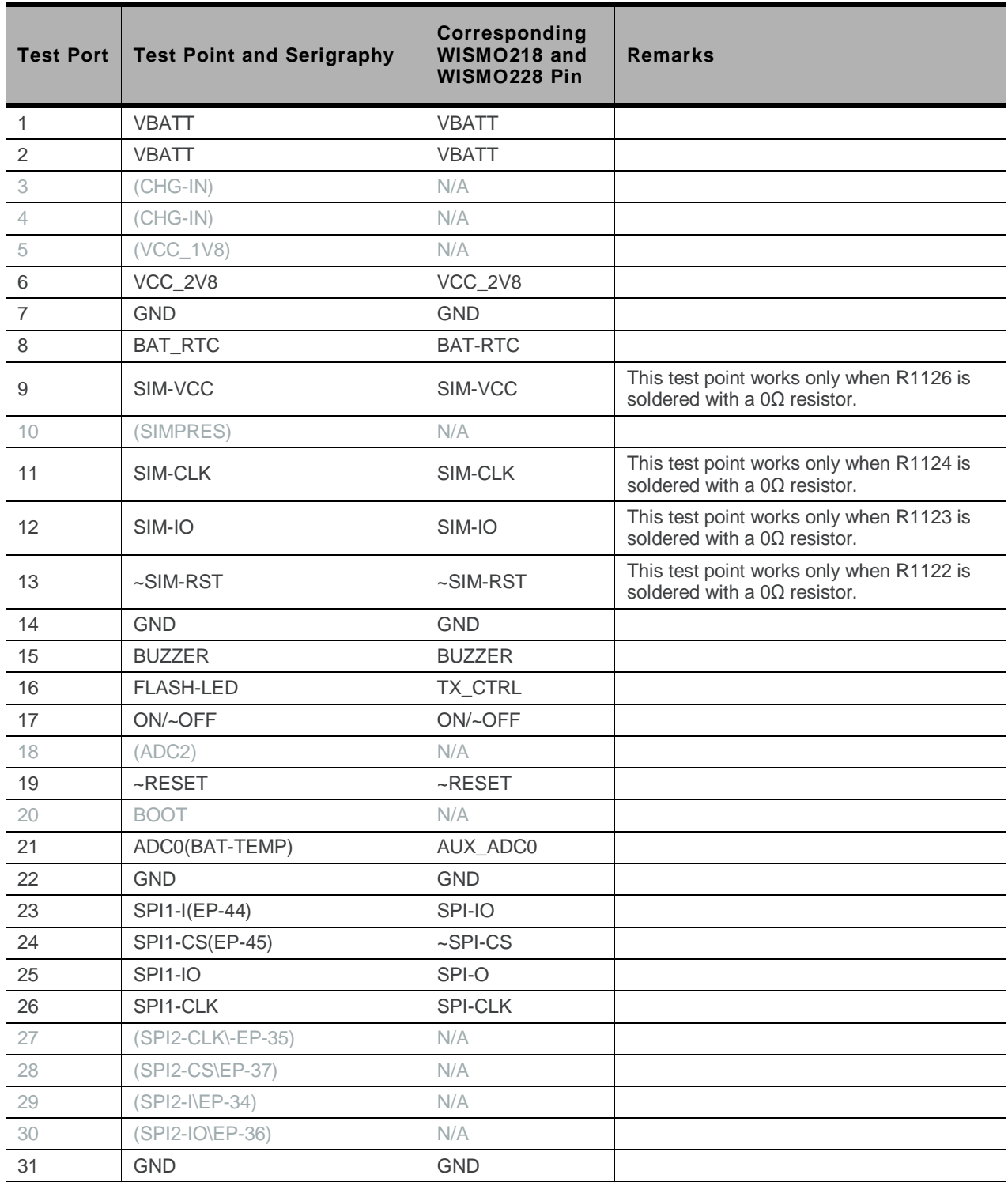

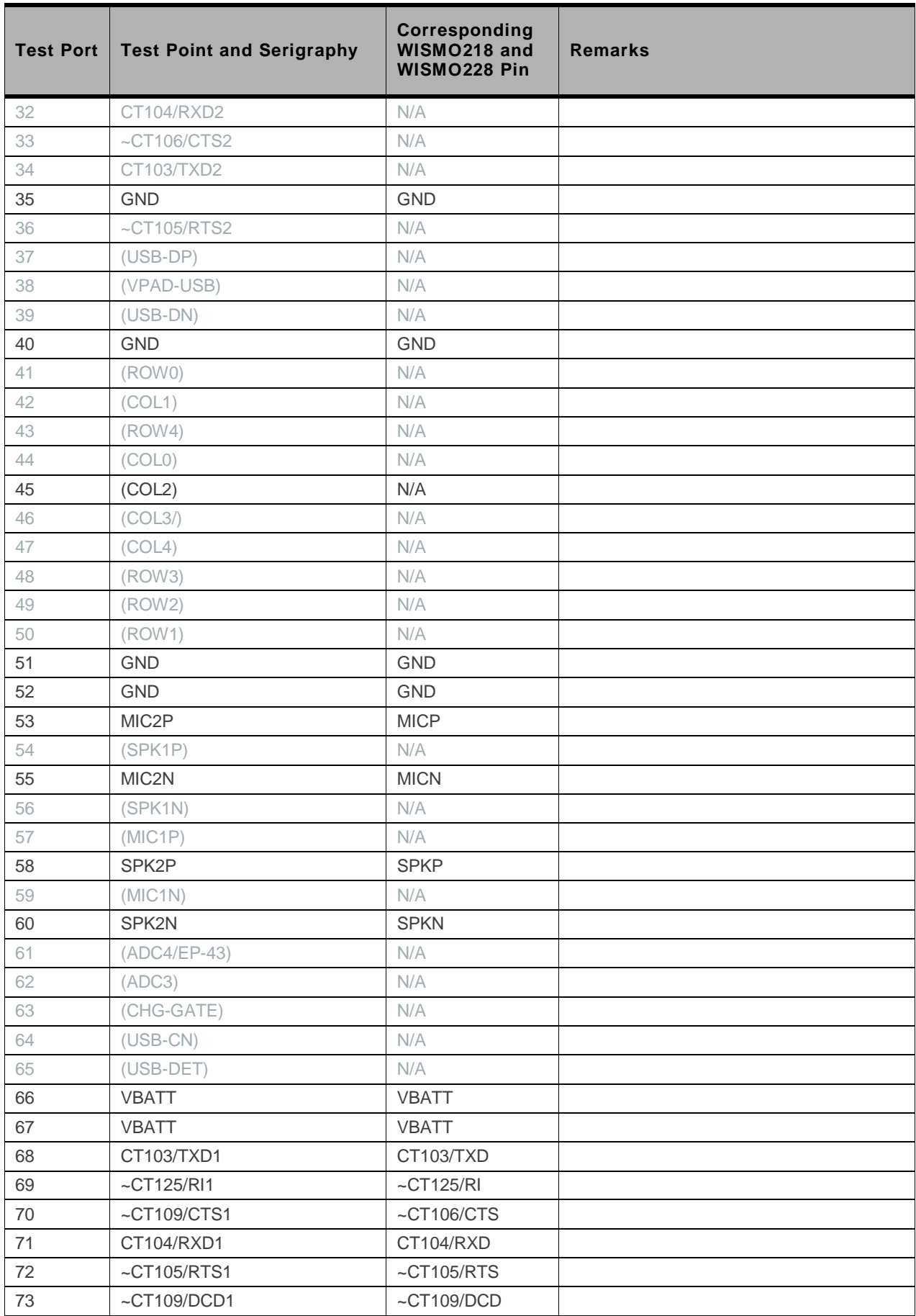

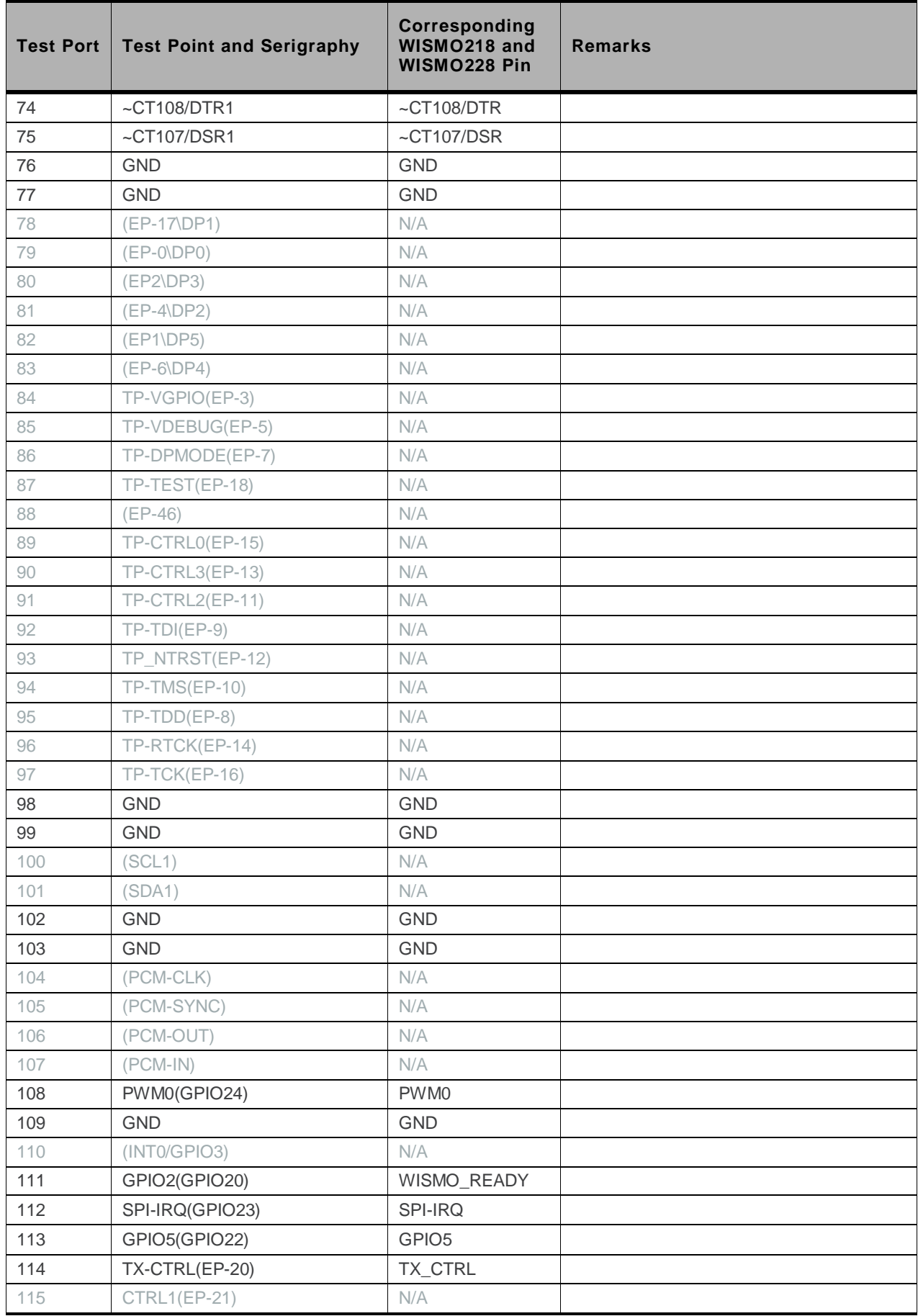

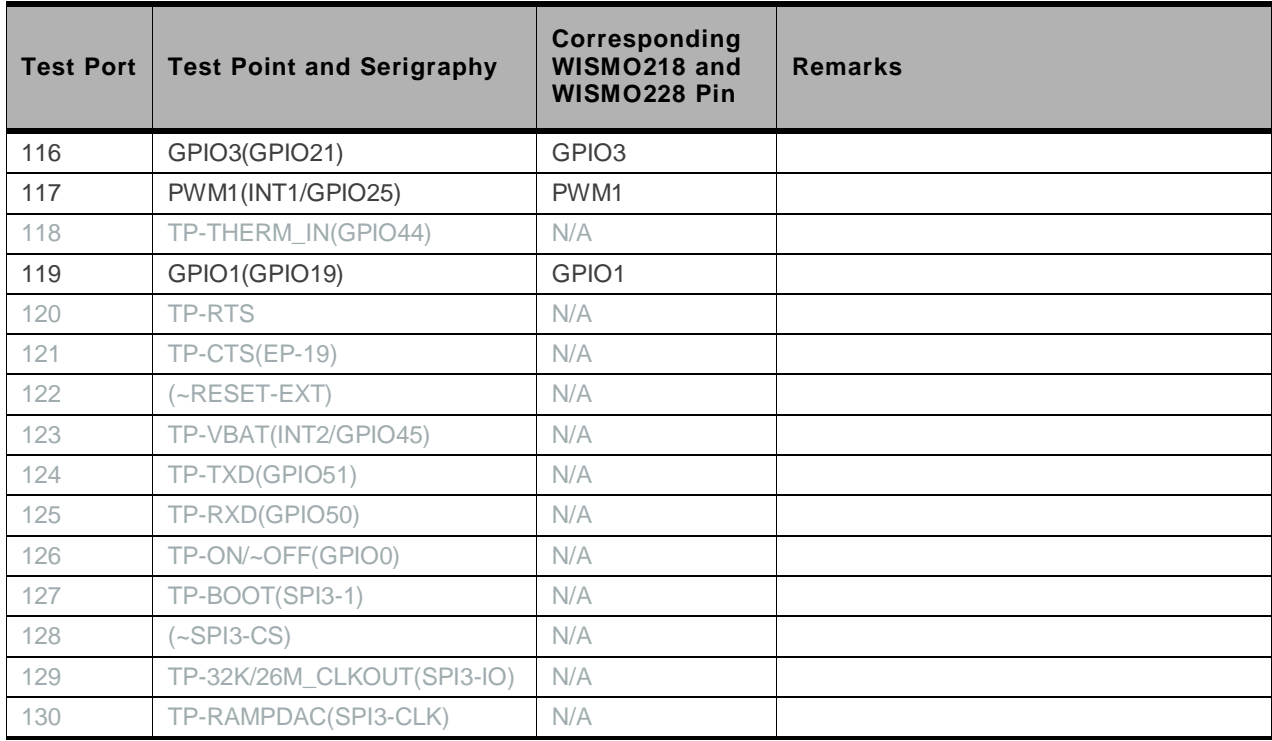

### <span id="page-21-0"></span>**3. AirPrime WS Series Socket-Up Board**

Both the AirPrime WISMO218 and the AirPrime WISMO228 can't be directly connected onto the AirPrime WS Series Development Kit. An adaptor board, the AirPrime WS Series Socket-Up Board, must be used as an interface between the modules and development kit.

Refer to section [12](#page-58-0) [Appendix](#page-58-0) for further information about the implementation of both the AirPrime WS Series Development Kit and the AirPrime WS Series Socket-Up Board.

<span id="page-21-1"></span>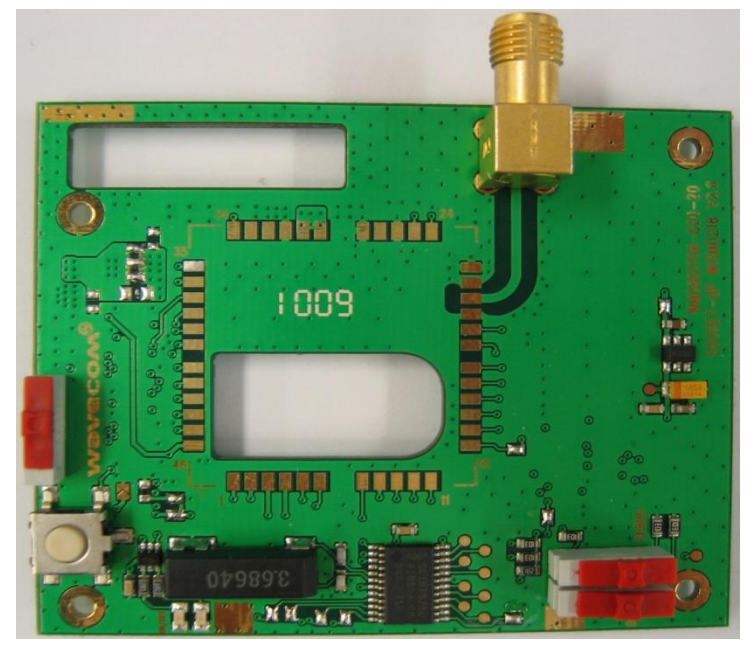

*Figure 7. AirPrime WS Series Socket-Up Board*

#### <span id="page-22-0"></span>**3.1. AirPrime WS Series Socket-Up Board Top View**

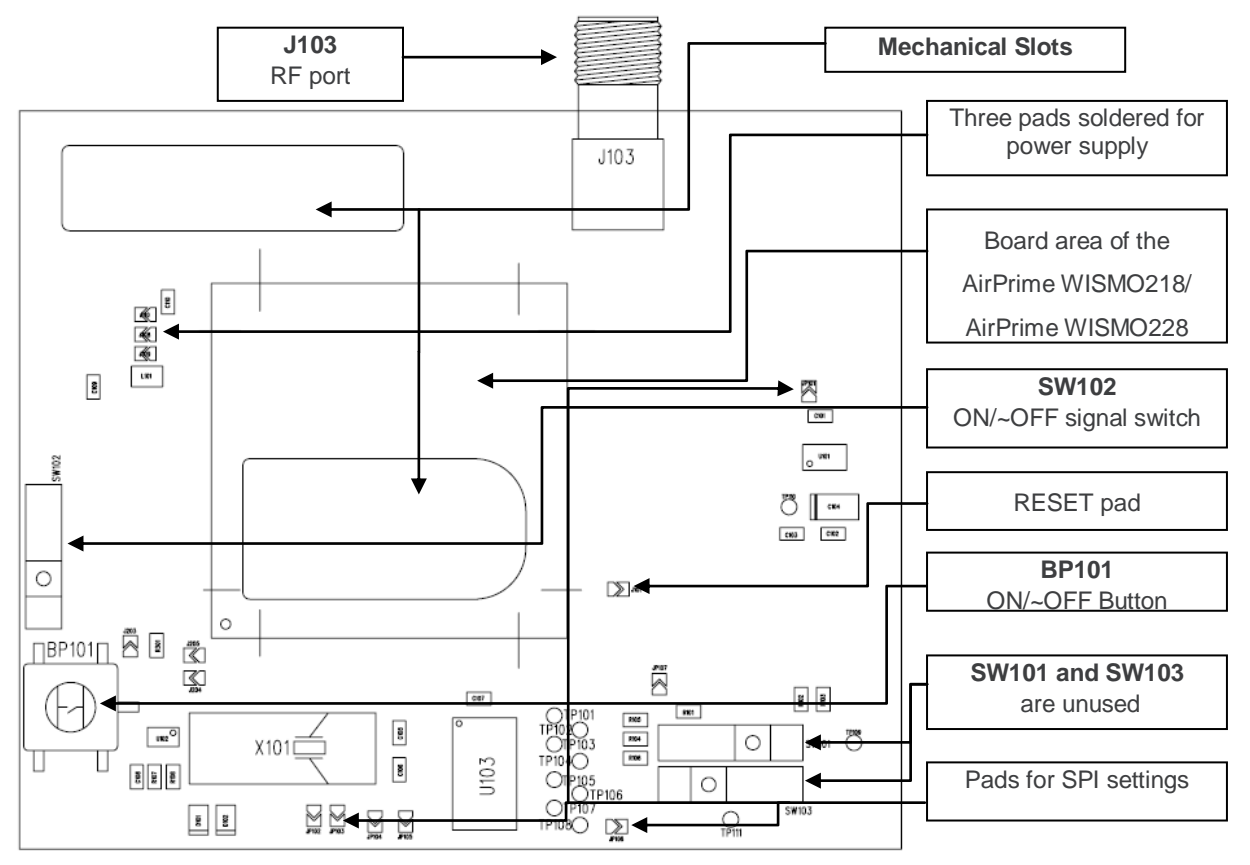

<span id="page-22-1"></span>*Figure 8. AirPrime WS Series Socket-Up Board (Top View)*

#### <span id="page-23-0"></span>**3.2. AirPrime WS Series Socket-Up Board Bottom View**

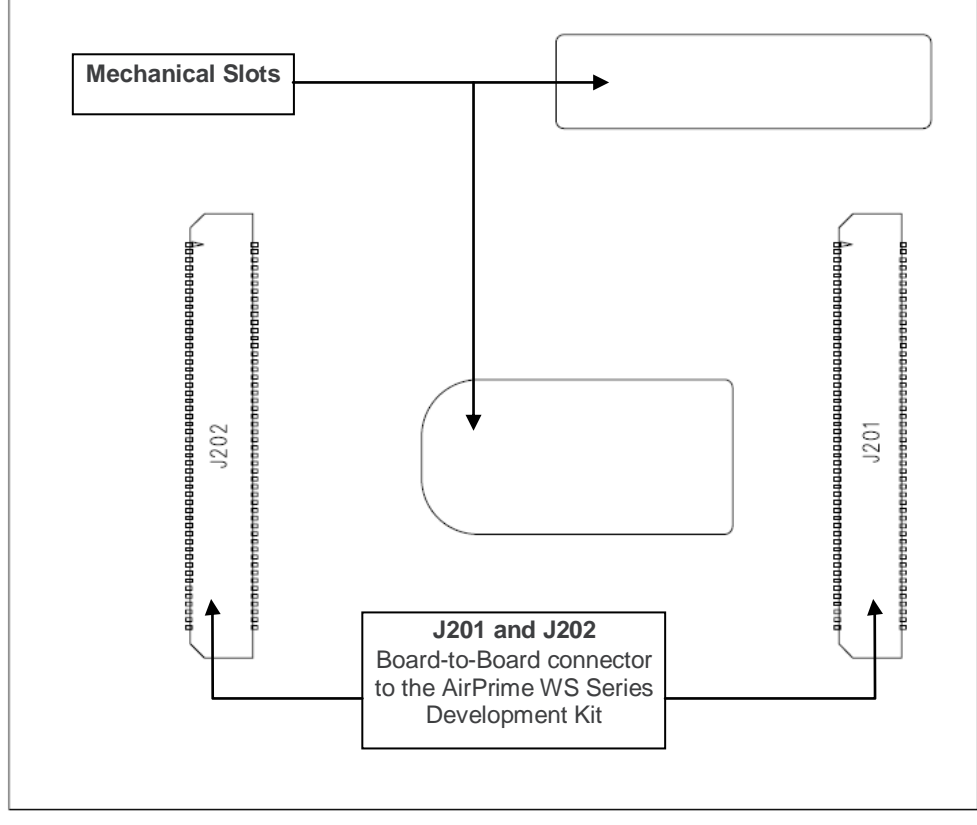

<span id="page-23-1"></span>*Figure 9. AirPrime WS Series Socket-Up Board (Bottom View)*

### <span id="page-24-0"></span>**4. Setting Up the AirPrime WS Series Development Kit**

The following section describes how the AirPrime WS Series Development Kit and the AirPrime WS Series Socket-Up Board are setup. It also briefly describes how communication tests are done to ensure that the AirPrime WISMO218 or the AirPrime WISMO228 has been properly connected.

### <span id="page-24-1"></span>**4.1. Setting Up the AirPrime WS Series Development Kit**

Prepare the AirPrime WS Series Development Kit and the AirPrime WS Series Socket-Up Board by following these instructions step by step.

1. Solder the AirPrime WISMO218 or the AirPrime WISMO228 onto the AirPrime WS Series Socket-Up Board.

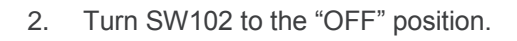

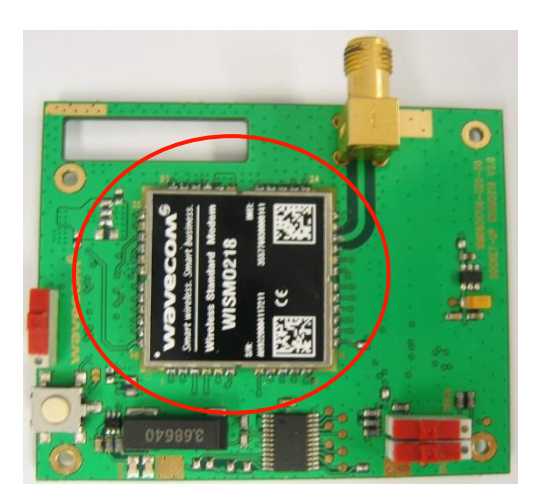

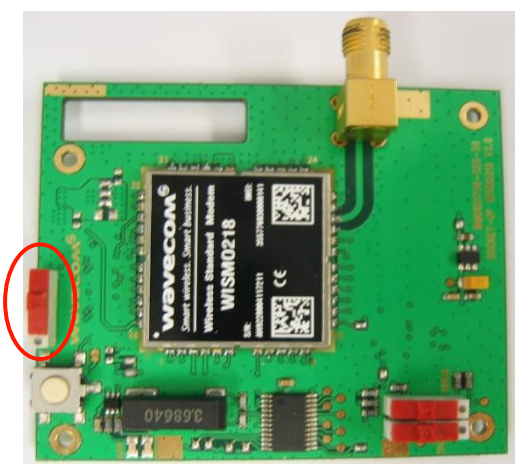

3. Plug the AirPrime WS Series Socket-Up Board on the AirPrime WS Series Development Kit.

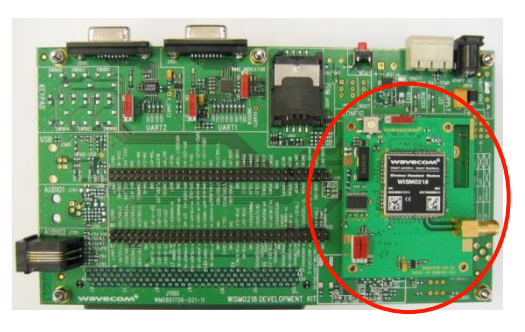

WA\_DEV\_W218\_UGD\_004 Rev 004 Rev 004 October 06, 2010 25

4. Insert a SIM card into the SIM card holder, J400 (if communications is required).

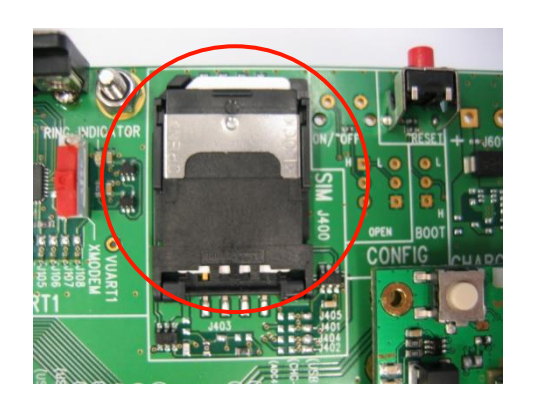

- 5. All jumper pads are soldered by default. (Refer to section [1.2](#page-11-0) [Default Soldering Configuration](#page-11-0)  [for Jumper Pads](#page-11-0) for more information.) Retain these default settings.
- 6. Connect the RS232 cable between the PC port and J100 of the AirPrime WS Series Development Kit and make sure that SW101 is in the "ON" position.

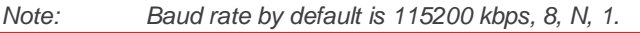

7. If communications is required, connect the J103 SMA connector to an external antenna or a Radio Communication Tester using a coaxial cable.

8. If audio communications is required, connect the handset to the Main Audio connector, J700.

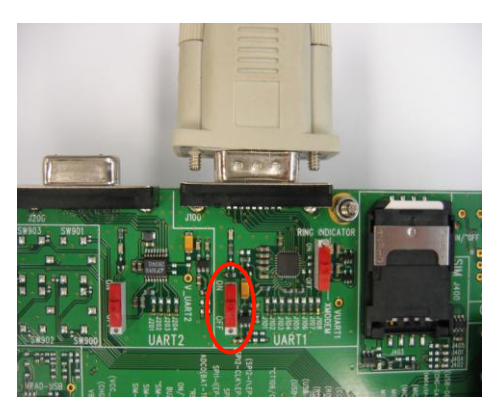

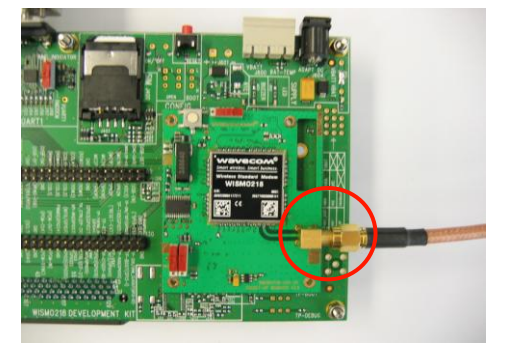

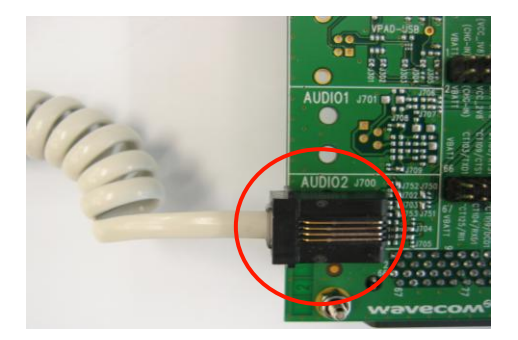

### <span id="page-26-0"></span>**4.2. Power Supply**

Plug in the AC/DC power supply provided in the J604 connector, or to an external DC power supply at 4V/2A (J600).

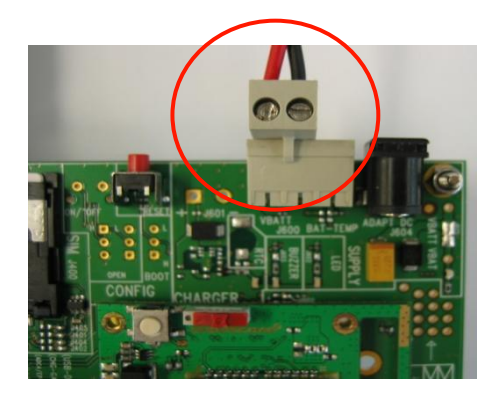

### <span id="page-26-1"></span>**4.3. Communications Test**

To perform a communications test after setting-up the AirPrime WS Series Development Kit with the AirPrime WISMO218 or the AirPrime WISMO228, do the following:

1. Press BP101 to power ON the AirPrime WISMO218 or the AirPrime WISMO228.

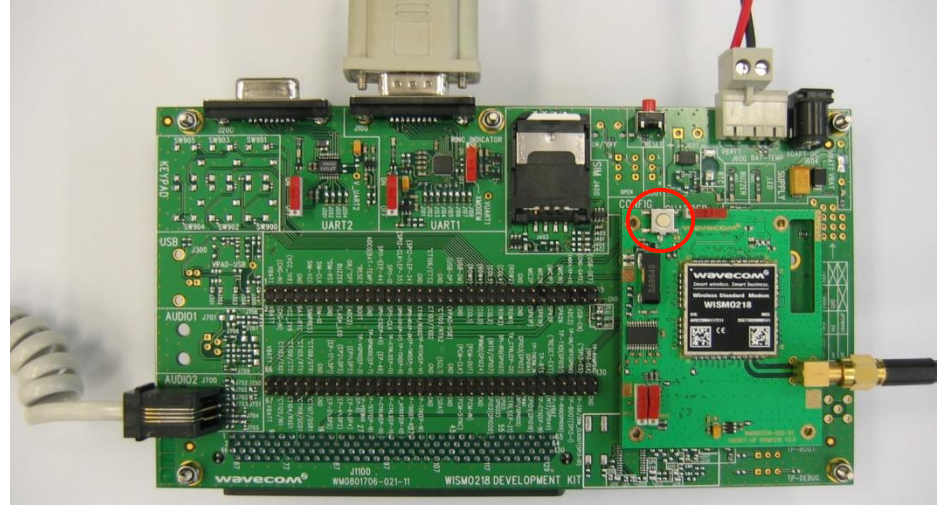

2. Using a PC terminal emulator, send the following command on a serial port to communicate with the AirPrime WISMO218 or the AirPrime WISMO228:

#### **AT**

3. When communications is established between the PC and the AirPrime WISMO218 or the AirPrime WISMO228, the command above sends the message "OK" as a reply. Verify that the message is displayed in the terminal emulator window.

Refer to documents [\[3\]](#page-56-5) AirPrime [WISMO218 AT Commands Manual](#page-56-5) and [\[4\]](#page-56-0) [AirPrime WISMO228 AT](#page-56-0)  [Commands Manual](#page-56-0) for more information about using AT commands to communicate between a PC and the AirPrime WS Series Socket-Up Board.

## <span id="page-27-0"></span>**5. Interfaces/Peripherals**

This section describes the different interfaces/peripherals that are available in the AirPrime WS Series Development Kit.

### <span id="page-27-1"></span>**5.1. Power Supplies**

Two power supply sources are available on the AirPrime WS Series Development Kit:

- DC external supply (via J600)
- AC/DC adapter (via J604)

These power supplies are protected against electrostatic discharge (ESDs) and voltage or current transient surges by ESD diodes or varistors.

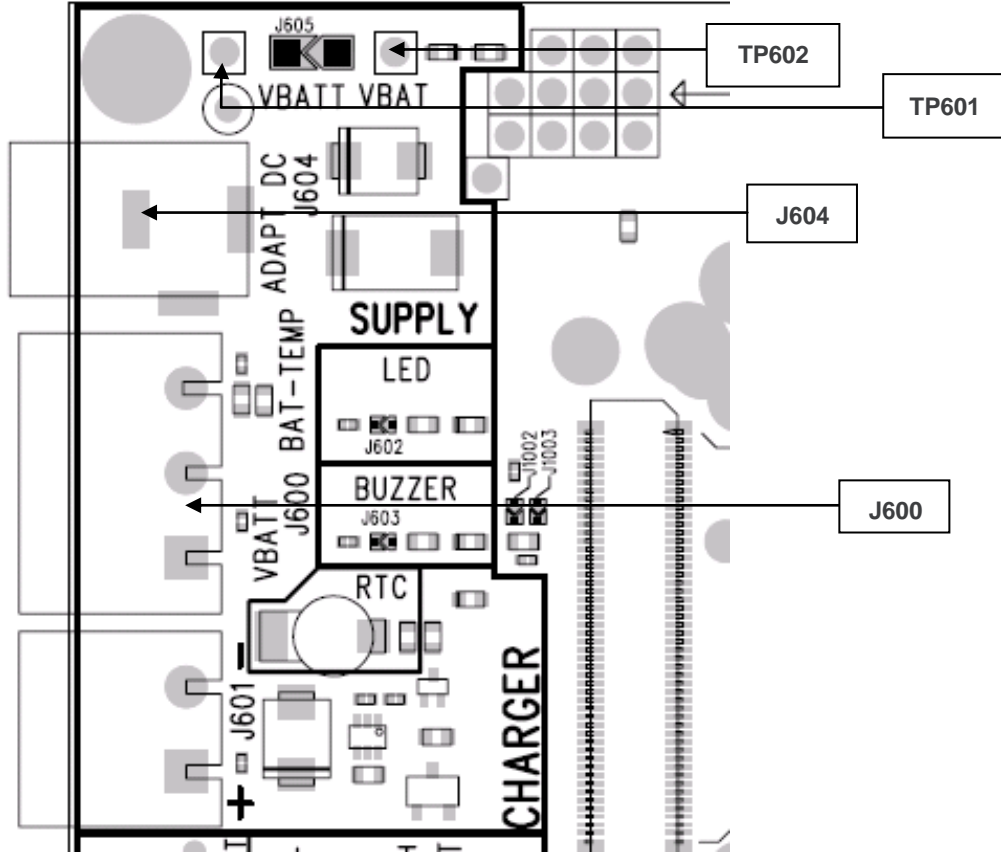

<span id="page-27-2"></span>*Figure 10. Power Supply Voltage (J604 and J600)*

Each of these power supplies are used for *both* the AirPrime WISMO218 and the AirPrime WISMO228 and the peripherals on the AirPrime WS Series Development Kit board.

It is possible to separate the power supply for the AirPrime WS Series Socket-Up Board ("VBATT" via TP601) and the power supply for the peripherals ("VBAT" via TP602) by unsoldering J605. Current measurement is therefore possible for the AirPrime WS Series Development Kit and for the AirPrime WISMO218 or the AirPrime WISMO228. Refer to sectio[n 7](#page-49-0) [Current Consumption Measurement](#page-49-0) for more information).

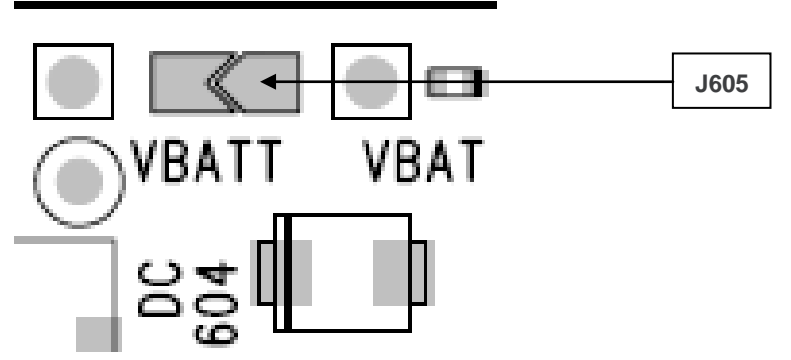

<span id="page-28-2"></span>*Figure 11. Zoom on "J605"*

### <span id="page-28-0"></span>**5.1.1. LED Signalization ("VBAT")**

The "VBAT" indicator is a green LED and it indicates the presence of a power supply at J600 or J604. Both the AirPrime WISMO218 and the AirPrime WISMO228 and peripherals are powered by this power source when J605 is soldered. If J605 is unsoldered, an extra external power supply should be connected to "VBAT" for the AirPrime WS Series Development Kit. It is recommended to always use both VBATT and VBAT simultaneously.

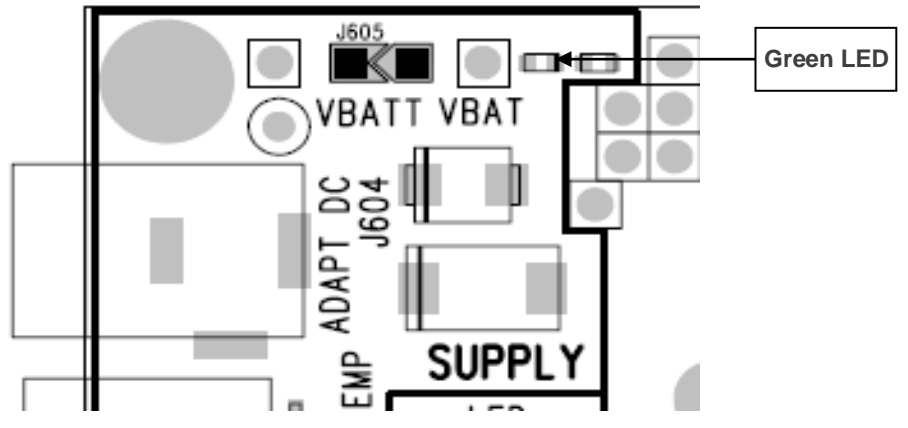

<span id="page-28-3"></span>*Figure 12. LED Signalization of "VBAT"*

<span id="page-28-4"></span>**Table 2. LED of "VBAT"**

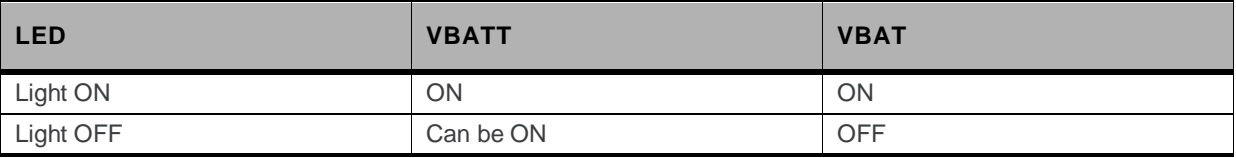

#### <span id="page-28-1"></span>**5.1.2. External Supply**

The J600 connector has three pins:

- **J600: Pins 1-2** are used to plug the power supply.
- **J600: Pins 2-3** are used to plug in BAT-TEMP. (Refer to section [5.1.2.1](#page-29-0) [BAT-TEMP](#page-29-0) for more information.)

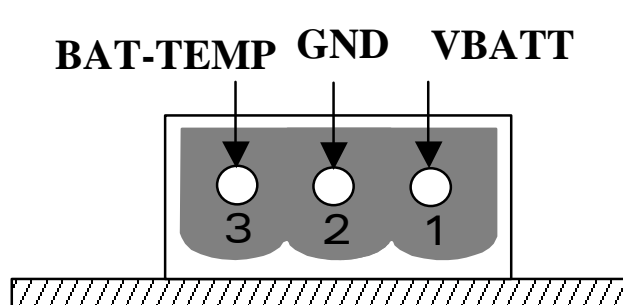

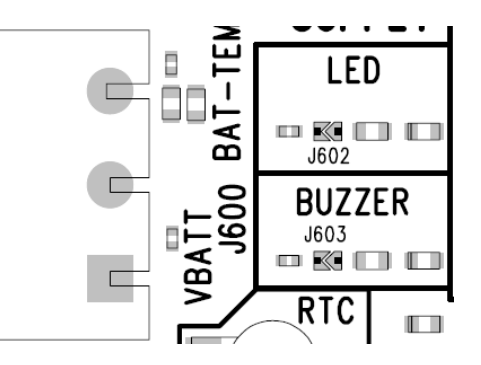

<span id="page-29-1"></span>*Figure 13. Power Supply Voltage*

<span id="page-29-2"></span>**Table 3. Electrical Characteristics of VBATT**

|                                | <b>VMIN</b> | <b>VNOM</b> | <b>VMAX</b> |
|--------------------------------|-------------|-------------|-------------|
| $\sim$<br>VBATT <sup>1,2</sup> | 3.2V        | 3.6V        | 4.8V        |

1: This value has to be guaranteed during the burst (with 1.5A Peak in GSM or GPRS mode).

2: Maximum operating Voltage Stationary Wave Ratio (VSWR) is 2:1.

For further information, refer documents [\[1\]](#page-56-2) AirPrime [WISMO218 Product Technical Specification and](#page-56-2)  [Customer Design Guideline](#page-56-2) and [\[2\]](#page-56-3) AirPrime [WISMO228 Product Technical Specification and](#page-56-3)  [Customer Design Guideline.](#page-56-3)

#### <span id="page-29-0"></span>**5.1.2.1. BAT-TEMP**

The BAT-TEMP signal is an input (ADC) to the AirPrime WISMO218 or the AirPrime WISMO228.

J600: Pins 2-3 also allows simulation of the temperature level from a sensor inside the battery

<span id="page-29-3"></span>**Table 4. Electrical Characteristics of BAT-TEMP**

|                 | <b>V<sub>MIN</sub></b> | <b>VNOM</b>              | <b>VMAX</b> |
|-----------------|------------------------|--------------------------|-------------|
| <b>BAT-TEMP</b> | ◡                      | $\overline{\phantom{0}}$ | 3V          |

For further information, refer to document[s \[1\]](#page-56-2) AirPrime [WISMO218 Product Technical Specification](#page-56-2)  [and Customer Design Guideline](#page-56-2) and [\[2\]](#page-56-3) AirPrime [WISMO228 Product Technical Specification and](#page-56-3)  [Customer Design Guideline.](#page-56-3)

### <span id="page-30-0"></span>**5.1.3. Main Supply Adapter**

The J604 connector powers the AirPrime WS Series Development Kit using the AC/DC power supply cable.

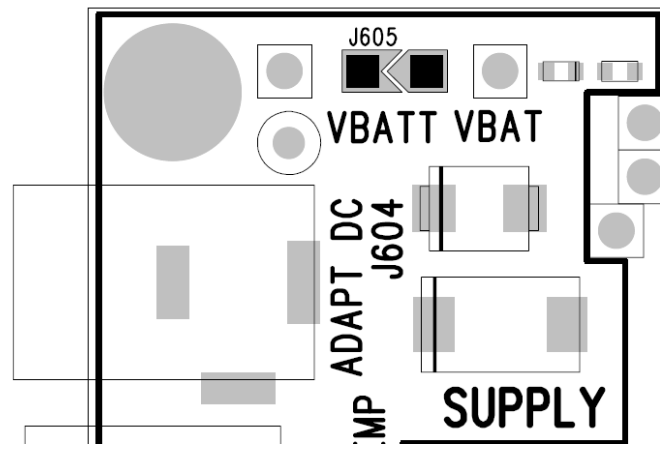

*Figure 14. Main Supply Adapter*

<span id="page-30-2"></span>The only supported adapter is listed in the table below.

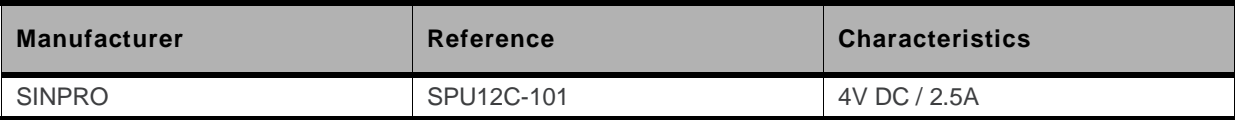

### <span id="page-30-1"></span>**5.2. FLASH LED ("FLASH-LED", D602)**

The "FLASH-LED" location is shown in the following figure.

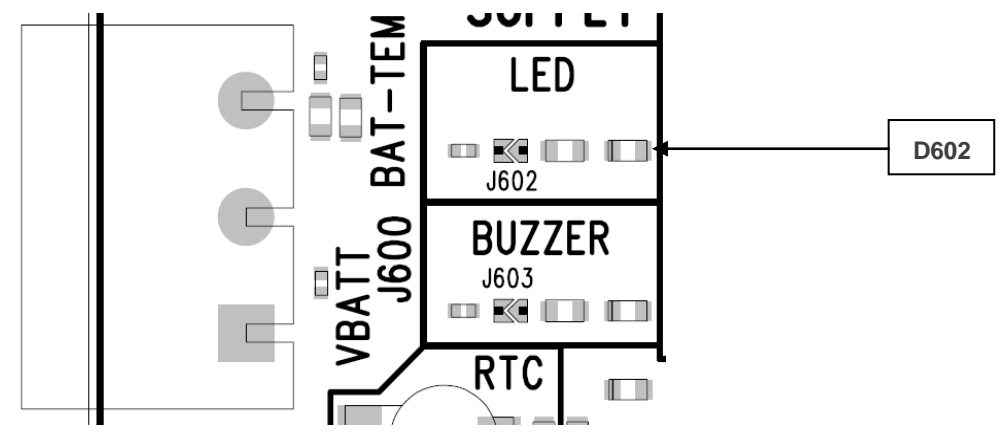

<span id="page-30-3"></span>*Figure 15. FLASH-LED Location*

The "FLASH-LED" indicator, D602, is a green LED that indicates when the AirPrime WISMO218 or the AirPrime WISMO228 is in burst mode. The "FLASH-LED" indicates increased current consumption during uplink transmission bursts. However, the lighting might not be clearly visible as the period of each TX burst is very short.

For further information, refer to document[s \[1\]](#page-56-2) AirPrime [WISMO218 Product Technical Specification](#page-56-2)  [and Customer Design Guideline](#page-56-2) and [\[2\]](#page-56-3) AirPrime [WISMO228 Product Technical Specification and](#page-56-3)  [Customer Design Guideline.](#page-56-3)

### <span id="page-31-0"></span>**5.3. UART1**

UART1 of the AirPrime WS Series Development Kit is connected to the RS232 serial link interface of the AirPrime WISMO218 or the AirPrime WISMO228. The voltage level of UART1 is 2.8V from the AirPrime WS Series Development Kit side.

The eight UART1 signals in the AirPrime WS Series Development Kit could be electrically disconnected from the AirPrime WISMO218 or the AirPrime WISMO228 if the eight tie pads, J101 to J108, are dissociated. Unsoldering them allows the UART1 signals to transmit via the external connector (J1100) to an external interface board.

UART1 is available by default on its dedicated connector, J100; as J101 to J108 are soldered.

### <span id="page-31-1"></span>**5.3.1. UART1 Connector (J100)**

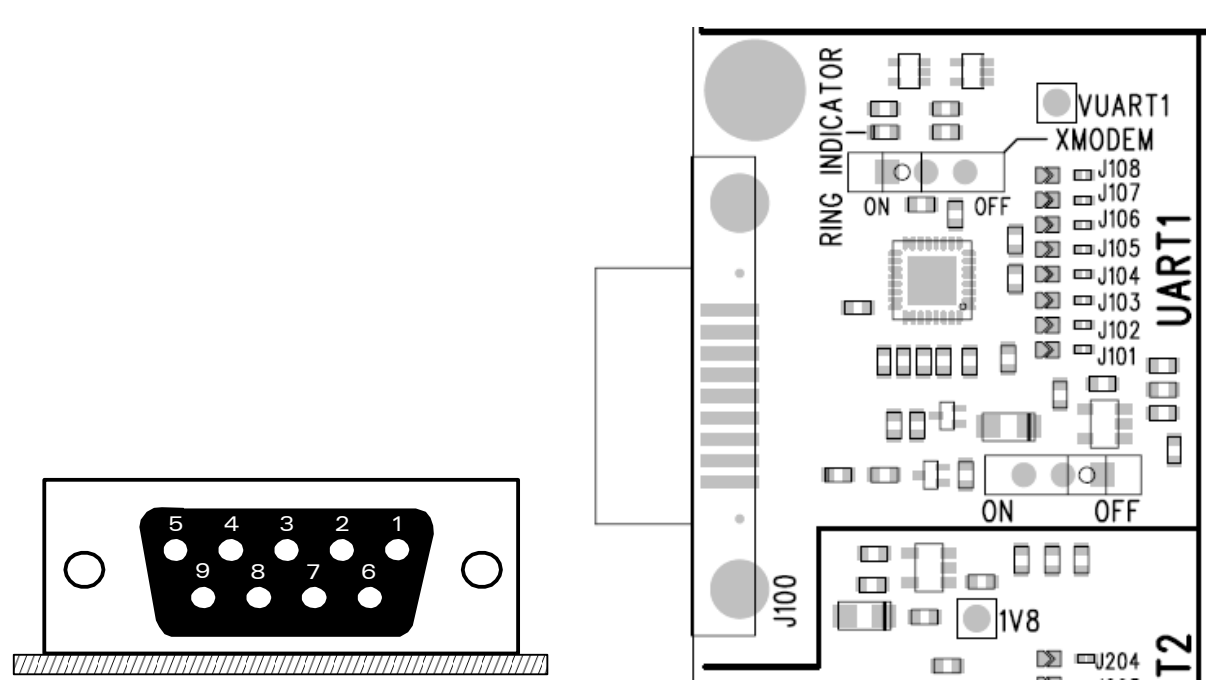

<span id="page-31-2"></span>*Figure 16. DB-9 Female Connector*

J100 is a SUB-D 9-pin female connector. Connector signal details for the J100 are listed in the table below.

<span id="page-31-3"></span>**Table 5. UART1 Connector Pin Out**

| Pin #          | <b>Signal Name</b>                | 1/O       | I/O Type        | <b>Description</b>     |
|----------------|-----------------------------------|-----------|-----------------|------------------------|
|                | CT109 DCD                         | $\circ$   | RS232 (V24/V28) | Data Carrier Detect    |
| 2              | CT <sub>104</sub> R <sub>XD</sub> | $\circ$   | RS232 (V24/V28) | Receive serial data    |
| 3              | CT103 TXD                         |           | RS232 (V24/V28) | Transmit serial data   |
| $\overline{4}$ | CT108-2 DTR                       |           | RS232 (V24/V28) | Data Terminal Ready    |
| 5              | <b>GND</b>                        |           |                 | Ground                 |
| 6              | CT107 DSR                         | $\Omega$  | RS232 (V24/V28) | Data Set Ready         |
| 7              | CT105 RTS                         |           | RS232 (V24/V28) | <b>Request To Send</b> |
| 8              | CT <sub>106</sub> CTS             | $\Omega$  | RS232 (V24/V28) | Clear To Send          |
| 9              | <b>CT125 RI</b>                   | $\bigcap$ | RS232 (V24/V28) | Ring Indicator         |

#### <span id="page-32-0"></span>**5.3.2. UART1 Configuration**

The AirPrime WS Series Development Kit acts as a DCE and is connected to a DTE (PC or terminal) with a "straight cable". This is a full UART.

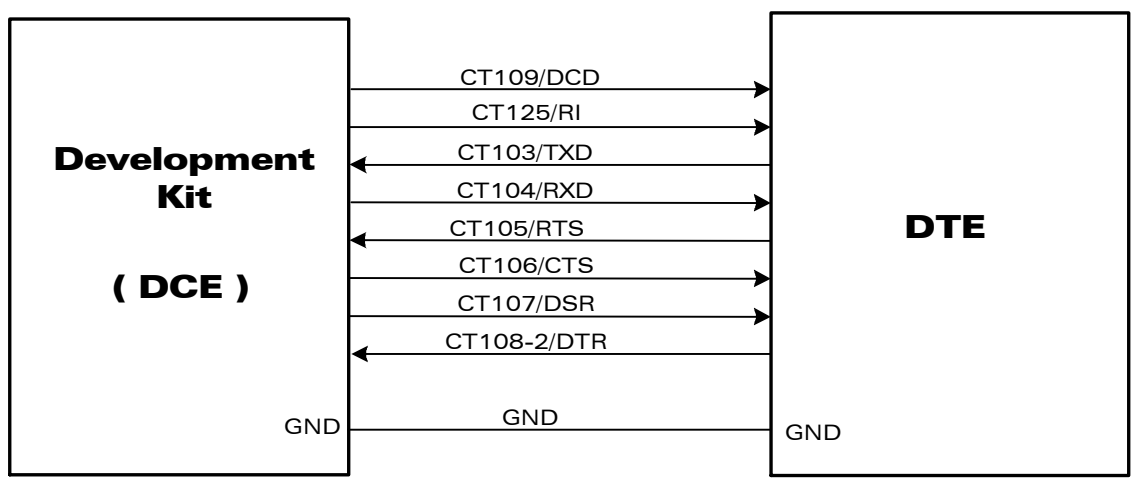

<span id="page-32-2"></span>*Figure 17. RS232 Main Serial Link*

### <span id="page-32-1"></span>**5.3.3. LED Signalization (D100, D101)**

The LED signalization locations are shown in the following figure.

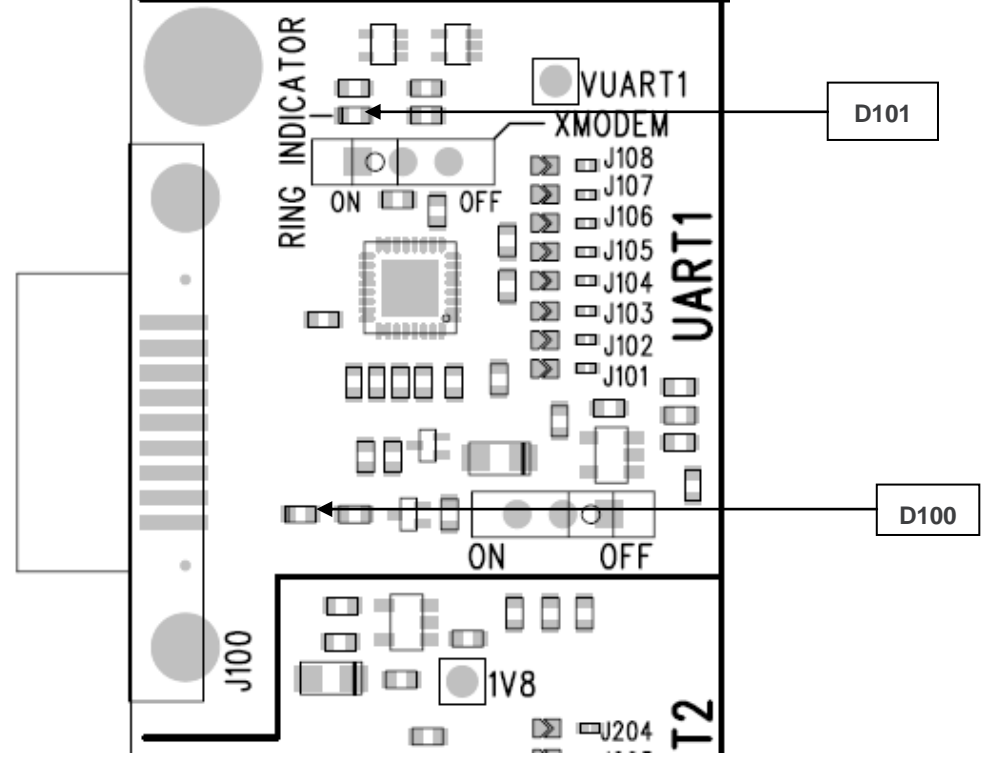

<span id="page-32-3"></span>*Figure 18. LEDs Location (D100, D101)*

#### <span id="page-33-0"></span>**5.3.3.1. LED "UART1" (D100)**

This green LED indicates the power supply state of UART1.

The interface can be used when it is lit, depending on which power supply is present (J600 or J604. Refer to section [5.1](#page-27-1) [Power Supplies](#page-27-1) for more information).

#### <span id="page-33-1"></span>**5.3.3.2. LED "RING INDICATOR" (D101)**

The "RING INDICATOR" indicator is a yellow LED controlled by the RI signal on the AirPrime WISMO218 or the AirPrime WISMO228.

When the AirPrime WISMO218 or the AirPrime WISMO228 receives an incoming call, the RI signal goes from high to low for 0.5sec alternately, hence making the D101 LED blink

### <span id="page-33-2"></span>**5.3.4. Enabling the UART1 Function (SW101)**

The UART1 interface can be enabled by switching SW101 to the "ON" position. Please refer to the following figure.

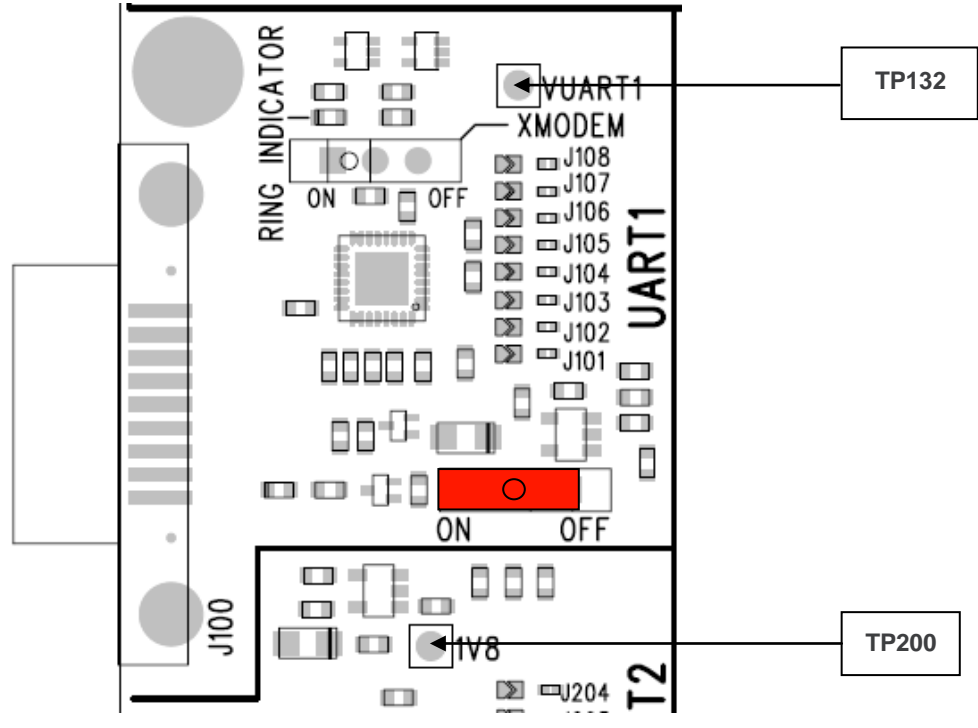

<span id="page-33-3"></span>*Figure 19. UART1 Switch Configuration*

### <span id="page-34-0"></span>**5.4. UART2**

This interface is reserved for the software debugging tool, Spytracer. Please refer to section [8](#page-51-0) [SPI](#page-51-0)  [Interface for Debugging \(Spytracer Tool\)](#page-51-0) for more information. The UART2 in the AirPrime WS Series Development Kit is provided by an SPI-to-serial converter, SC16IS750, in the AirPrime WS Series Socket-Up Board. It interfaces with the SPI interface of the AirPrime WISMO218 or the AirPrime WISMO228 and performs SPI-to-serial conversion on data characters.

The four UART2 signals from the AirPrime WS Series Socket-Up Board could be disconnected by dissociating the solder pads J201 to J205. Dissociating the four pads allows for the transmission of undisturbed signals via the external connector (J1100) to an external interface board.

By default, UART2 is available on its dedicated connector J200 (J201 to J204 soldered).

Please refer to documents [\[1\]](#page-56-2) AirPrime [WISMO218 Product Technical Specification and Customer](#page-56-2)  [Design Guideline](#page-56-2) and [\[2\]](#page-56-3) AirPrime [WISMO228 Product Technical Specification and Customer Design](#page-56-3)  [Guideline](#page-56-3) for detailed information on the characteristics of the SPI interface of the AirPrime WISMO218 and the AirPrime WISMO228.

#### <span id="page-34-1"></span>**5.4.1. UART2 Connector (J200)**

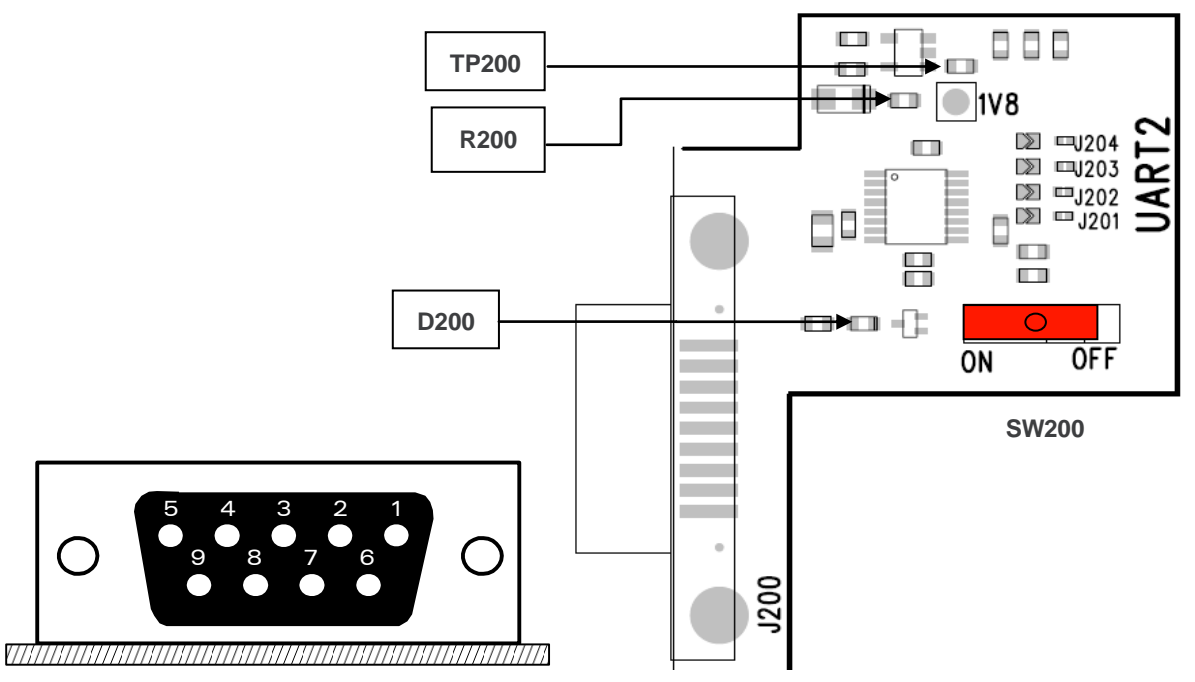

<span id="page-34-2"></span>*Figure 20. Enable UART2 Configuration*

J200 is a SUB-D 9-pin female connector. The table below defines its connector signals.

<span id="page-34-3"></span>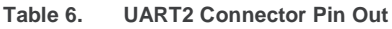

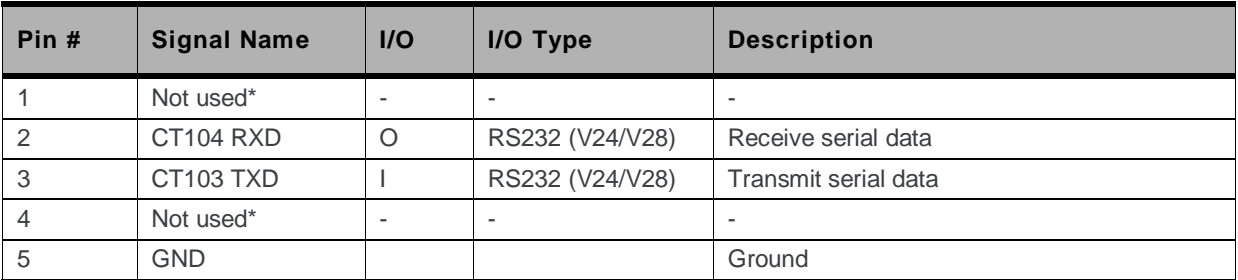

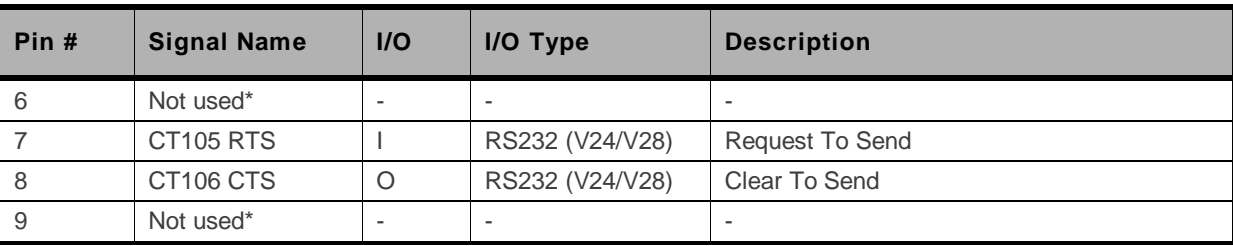

\* Only 4 signals are used on this connector.

#### <span id="page-35-0"></span>**5.4.2. UART2 Configuration**

The AirPrime WS Series Development Kit acts as a DCE and is connected to a DTE (PC or terminal) with a "straight cable". There are only 4 signals on the UART2 as shown in the figure below.

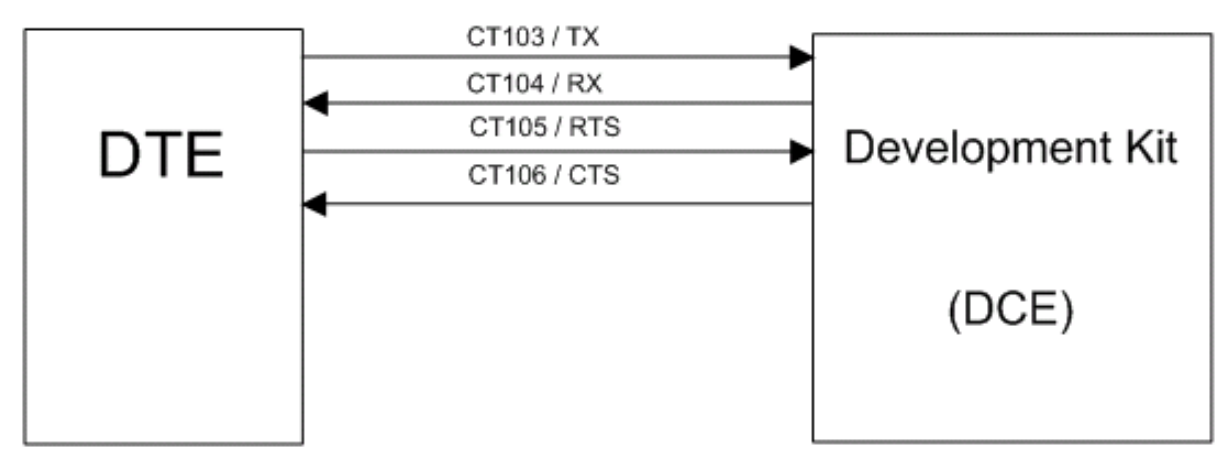

<span id="page-35-3"></span>*Figure 21. RS232 Auxiliary Serial Link*

#### <span id="page-35-1"></span>**5.4.3. LED Signalization (D200)**

This green LED indicates the UART2 state. The UART2 interface can be used when this LED is lit.

#### <span id="page-35-2"></span>**5.4.4. Enabling UART2 Function (SW200)**

The UART2 interface can be enabled by switching the SW200 switch to the "ON" position. Refer to [Figure 20](#page-34-2) [Enable UART2 Configuration](#page-34-2) for a visual representation.
### **5.5. Switch "XMODEM" (SW100)**

**Caution:** *The "XMODEM" switch must always be in the "OFF" position, as shown in the figure below. Do not use this switch. If SW100 is in the wrong position ("ON"), UART1 will not work properly.*

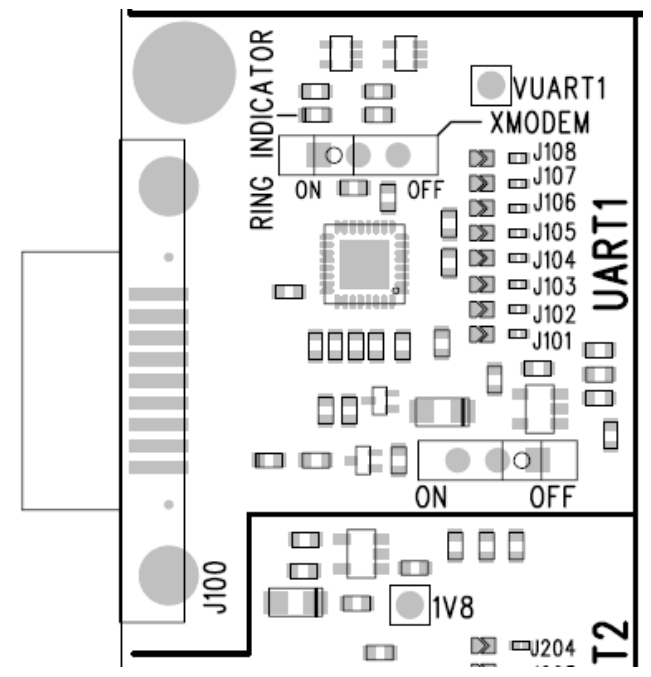

*Figure 22. XMODEM Switch Configuration (SW100)*

#### **Table 7. XMODEM Configuration**

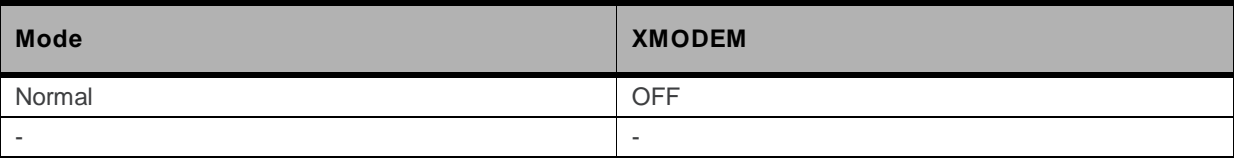

### **5.6. SIM**

#### **5.6.1. SIM Connector (J400)**

J400 is a standard 1V8 or 3V socket.

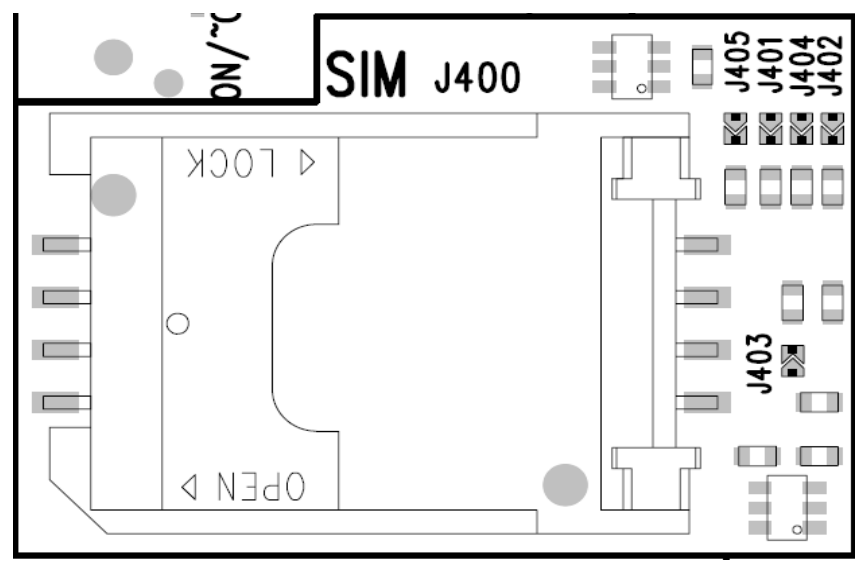

*Figure 23. SIM Connector*

The following table details the signals and relative pins for the SIM connector.

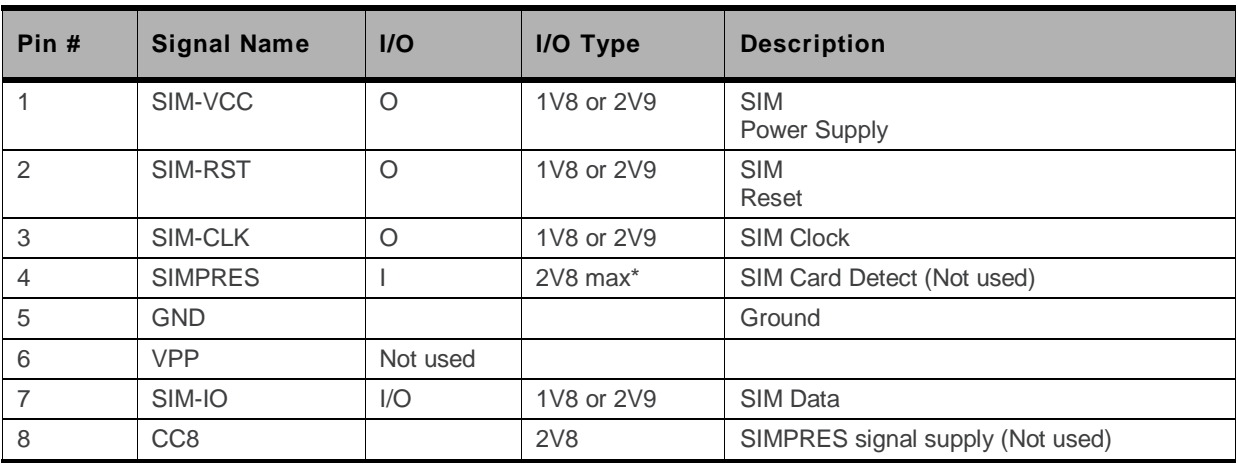

```
Table 8. SIM Connector Pin Out
```
For either 1V8 or 3V SIM cards.

The SIM interface controls both the 3V and 1.8V SIM cards.

ESD protections are available on all SIM signals.

The SIM interface of the AirPrime WISMO218 and the AirPrime WISMO228 could be electrically disconnected from the SIM card connector, J400, if the soldering pads, J401 to J405, are dissociated. That is, dissociating the four soldering pads allows for the transmission of undisturbed signals via the external connector (J1100) to an external interface board.

By default, the SIM signals are available on its dedicated connector, J400 (J401 to J405 are soldered).

## **5.7. Audio**

There is one AUDIO interface in the AirPrime WISMO218 and the AirPrime WISMO228. Use J700 (AUDIO2) in the AirPrime WS Series Development Kit to connect to this audio interface.

The audio connector could be disconnected from the AirPrime WISMO218 or the AirPrime WISMO228 when soldering pads, J702 to J709, are dissociated. That is, having it unsoldered allows for the transmission of undisturbed signals via the external connector (J1100) to an external interface board.

By default, AUDIO signals of the AirPrime WISMO218 and the AirPrime WISMO228 are available on its dedicated connector J700 (AUDIO2) when J702 to J705 are soldered.

### **5.7.1. AUDIO1 Connector (J701)**

The audio function at AUDIO1, J701, is not available.

#### **5.7.2. AUDIO2 Connector (J700)**

The microphone signal of the AirPrime WISMO218 and the AirPrime WISMO228 can either be single ended or differential. By default, both microphone and speaker signals are set to be differential with the following AirPrime WS Series Socket-Up Board and AirPrime WS Series Development Kit configuration.

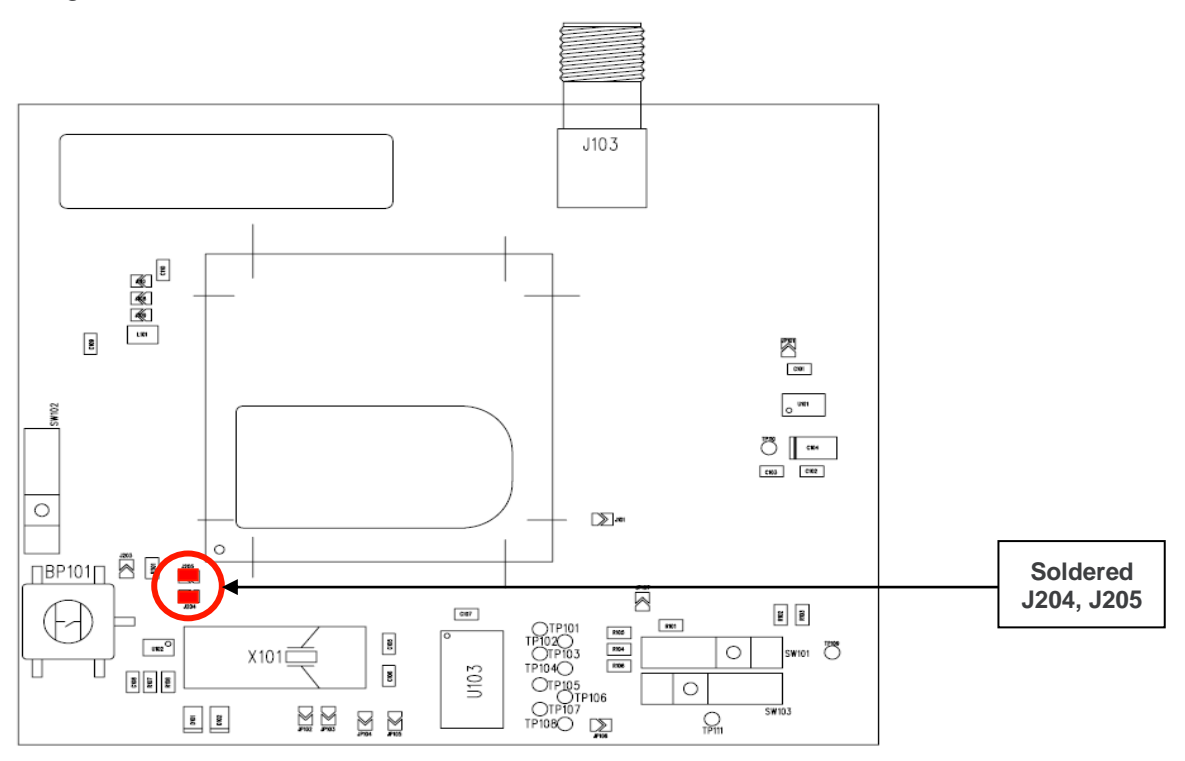

*Figure 24. Settings for a Differential Microphone on the AirPrime WS Series Socket-Up Board*

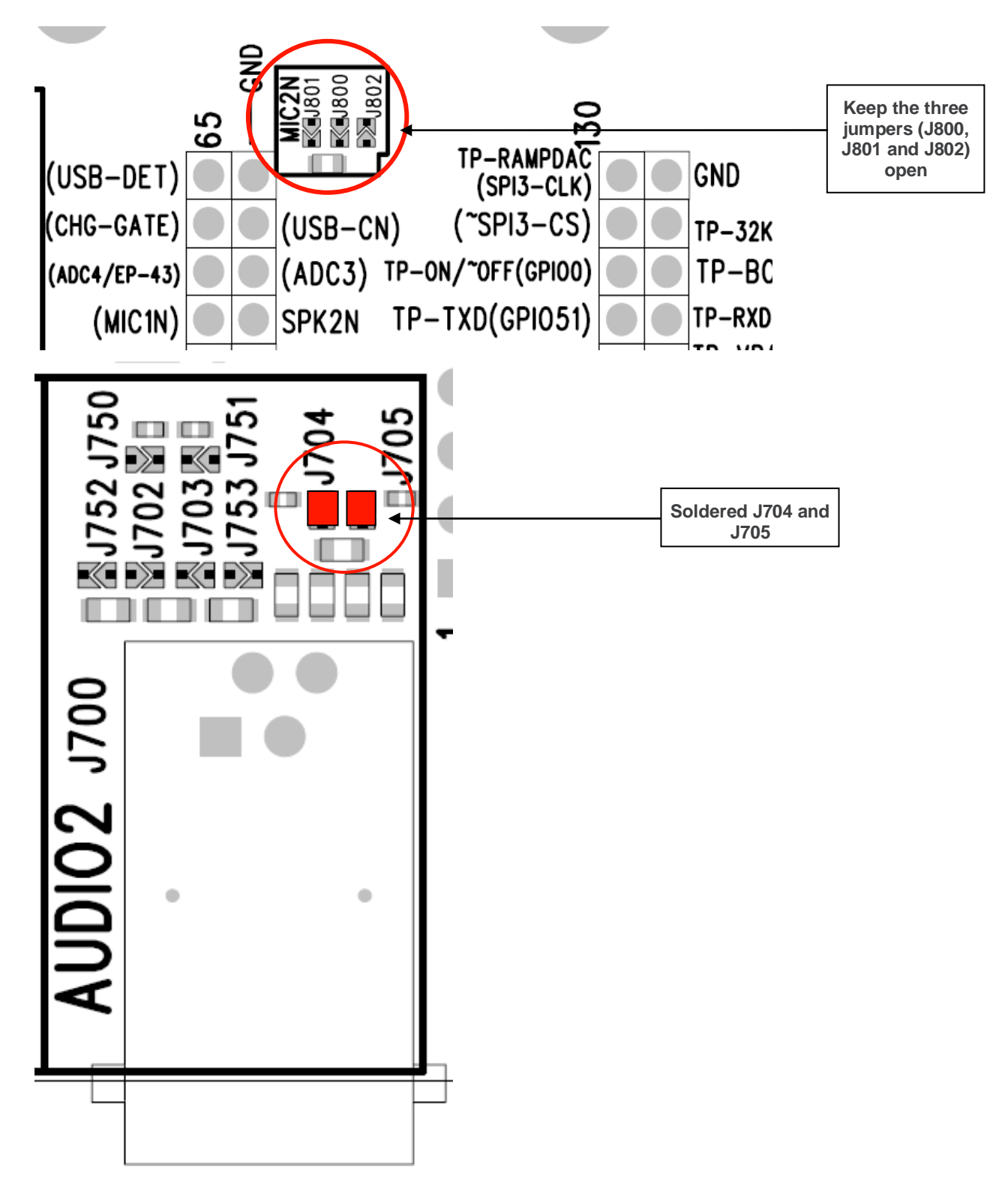

*Figure 25. Settings for a Differential Microphone on the AirPrime WS Series Development Kit*

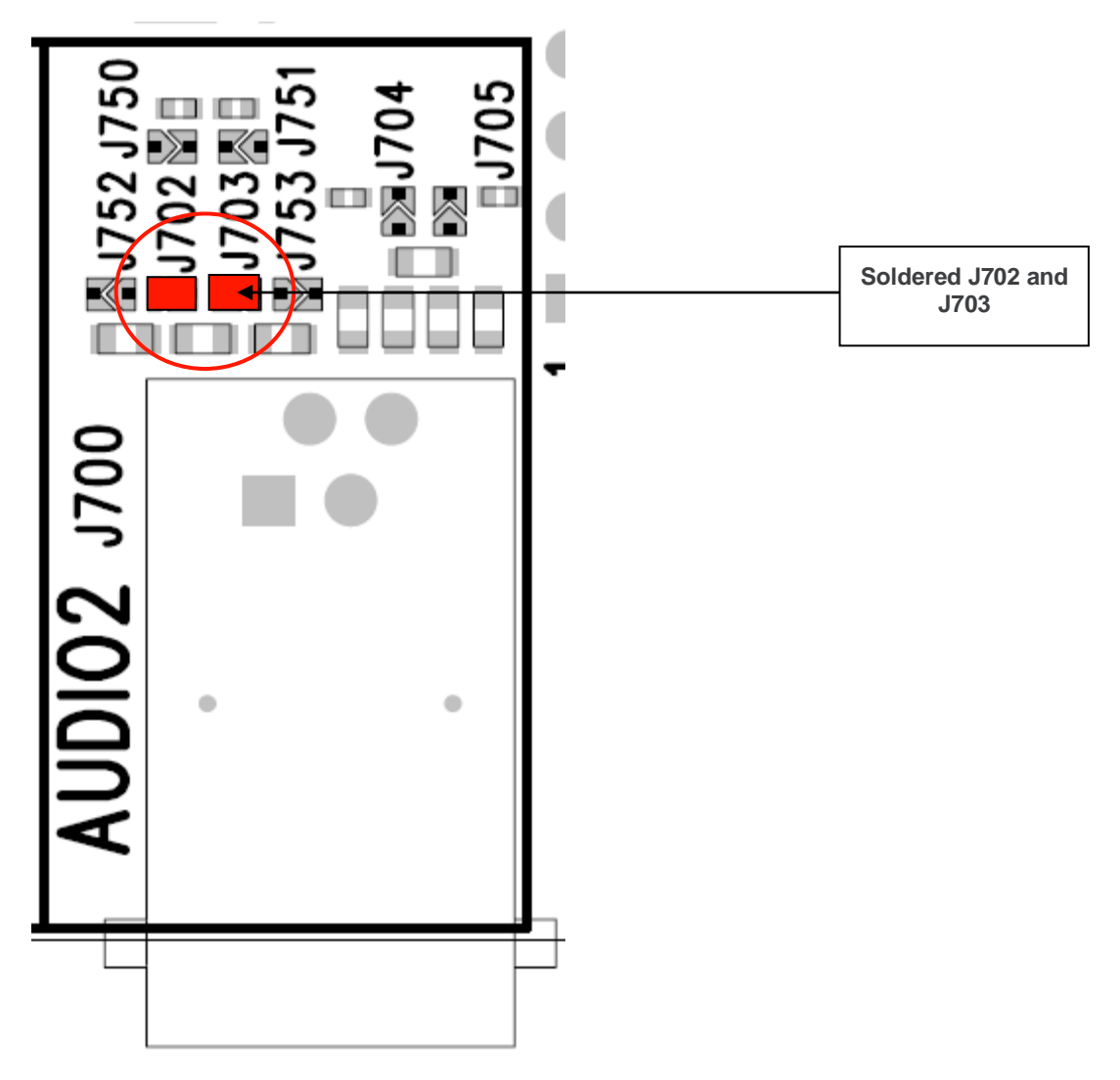

*Figure 26. Settings for a Differential Speaker on the AirPrime WS Series Development Kit*

For a single-ended microphone, only the settings on the AirPrime WS Series Socket-Up Board should be modified. Refer to the following figure.

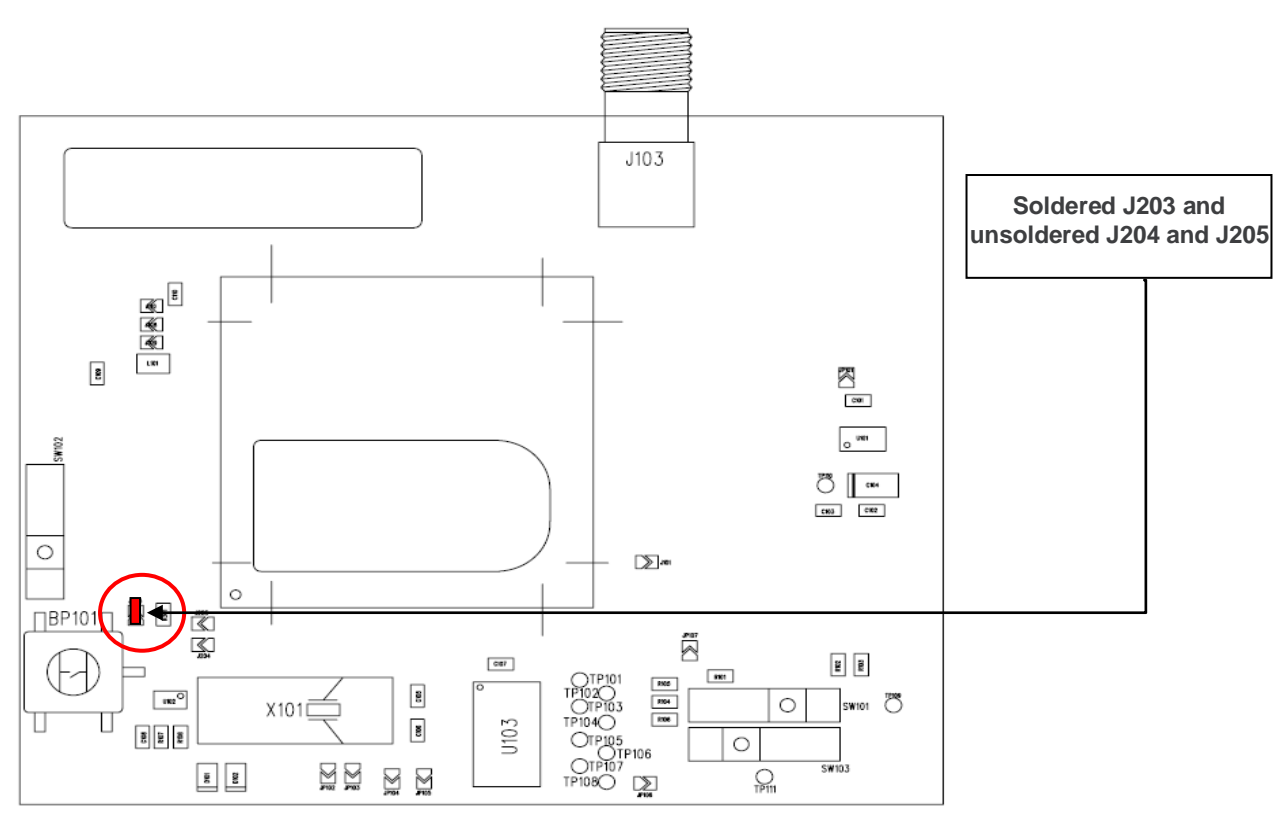

*Figure 27. Settings for a Single-Ended Microphone on the AirPrime WS Series Socket-Up Board*

Note that J700 is an RJ9 4-pin connector.

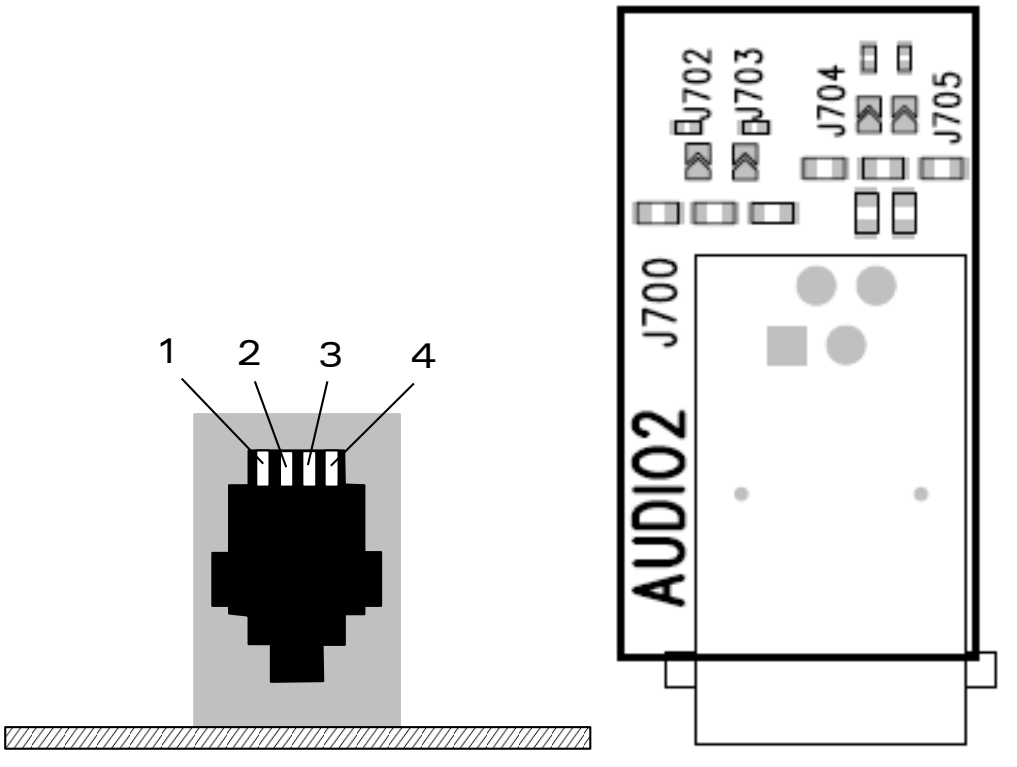

*Figure 28. AUDIO2 Connector*

The following table describes the signals and relative pins for the AUDIO2 connector.

| Pin #          | <b>Signal Name</b> | $II$       | I/O Type | <b>Description</b>             |
|----------------|--------------------|------------|----------|--------------------------------|
|                | <b>MIC Ground</b>  | <b>GND</b> | Analog   | Microphone ground              |
| 2              | HSET OUTN          | O          | Analog   | Main speaker negative output   |
| 3              | HSET OUTP          | O          | Analog   | Main speaker positive output   |
| $\overline{4}$ | INTMIC_P           |            | Analog   | Main microphone positive input |

**Table 9. AUDIO2 Connector Pin Out**

### **5.8. Other Interfaces**

There are some other interfaces available on the AirPrime WS Series Development Kit. These signals are available on the test points of the AirPrime WS Series Development Kit, and also on the external board connector J1100.

#### **5.8.1. Power Supply Function**

VCC\_2V8 is the VGPIO output from the AirPrime WISMO218 or the AirPrime WISMO228. The voltage of VCC\_2V8 is 2.8V. VCC\_2V8 can be used to connect pull-up resistors, and it must only be used as a reference supply.

#### **5.8.2. Backup Battery Function**

The AirPrime WISMO218 and the AirPrime WISMO228 provides an input/output signal, VBAT-RTC, for connecting a Real Time Clock power supply. This pin is used as a backup power supply to preserve the date and time when VBATT is switched off (no VBATT).

### **5.8.3. ADC Function**

The AirPrime WISMO218 and the AirPrime WISMO228 provides one analog to digital converter, AUX\_ADC0. AUX\_ADC0 of the AirPrime WISMO218 and the AirPrime WISMO228 is connected to ADC1/BAT-TEMP in the AirPrime WS Series Development Kit.

### **5.9. Antenna Function**

Use the SMA connector, J103, available on the AirPrime WS Series Socket-Up Board for customer applications.

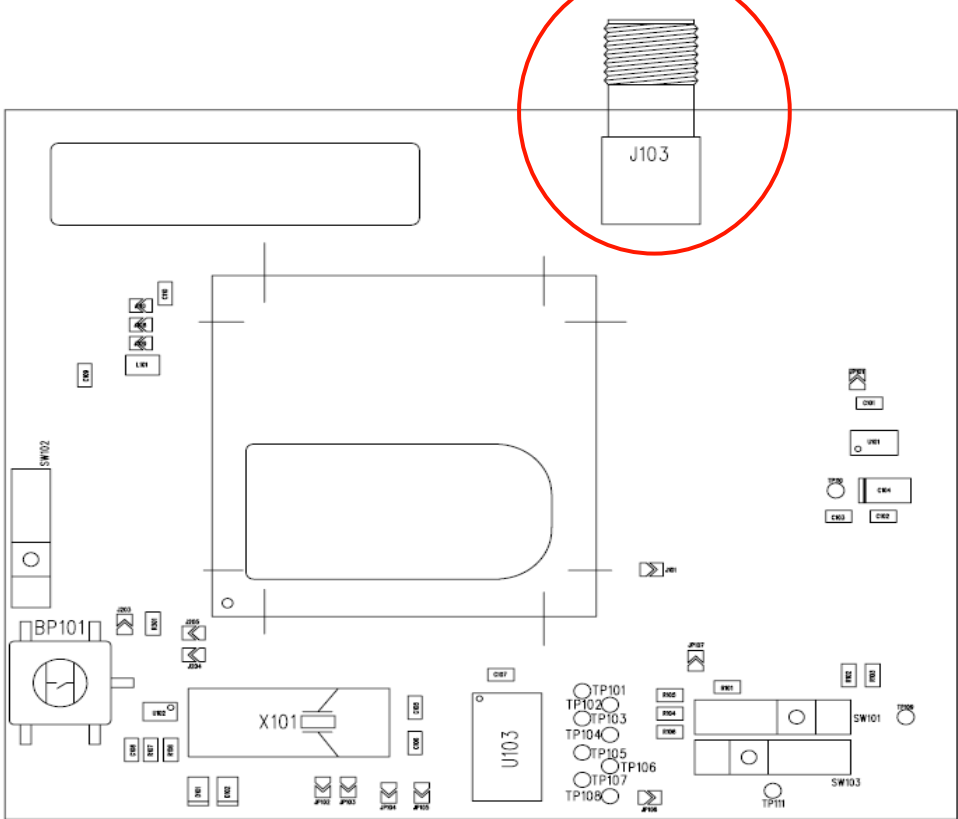

*Figure 29. SMA Connector on the AirPrime WS Series Socket-Up Board for Customer Applications*

## **5.10. External Board Connector (J1100)**

The external board connector is an interface to connect an external test bench for testing or debugging.

#### **5.10.1. AirPrime WISMO218 and AirPrime WISMO228 Signals**

Most of the AirPrime WS Series Socket-Up Board signals are connected to the external board connector (J1100) and are available via TP from the center of the AirPrime WS Series Development Kit. The J1100 connector pin out is listed in the table below.

For further information about the AirPrime WISMO218 and the AirPrime WISMO228 signals and multiplexing, please refer to documents [\[1\]](#page-56-0) AirPrime [WISMO218 Product Technical Specification and](#page-56-0)  [Customer Design Guideline](#page-56-0) and [\[2\]](#page-56-1) AirPrime [WISMO228 Product Technical Specification and](#page-56-1)  [Customer Design Guideline.](#page-56-1)

#### **5.10.2. External Board Connector (J1100)**

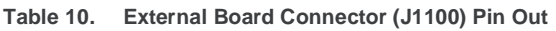

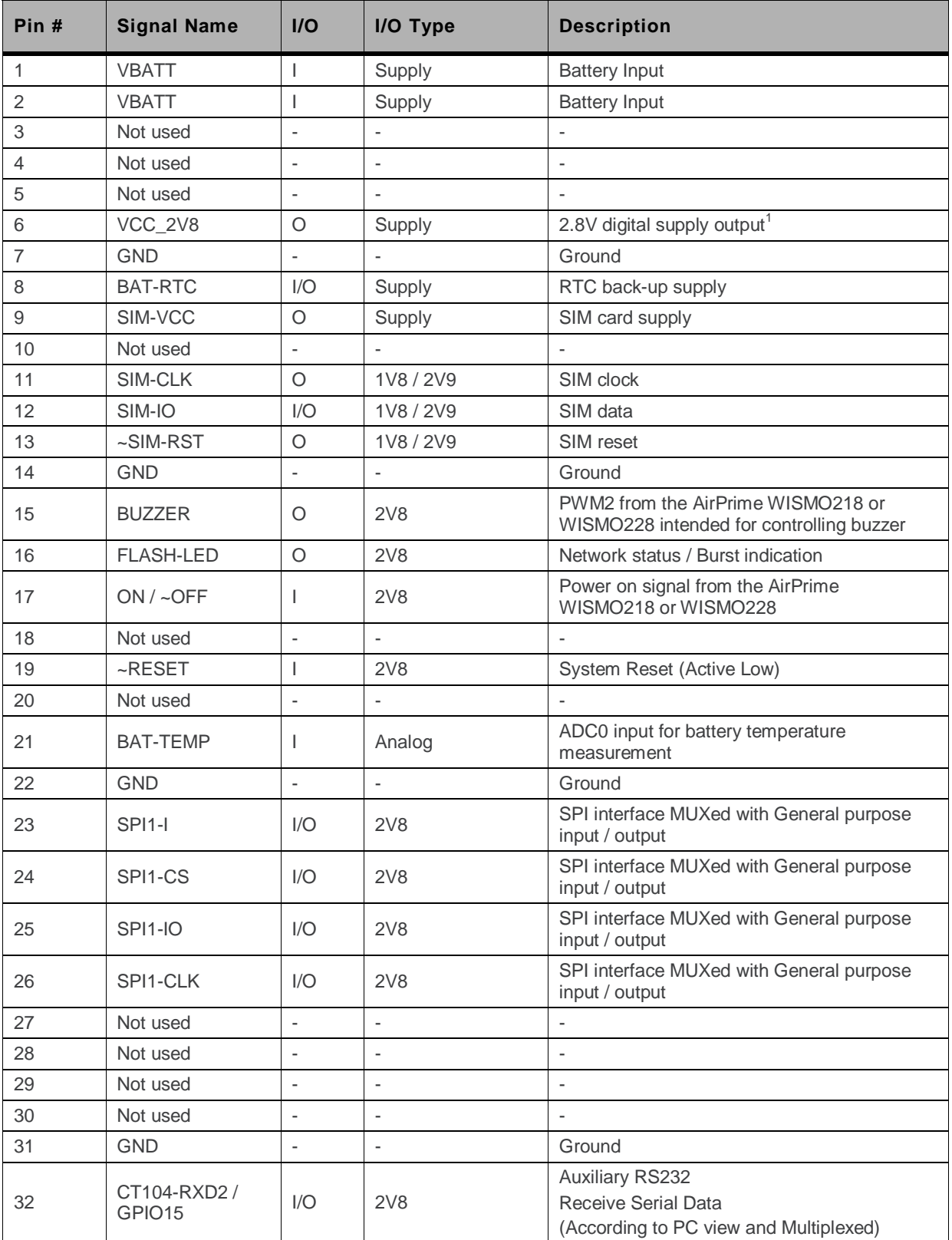

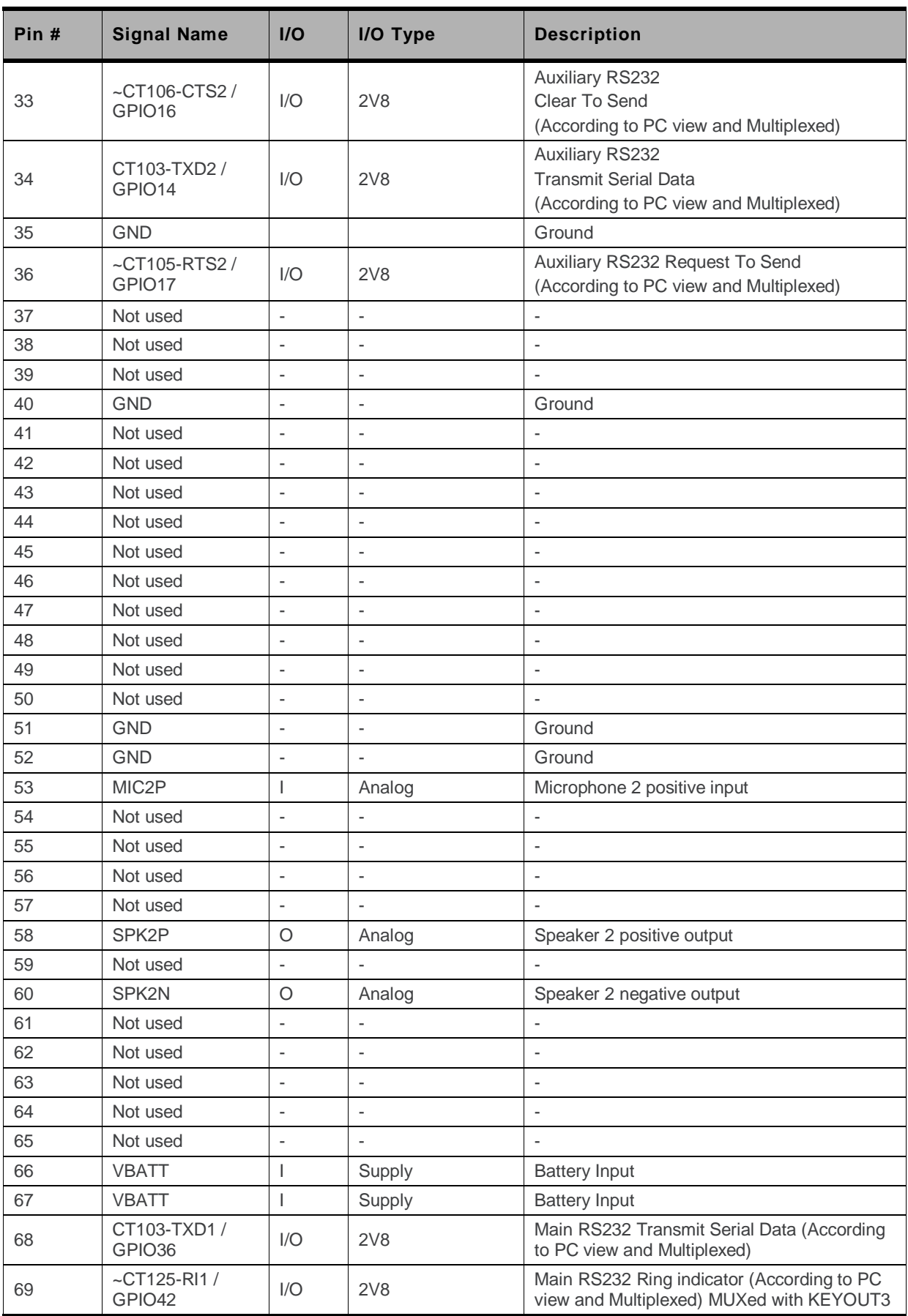

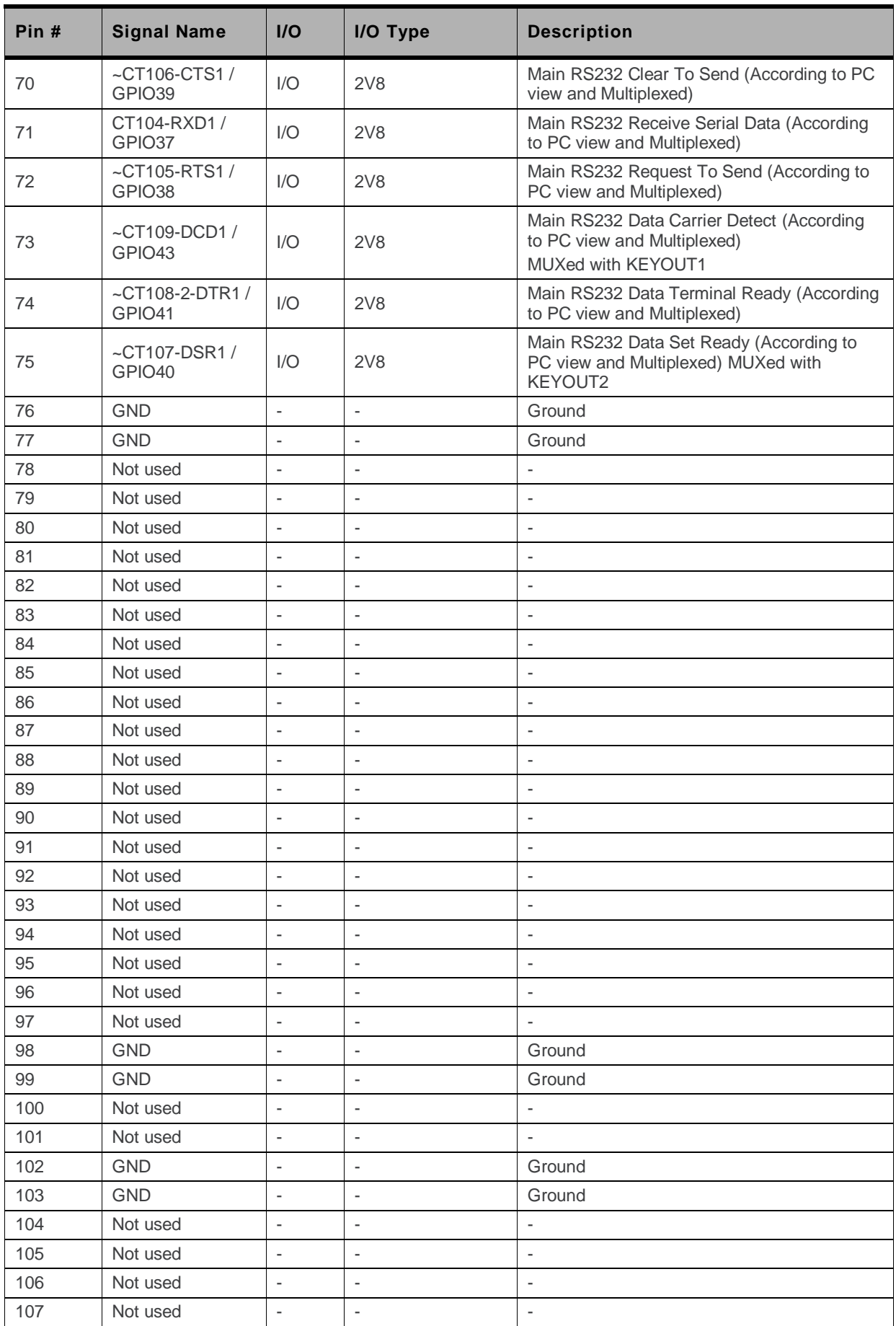

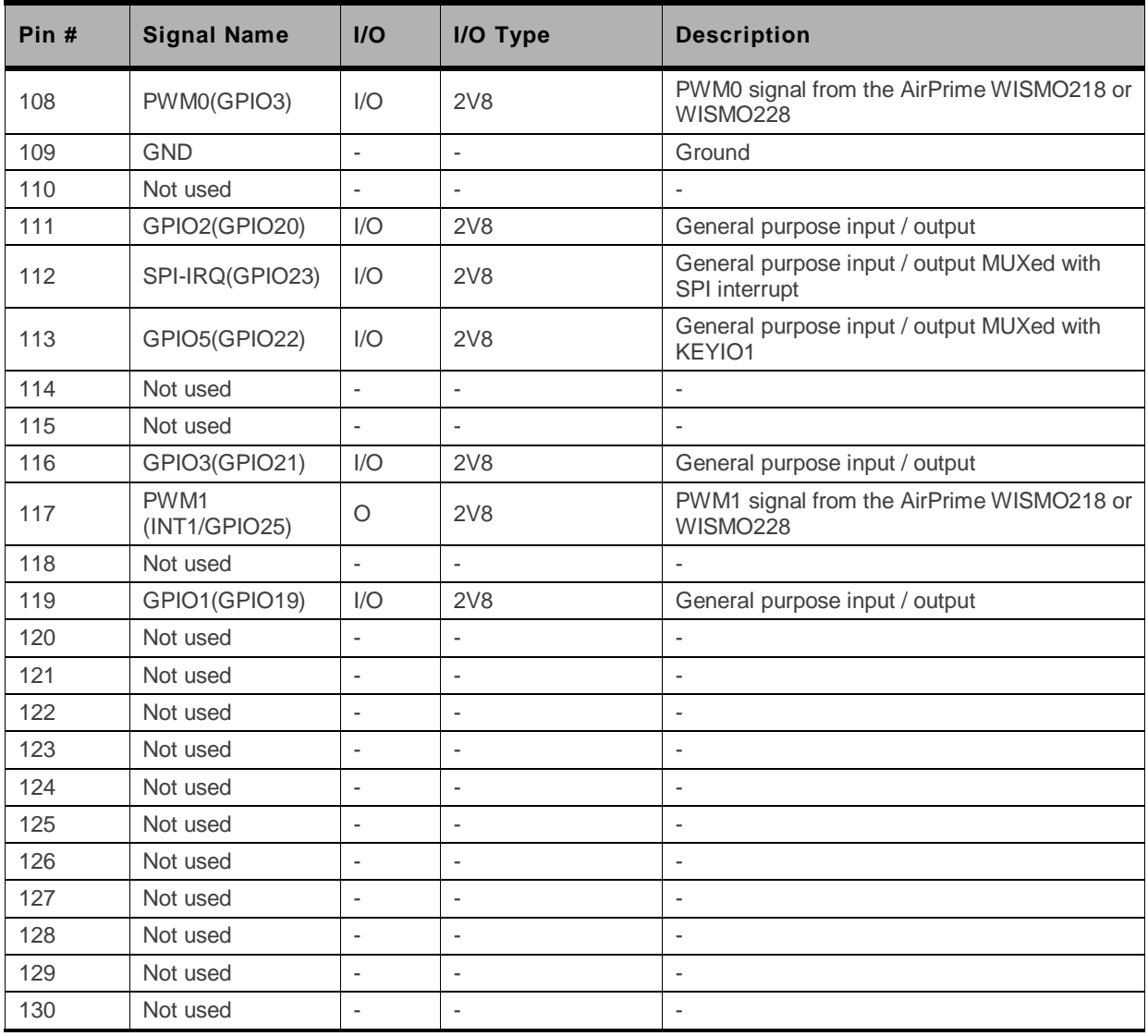

1: This signal can be electrically disabled by not soldering the jumper soldering pads, J1002 and J1003.

# **6. ESD Protections**

External ESD protections are available on the AirPrime WS Series Development Kit for the following signals:

SIM interface signals: SIM-VCC, SIM-IO, SIM-CLK, and SIM-RST

Other interface signals protected on the AirPrime WISMO218 or WISMO228 are as follows:

- UART1 signals with the ADM3307 transceiver
- UART2 signals with the LTC2804 transceiver

**Caution:** *As the test points at the center of the AirPrime WS Series Development Kit are not protected against ESD discharge and they are directly connected to the signal pins of the AirPrime WISMO218 or the AirPrime WISMO228, users must be careful when using these TP signals.*

## **7. Current Consumption Measurement**

To measure the current consumption of the AirPrime WISMO218 or the AirPrime WISMO228, configure the AirPrime WS Series Development Kit as shown in [Figure 30](#page-49-0) [Configuration of](#page-49-0) VBATT for [Current Consumption Measurement](#page-49-0) and [Figure 31](#page-50-0) [Configuration of the AirPrime](#page-50-0) WS Series Socket-[Up Board for Current Consumption Measurement.](#page-50-0)

**Caution:** *Before making any of the adjustments below, ensure that the AirPrime WS Series Development Kit is disconnected from the power supply.*

Configure the AirPrime WS Series Development Kit as follows:

- Around the Power Supply area:
	- Unsolder jumper, J605 to disconnect VBATT and VBAT
- Around the UART2 area:
	- Disconnect UART2 from the AirPrime WISMO218 or WISMO228 in the AirPrime WS Series Socket-Up Board by dissociating J201 to J204.
- Around BAT-TEMP (VBATT area):
	- Remove R600, D603 and D604 in order to eliminate the current drawn by the application circuit on the AirPrime WS Series Development Kit.
	- Dissociate J605 in order to separate the power supplies of the AirPrime WS Series Development Kit and the AirPrime WISMO218 or the AirPrime WISMO228.
	- Connect a 4V external power supply to the test point TP602 ("VBAT") and ground.

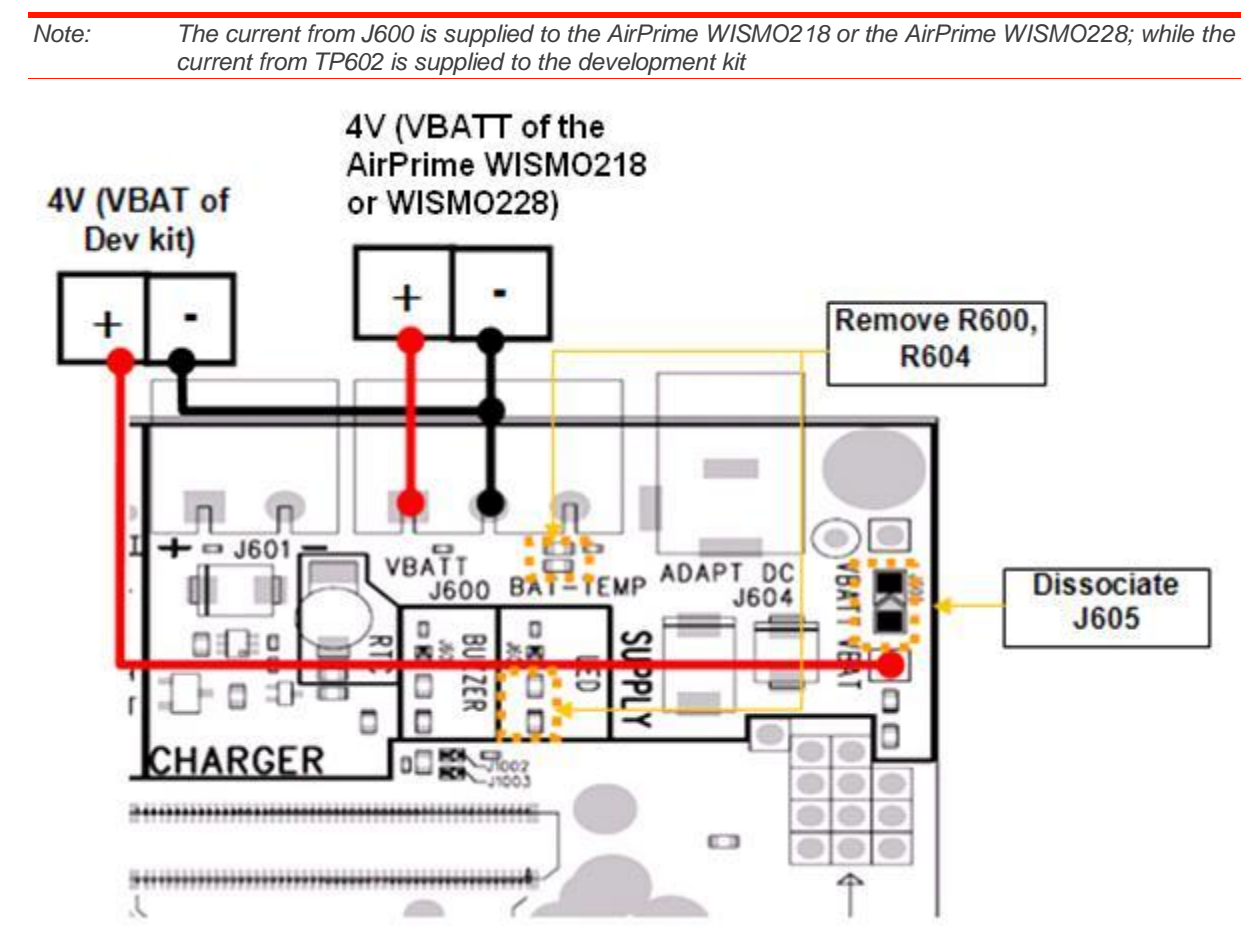

<span id="page-49-0"></span>*Figure 30. Configuration of VBATT for Current Consumption Measurement*

Configure the AirPrime WS Series Socket-Up Board as follows:

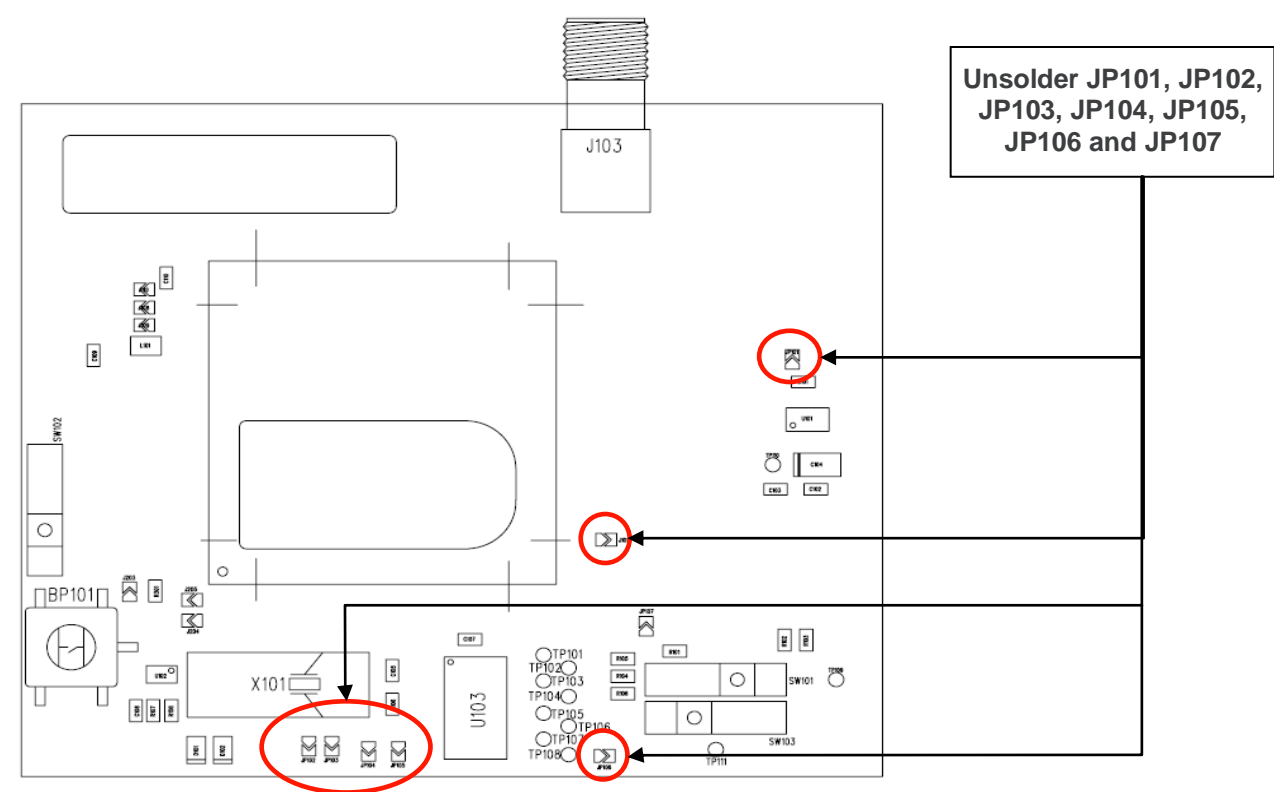

<span id="page-50-0"></span>*Figure 31. Configuration of the AirPrime WS Series Socket-Up Board for Current Consumption Measurement*

With this configuration, the consumption current from VBATT is ONLY\* that of the AirPrime WISMO218 or the AirPrime WISMO228 plugged in. For further information, refer to documents [\[1\]](#page-56-0) AirPrime [WISMO218 Product Technical Specification and Customer Design Guideline](#page-56-0) and [\[2\]](#page-56-1) AirPrime [WISMO228 Product Technical Specification and Customer Design Guideline.](#page-56-1)

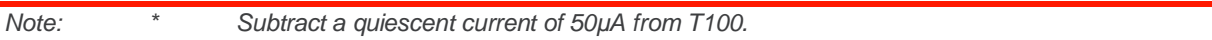

Please note the following:

- T100 used for UART1 enable will affect power consumption on 4V (VBATT) by an additional 50µA.
- C600 and D604 connected on 4V (VBATT) may affect power consumption on 4V (VBATT). Disconnect these 2 components if necessary.
- Flash LED (D602) can affect power consumption and can be disconnected by opening jumper J602.

## **8.** SPI Interface for Debugging **(Spytracer Tool)**

Spytracer is a PC tool that is used for debugging purposes and anomalies detection. It retrieves messages from the AirPrime WISMO218 and the AirPrime WISMO228, decodes these messages and then displays them for the user. It also traces messages exchanged by the different processes inside the AirPrime WISMO218 or the AirPrime WISMO228, which includes messages coming from the network infrastructures and specific messages from the AirPrime WISMO218 or the AirPrime WISMO228. An SPI-to-serial interface provides a link to connect the AirPrime WISMO218 or the AirPrime WISMO228 to a PC for Spytracer when using the AirPrime WS Series Development Kit as a debug tool. (Please also refer to section [5.4](#page-34-0) [UART2](#page-34-0) for more information on the connection between a PC and the AirPrime WS Series Development Kit.)

The following figures and procedures describe how to connect a customer product to the AirPrime WS Series Development Kit and use it as a debug tool.

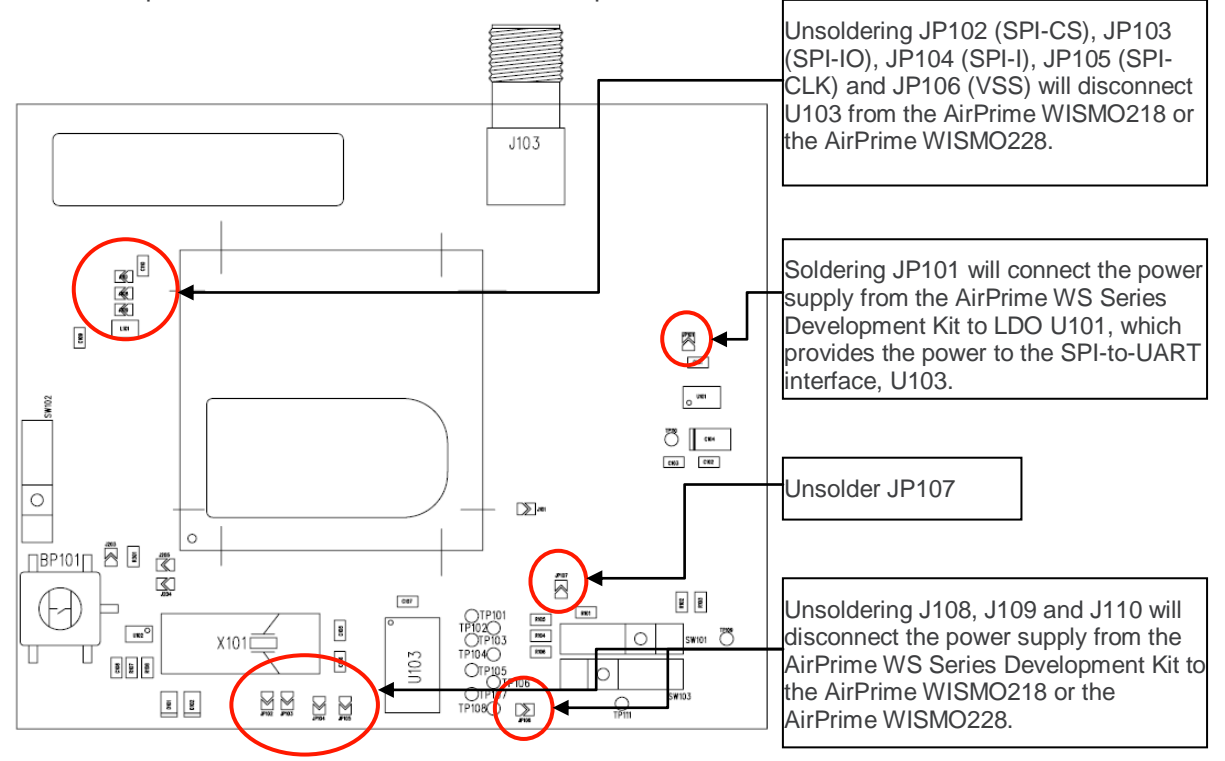

1. Prepare the AirPrime WS Series socket-up board.

*Figure 32. AirPrime WS Series Socket-Up Board Settings for an Internal SPI Application*

2. Connect the customer application and the AirPrime WS Series socket-up board.

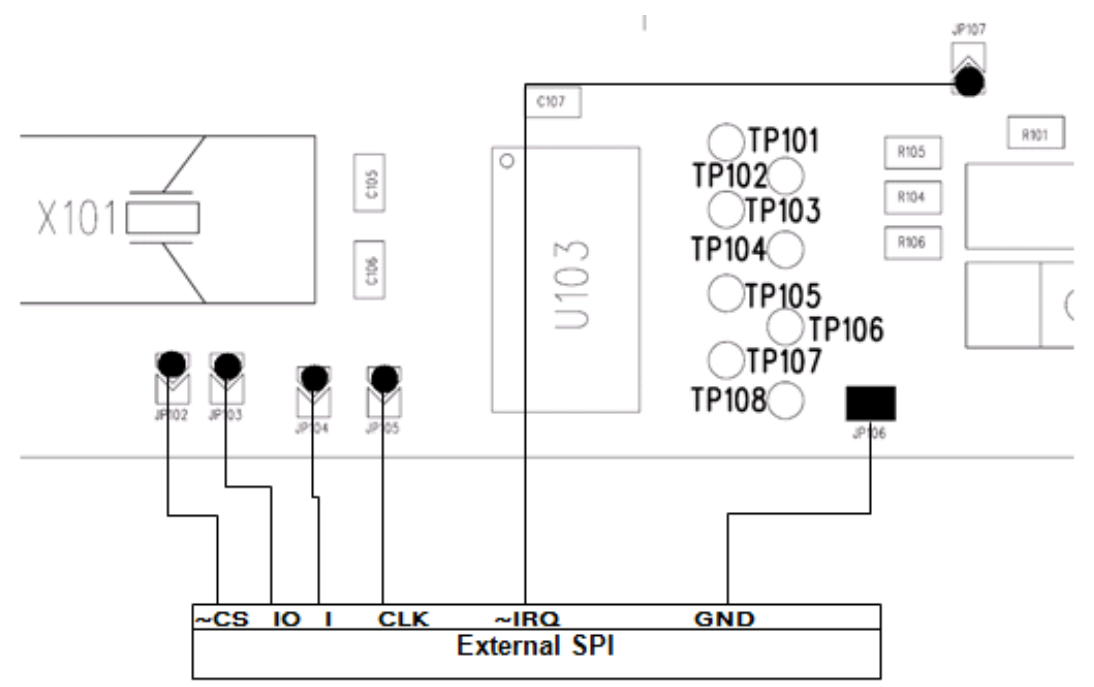

*Figure 33. SPI Connection to an External Application*

- 3. Use Spytracer to debug the AirPrime WISMO218 or the AirPrime WISMO228. (Please refer to document [\[6\]](#page-56-2) AirPrime WS Series [Spy Trace User Guide](#page-56-2) for additional details about Spytracer.)
	- a. Start "Spytracer".
	- b. Select "Session"  $\rightarrow$  "Tracer".

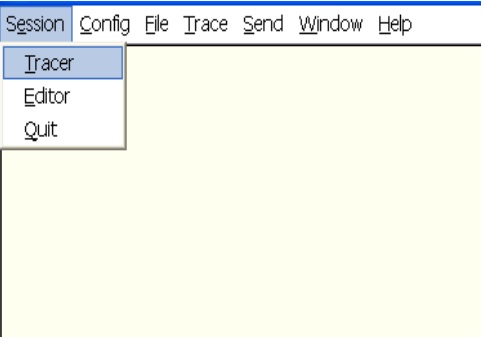

c. Select the Port and Speed, and Save. (In this example, COM6 and 115200 are selected respectively.)

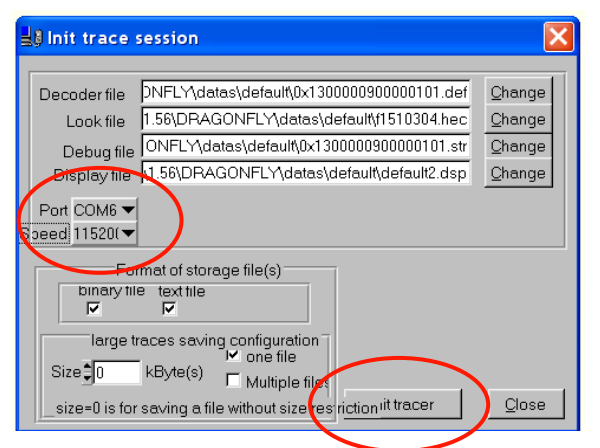

- d. Accept the default values for all other settings.
- e. Switch ON the AirPrime WS Series Development Kit.
- f. The software screen will refresh and scroll automatically as shown in the following figure if all connections and settings were properly configured.

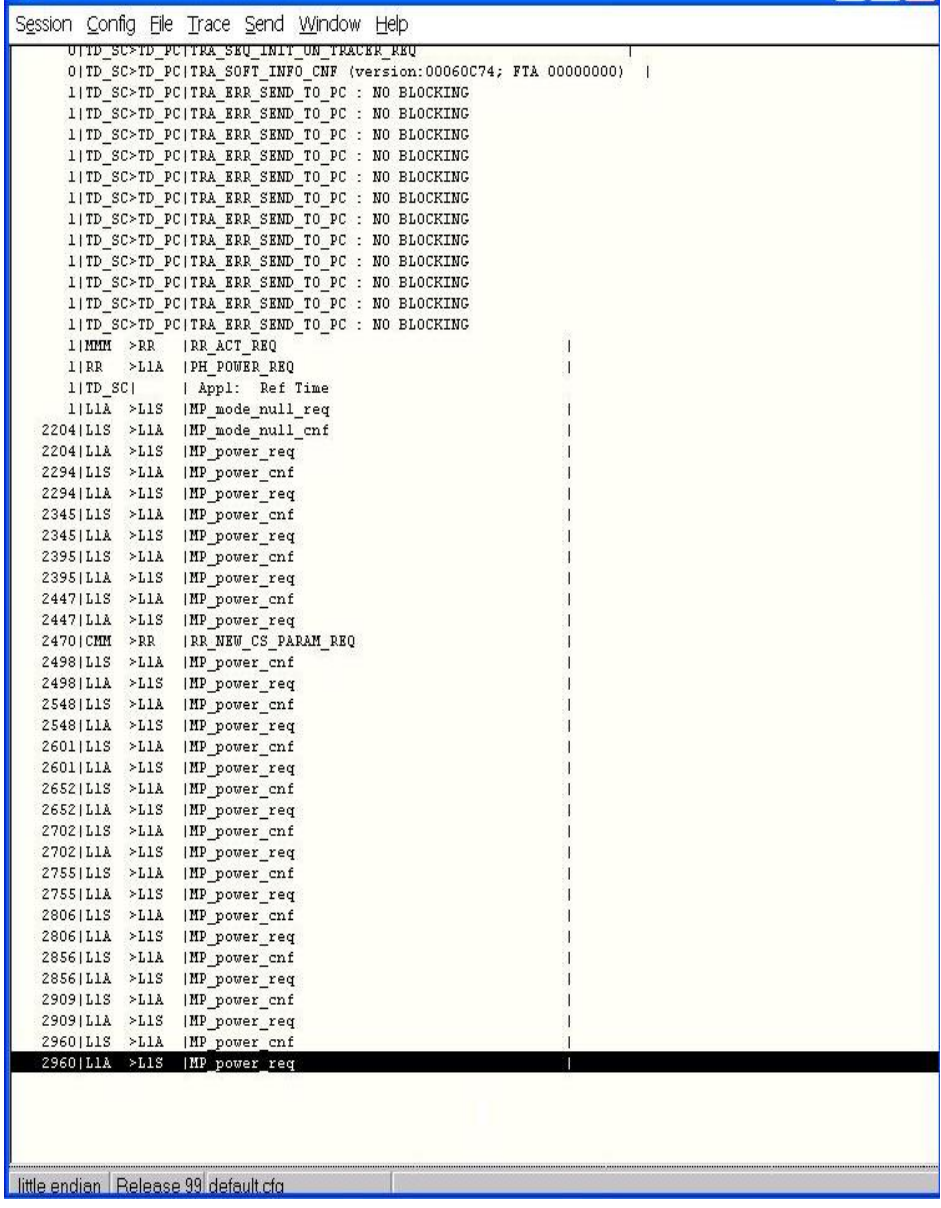

## **9. Installing the AirPrime WISMO218 or WISMO228 on the AirPrime WMP Series Development Kit**

*Note: This section is for users who have the AirPrime WMP Series Development Kit.*

Both the AirPrime WISMO218 and the AirPrime WISMO228 can be readily used on either V20 or V21 versions of the AirPrime WMP Series Development Kit, together with an AirPrime WS Series Socket-Up Board.

Setup the AirPrime WMP Series Development Kit and the AirPrime WS Series Socket-Up Board as follows:

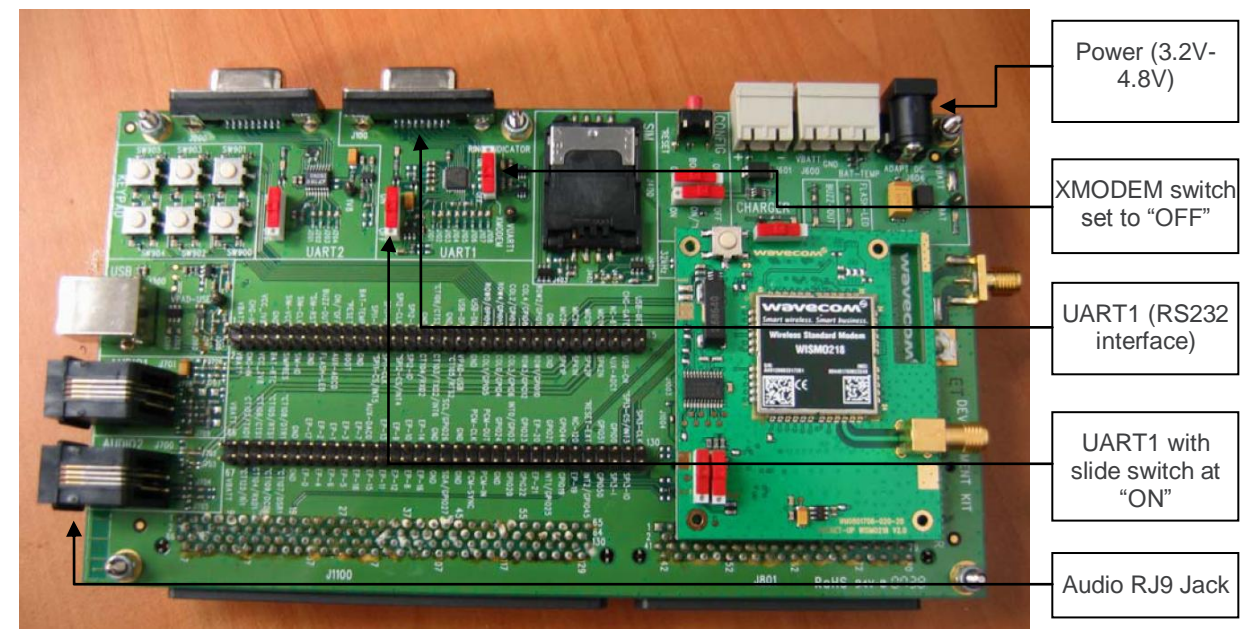

*Figure 34. AirPrime WMP Series Development Kit and the AirPrime WS Series Socket-Up Board Set-Up*

**Caution:** *The ON/~OFF slide switch on the AirPrime WMP Series development kit MUST be set to the "OFF" position; otherwise, it will short circuit the power supply when powering ON the AirPrime WISMO218 or the AirPrime WISMO228 using the tact switch, BP101 or the slide switch, SW102.*

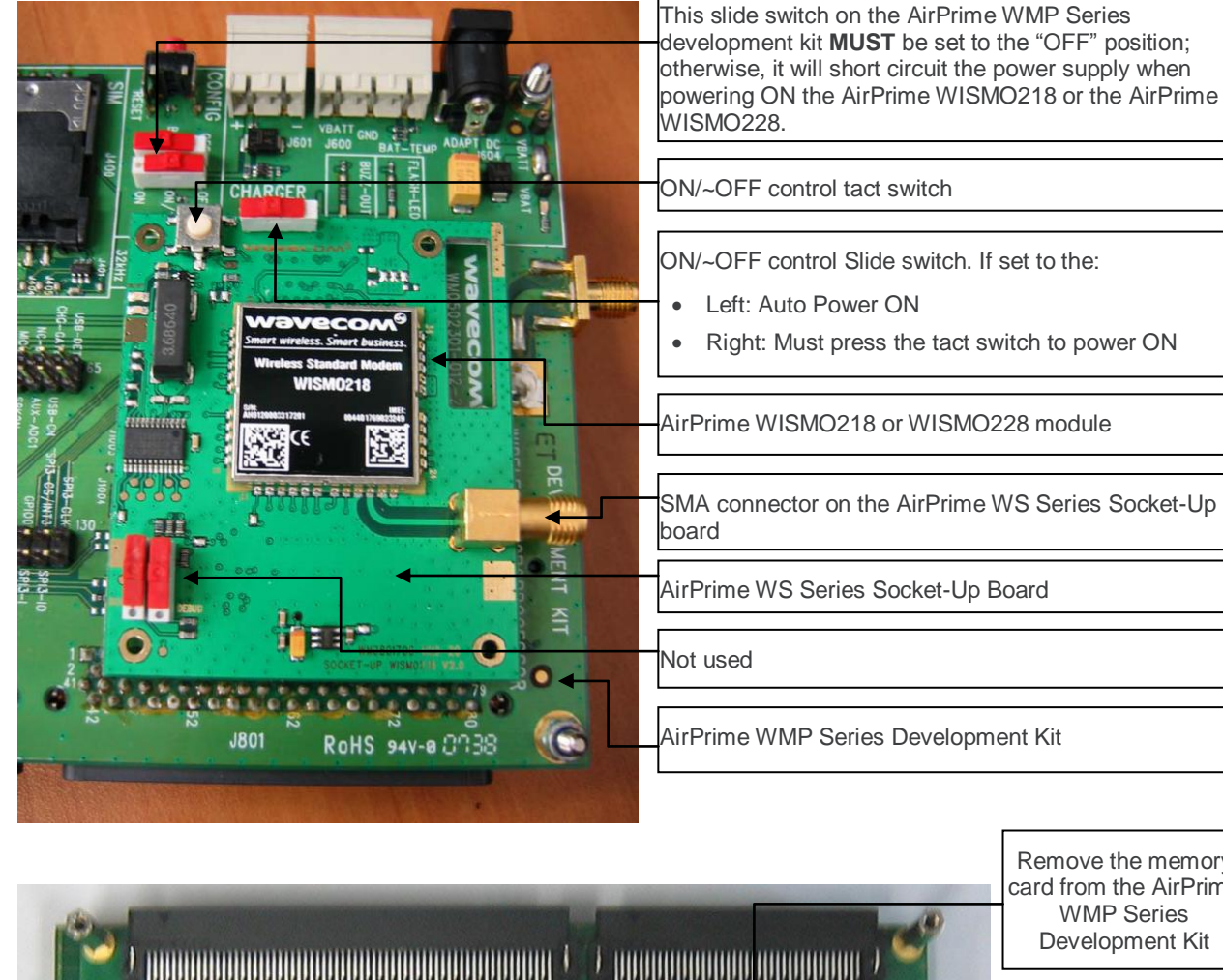

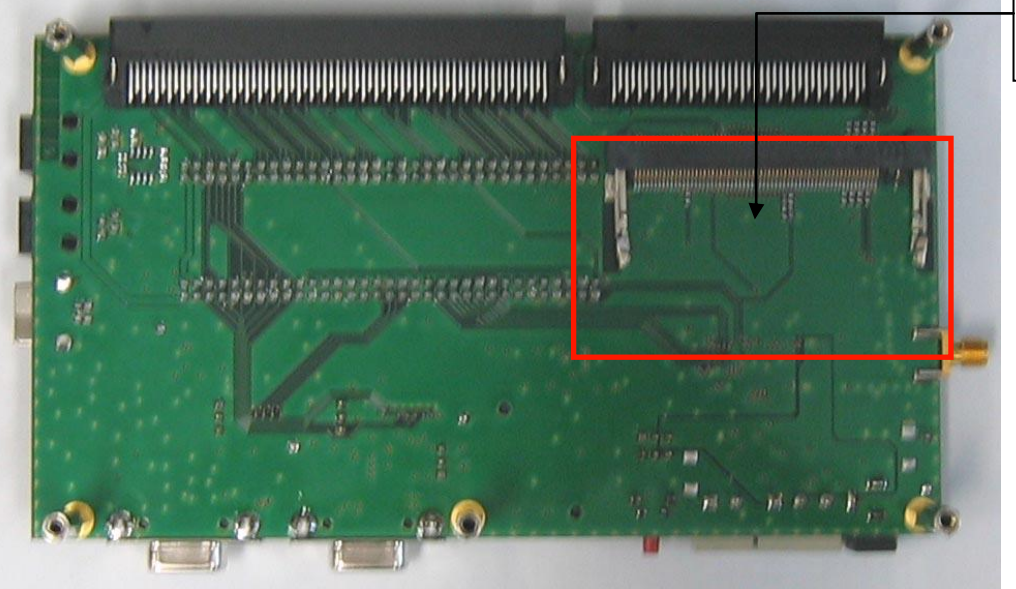

Remove the memory card from the AirPrime

# **10. Reference Documents**

- <span id="page-56-0"></span>[1] AirPrime WISMO218 Product Technical Specification and Customer Design Guideline Reference: WA\_DEV\_W218\_PTS\_002
- <span id="page-56-1"></span>[2] AirPrime WISMO228 Product Technical Specification and Customer Design Guideline Reference: WA\_DEV\_W228\_PTS\_002
- [3] AirPrime WISMO218 AT Commands Manual Reference: WA\_DEV\_W218\_UGD\_003
- [4] AirPrime WISMO228 AT Commands Manual Reference: WA\_DEV\_W228\_UGD\_004
- [5] AirPrime WMP100 Embedded Module Development Kit User Guide Reference: WM\_DEV\_WUP\_UGD\_001
- <span id="page-56-2"></span>[6] AirPrime WS Series Spy Trace User Guide Reference: WA\_DEV\_WISMO\_UGD\_006

# **11. List of Abbreviations**

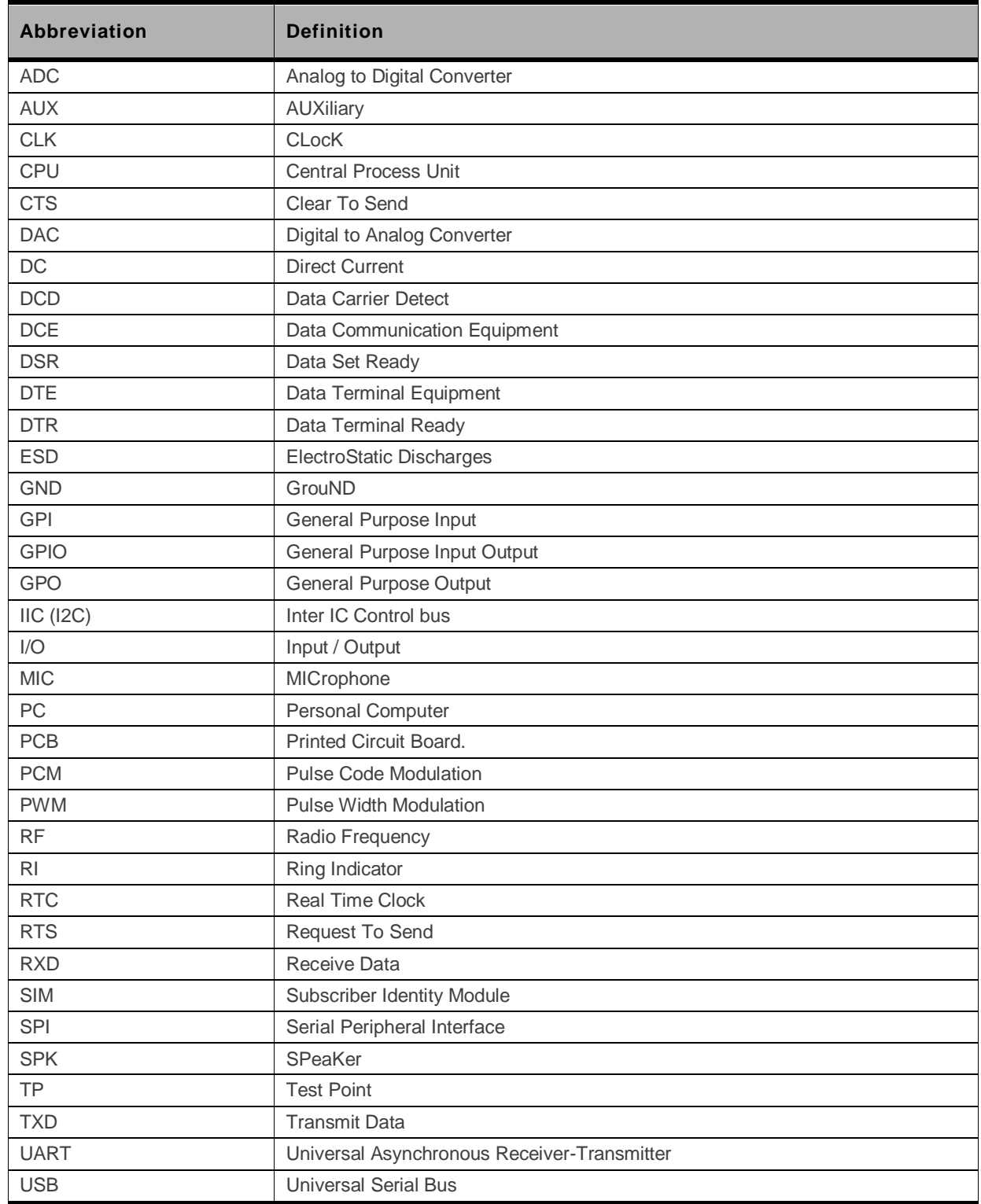

## **12. Appendix**

This section contains schematic diagrams and data sheets of the AirPrime WS Series Development Kit and the AirPrime WS Series Socket-Up Board.

## **12.1. AirPrime WS Series Development Kit**

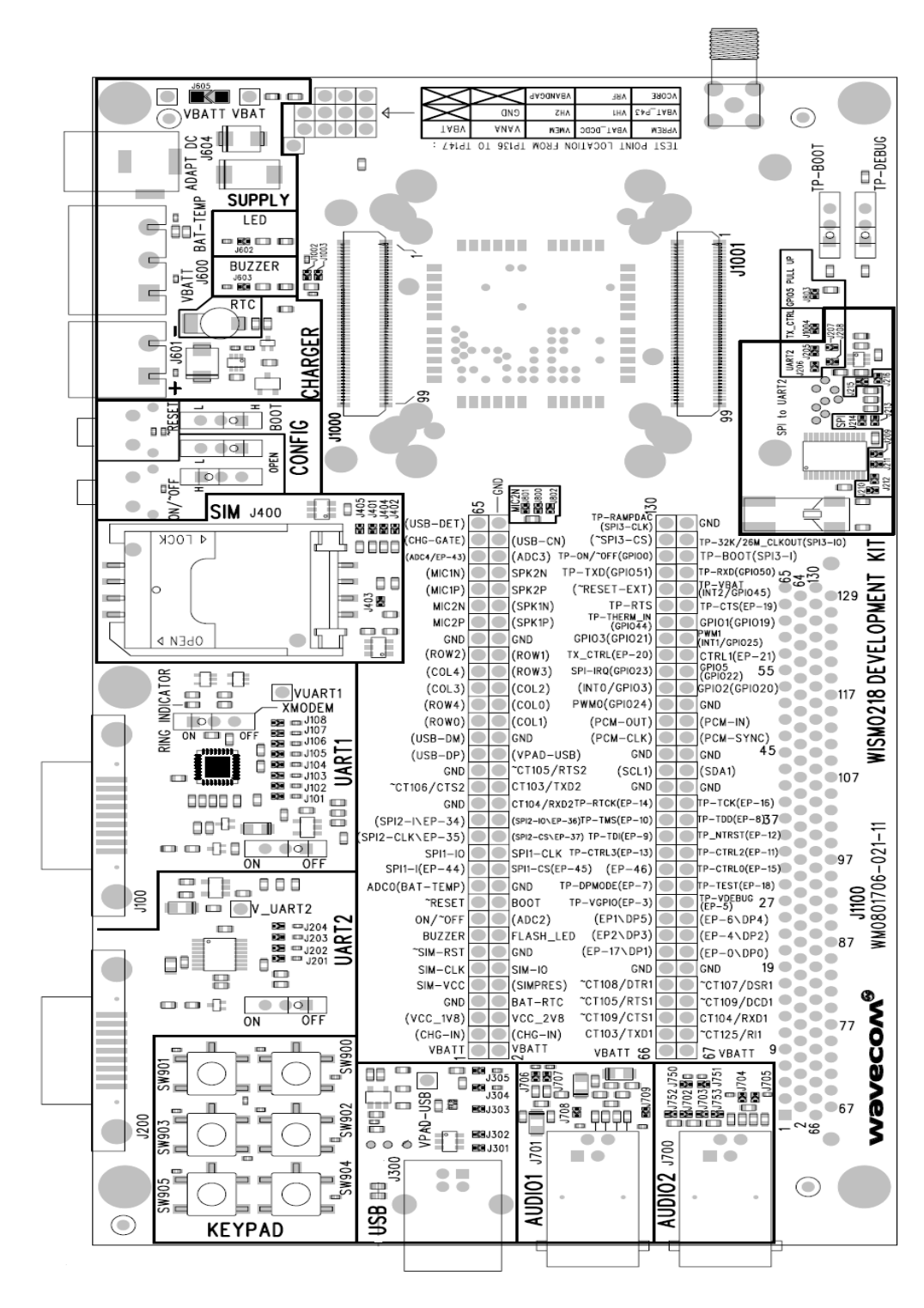

WA\_DEV\_W218\_UGD\_004 Rev 004 Rev 004 Cctober 06, 2010 59

#### Development Kit User Guide Appendix

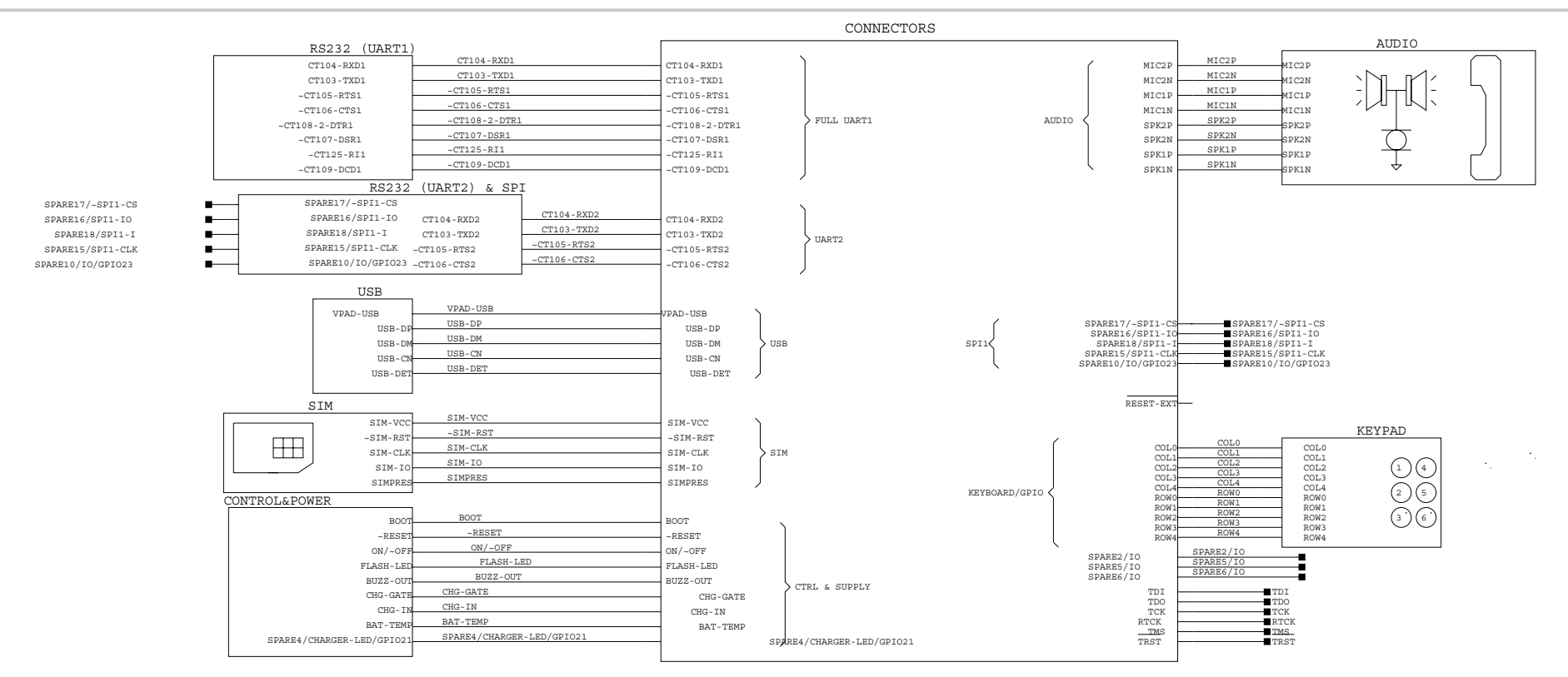

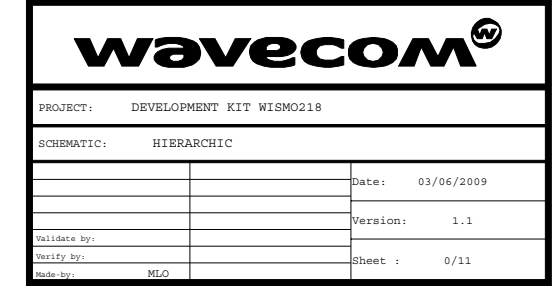

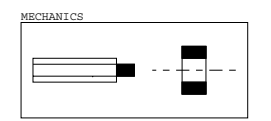

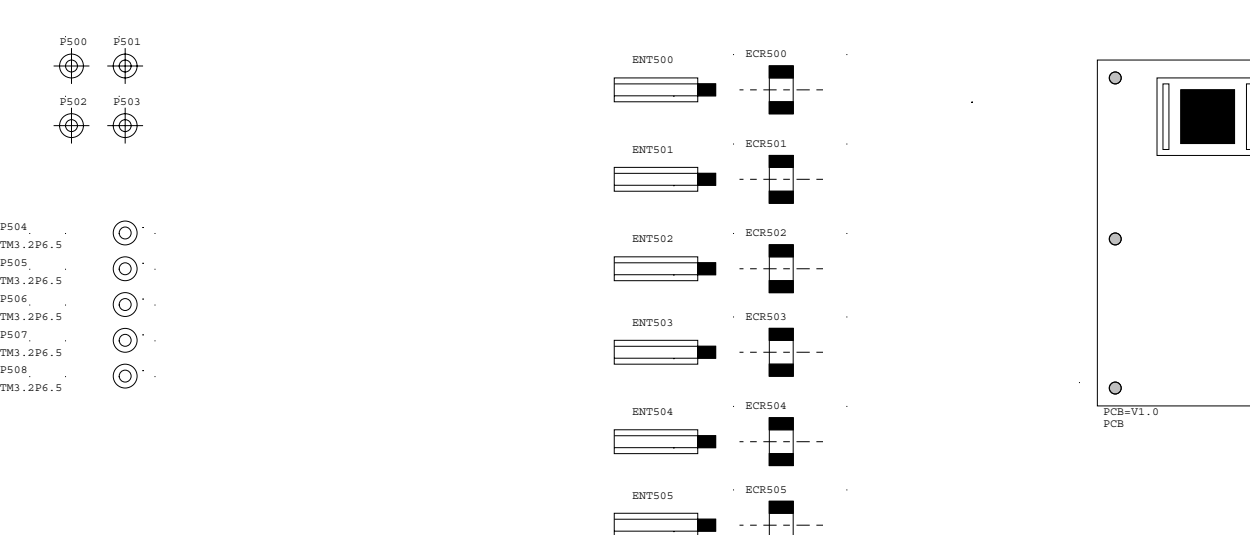

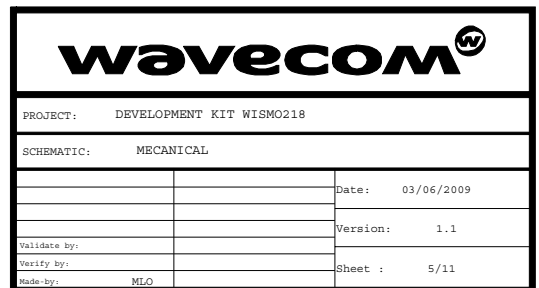

 $\bullet$ 

 $\overline{\circ}$ 

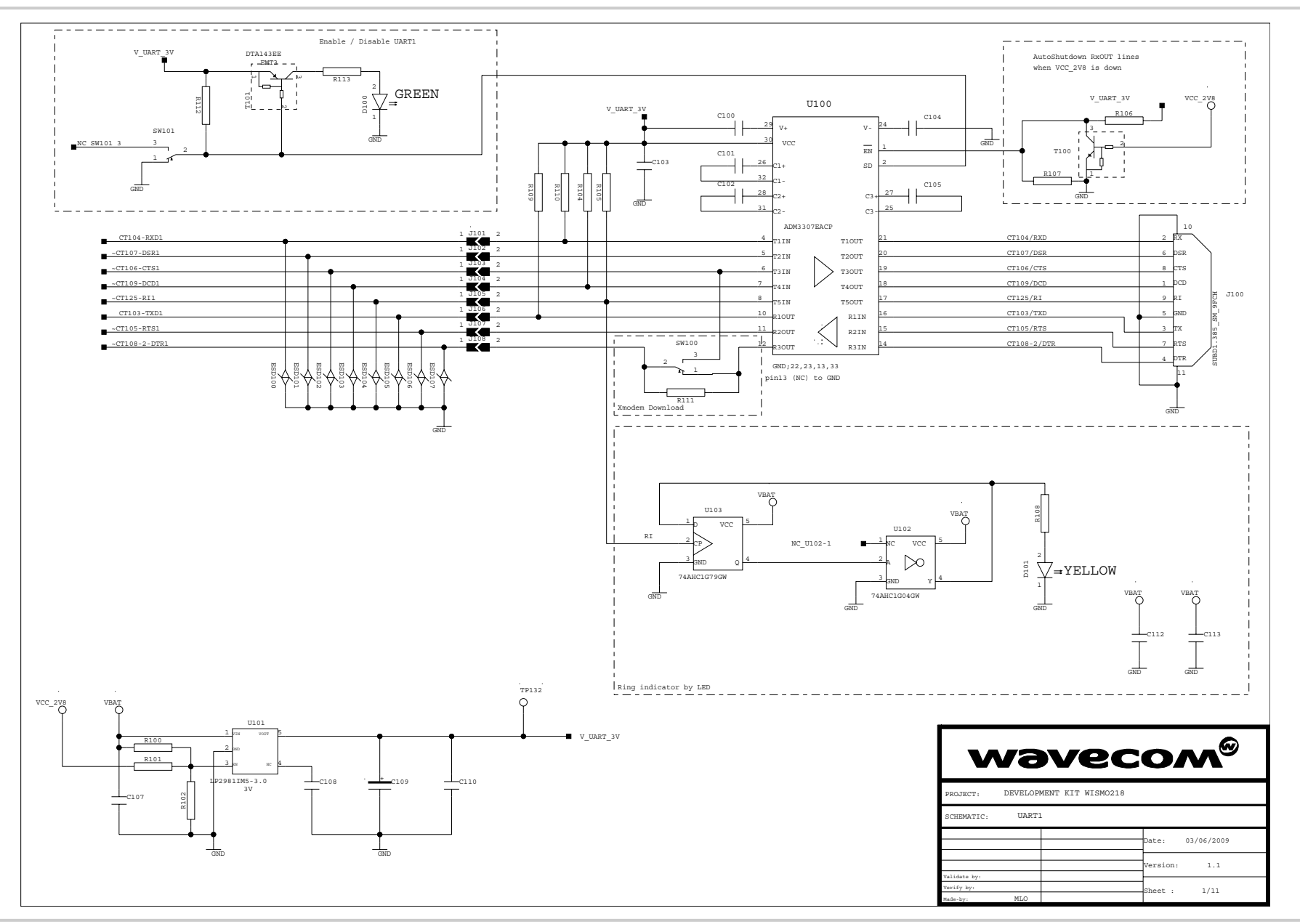

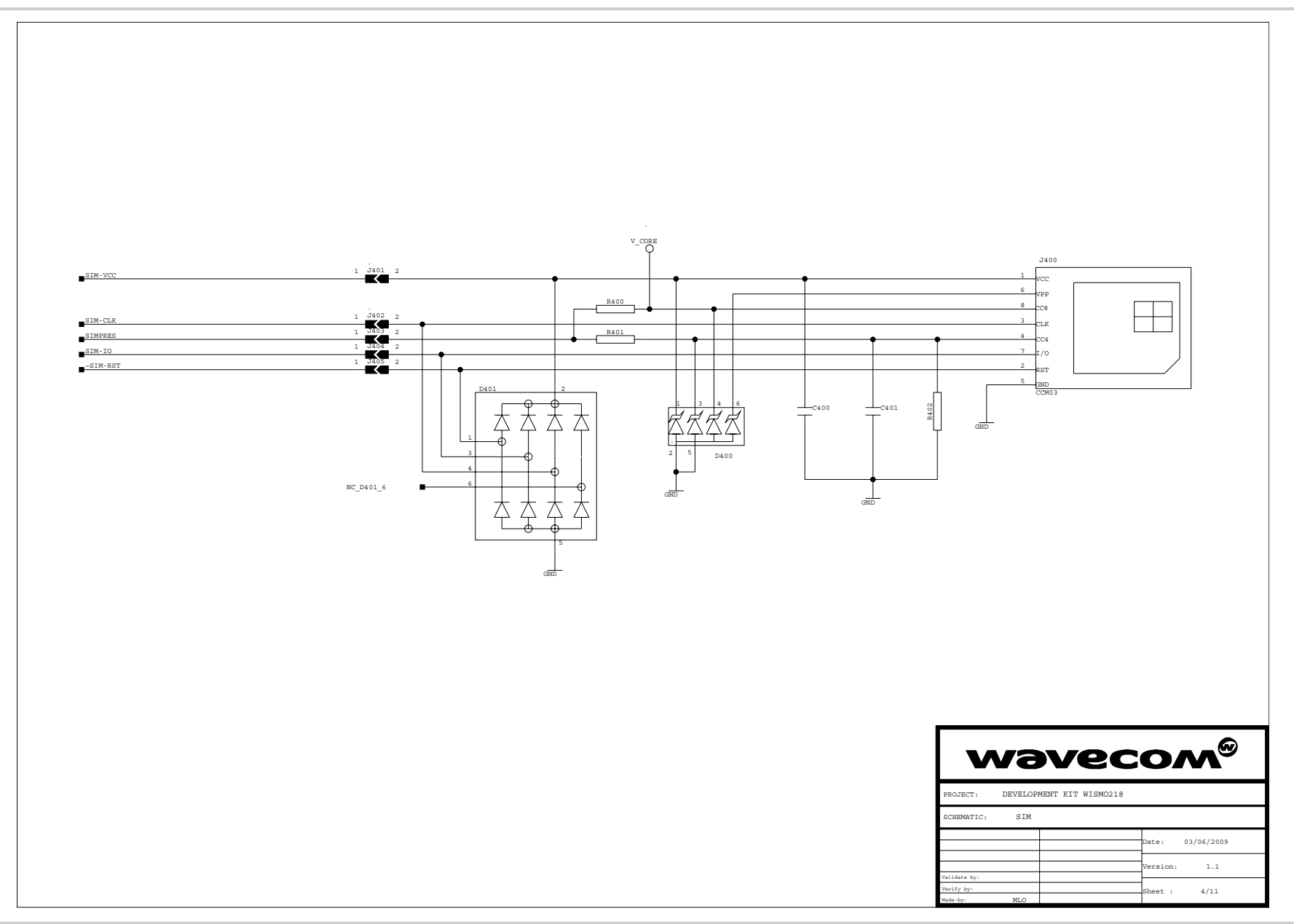

Development Kit User Guide Appendix

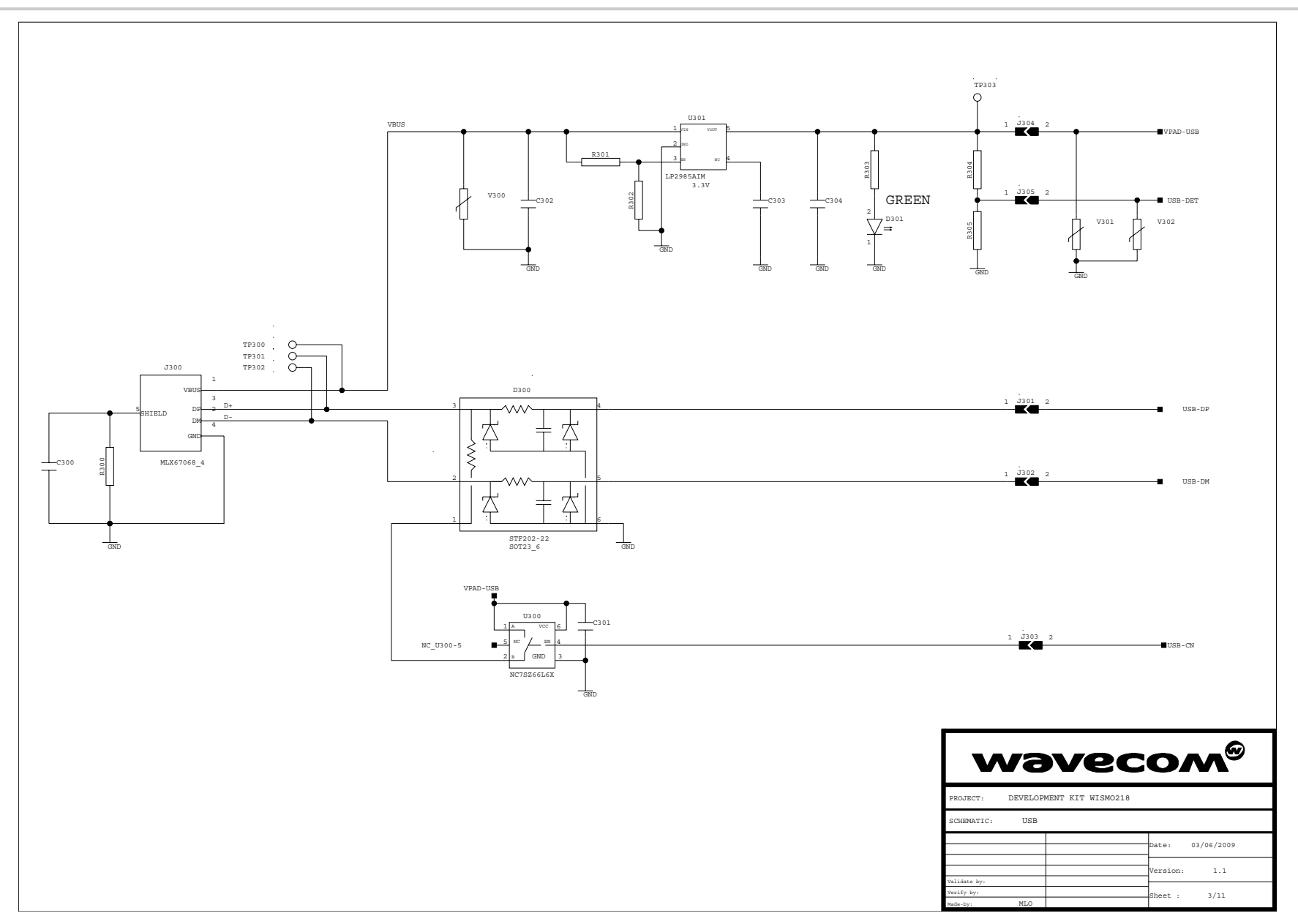

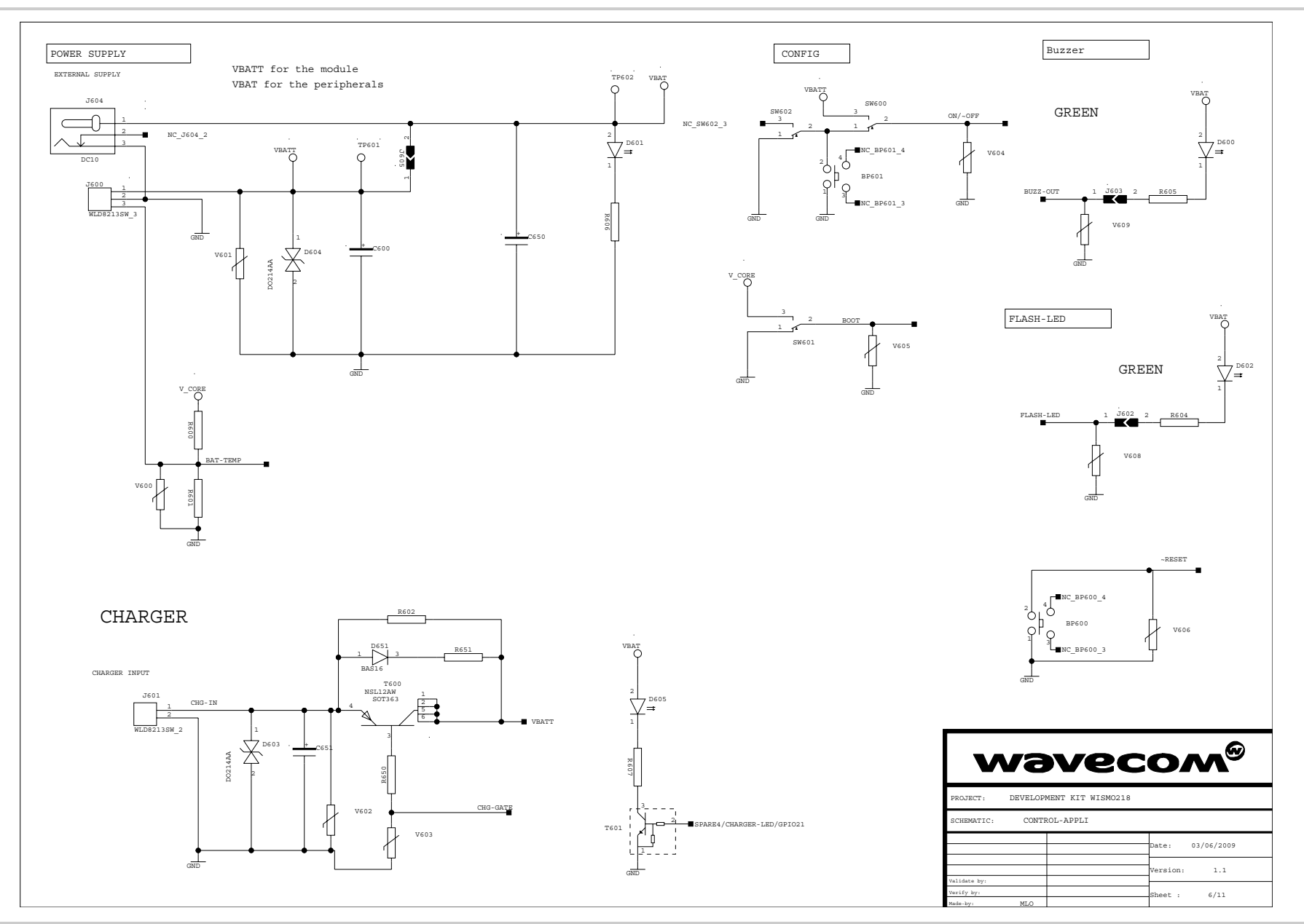

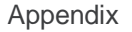

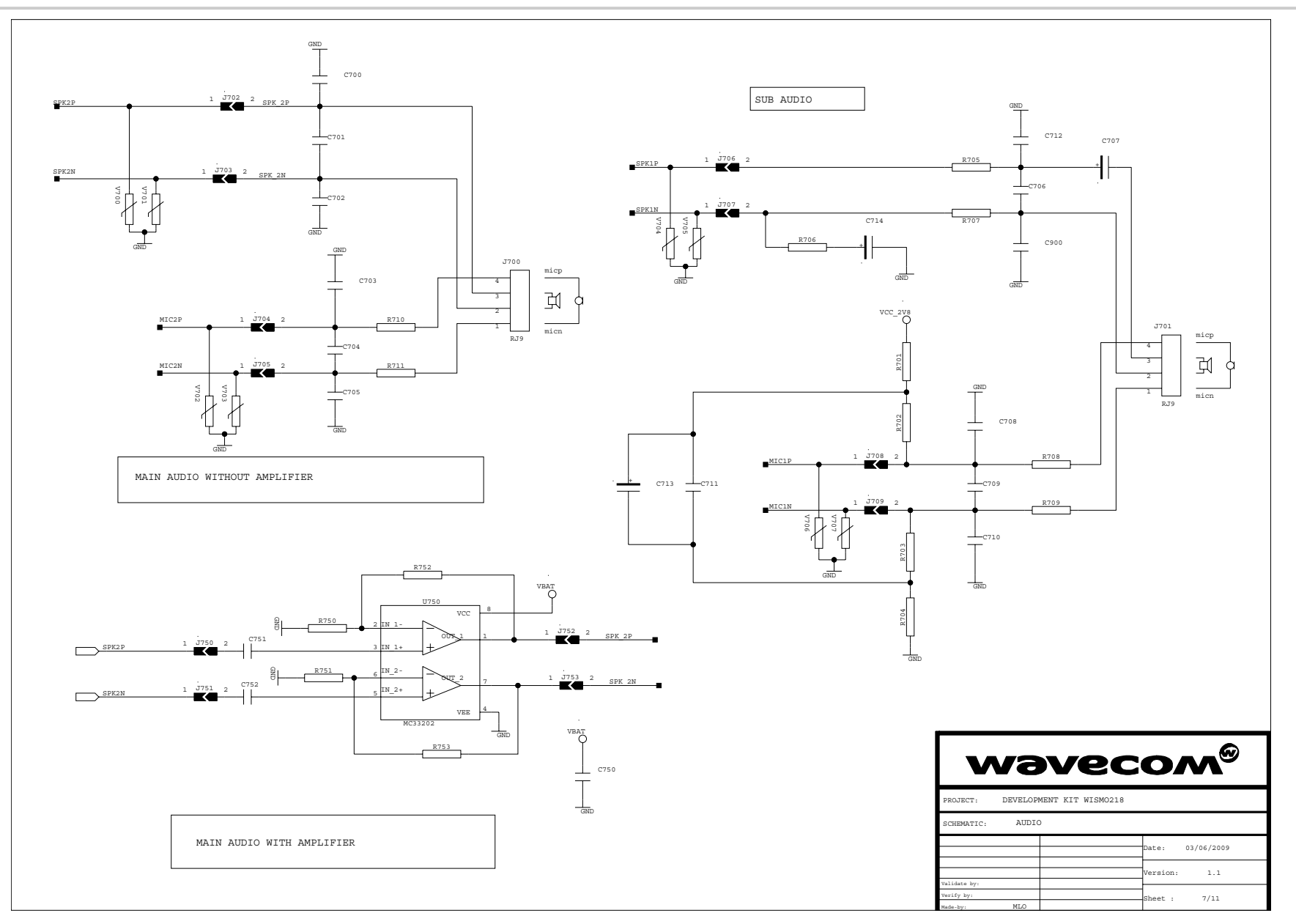

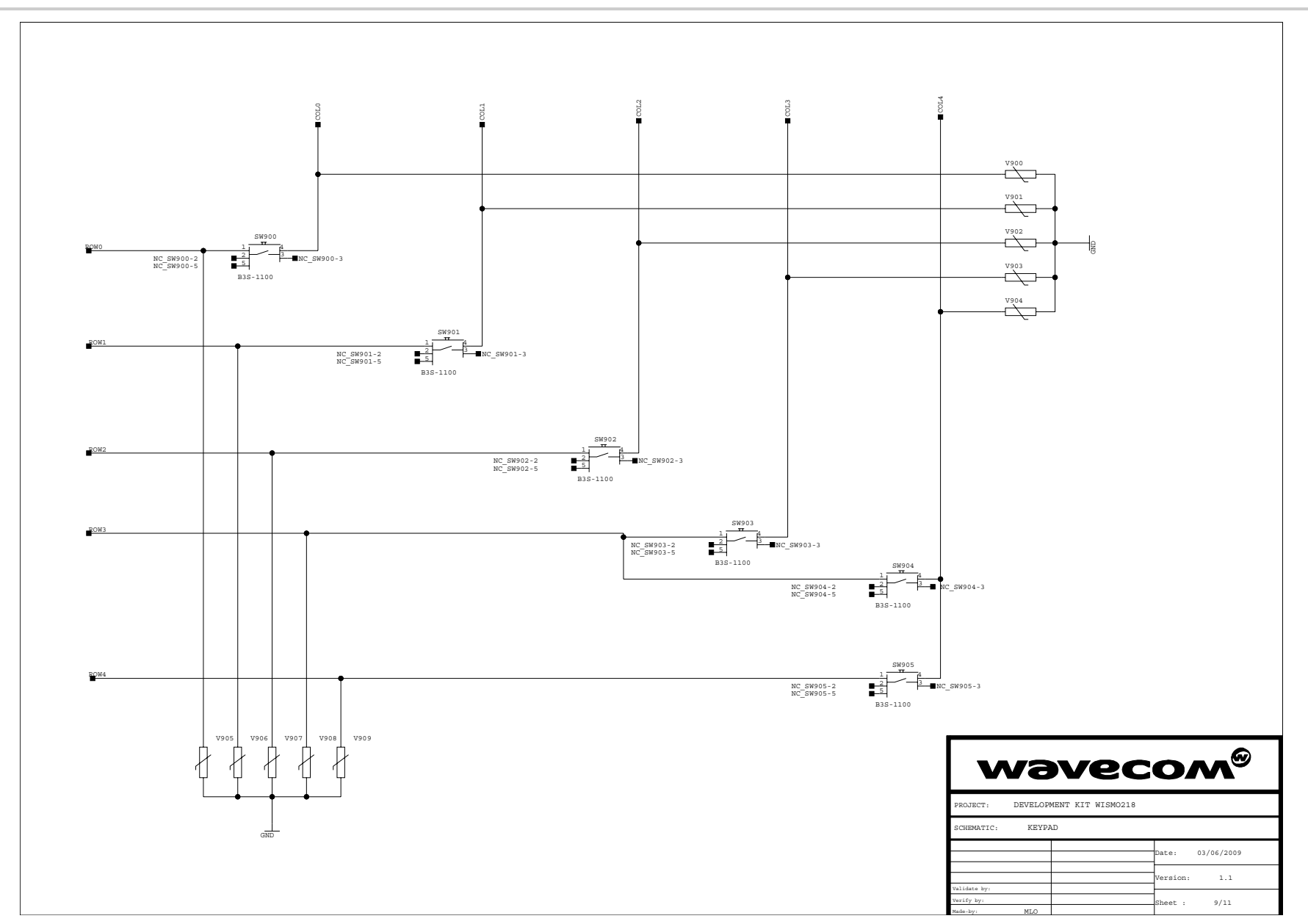

WA\_DEV\_W218\_UGD\_004 Rev 004 October 06, 2010 67

#### Development Kit User Guide Appendix

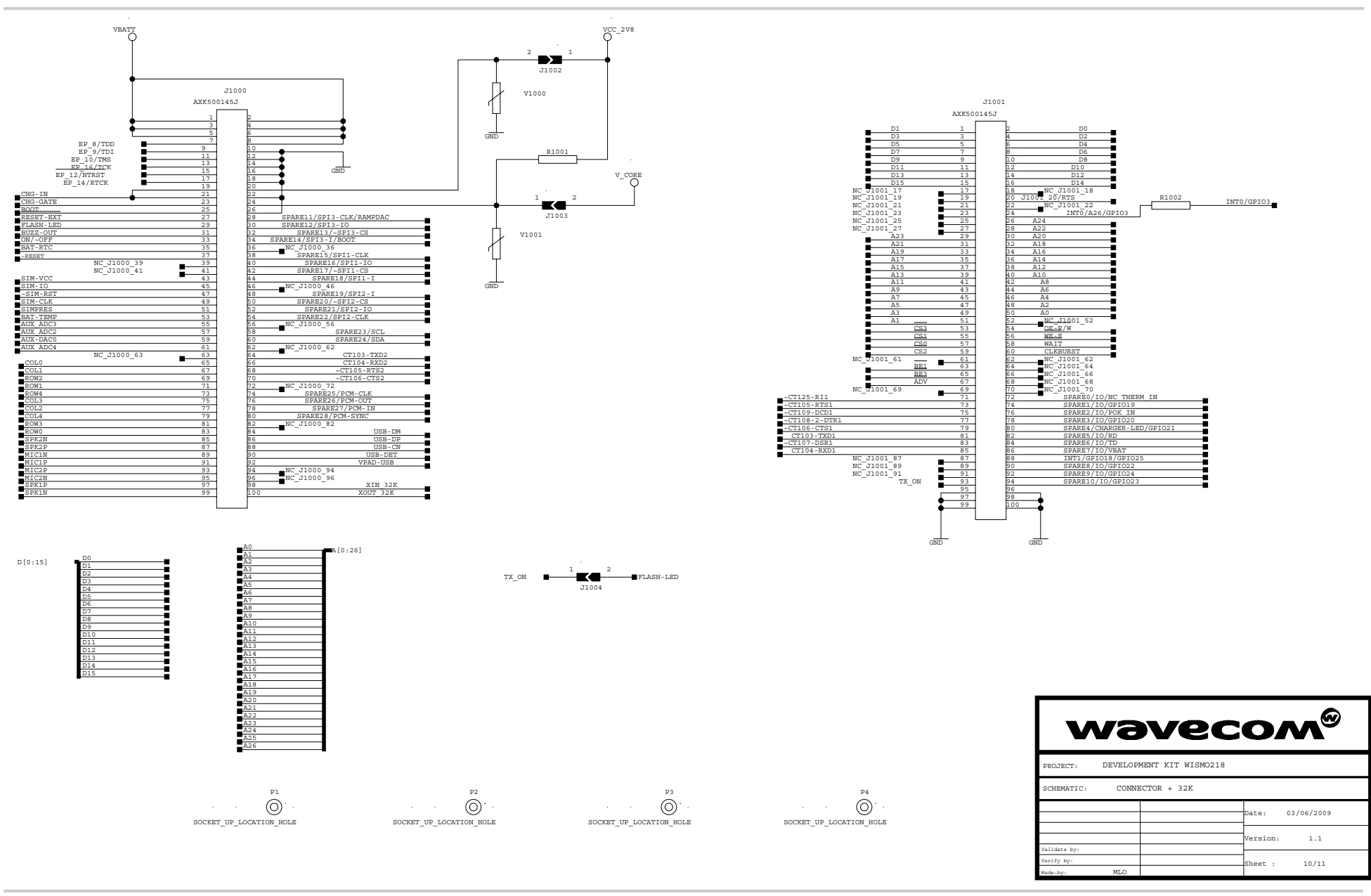

WA\_DEV\_W218\_UGD\_004 Rev 004 October 06, 2010 68

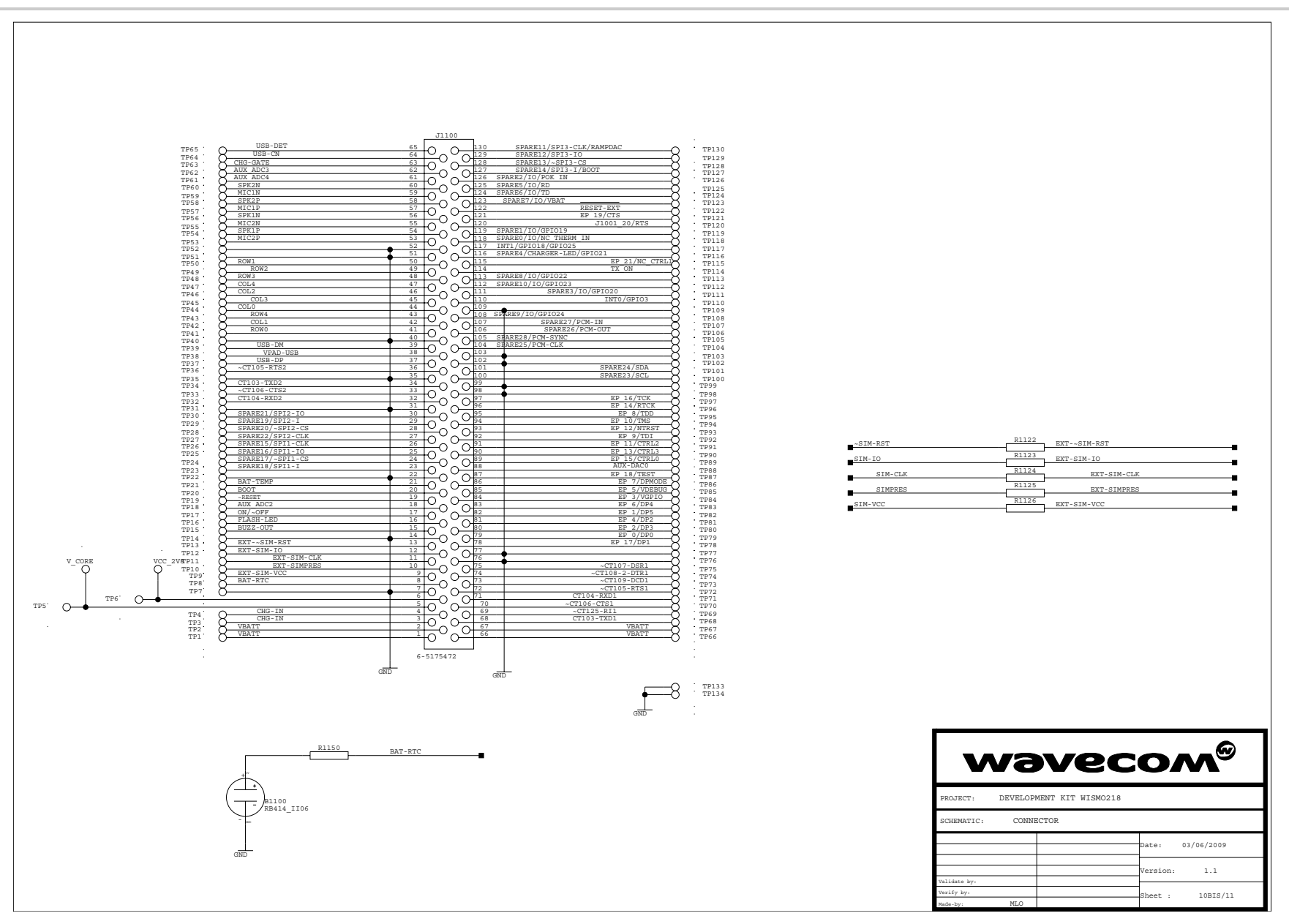

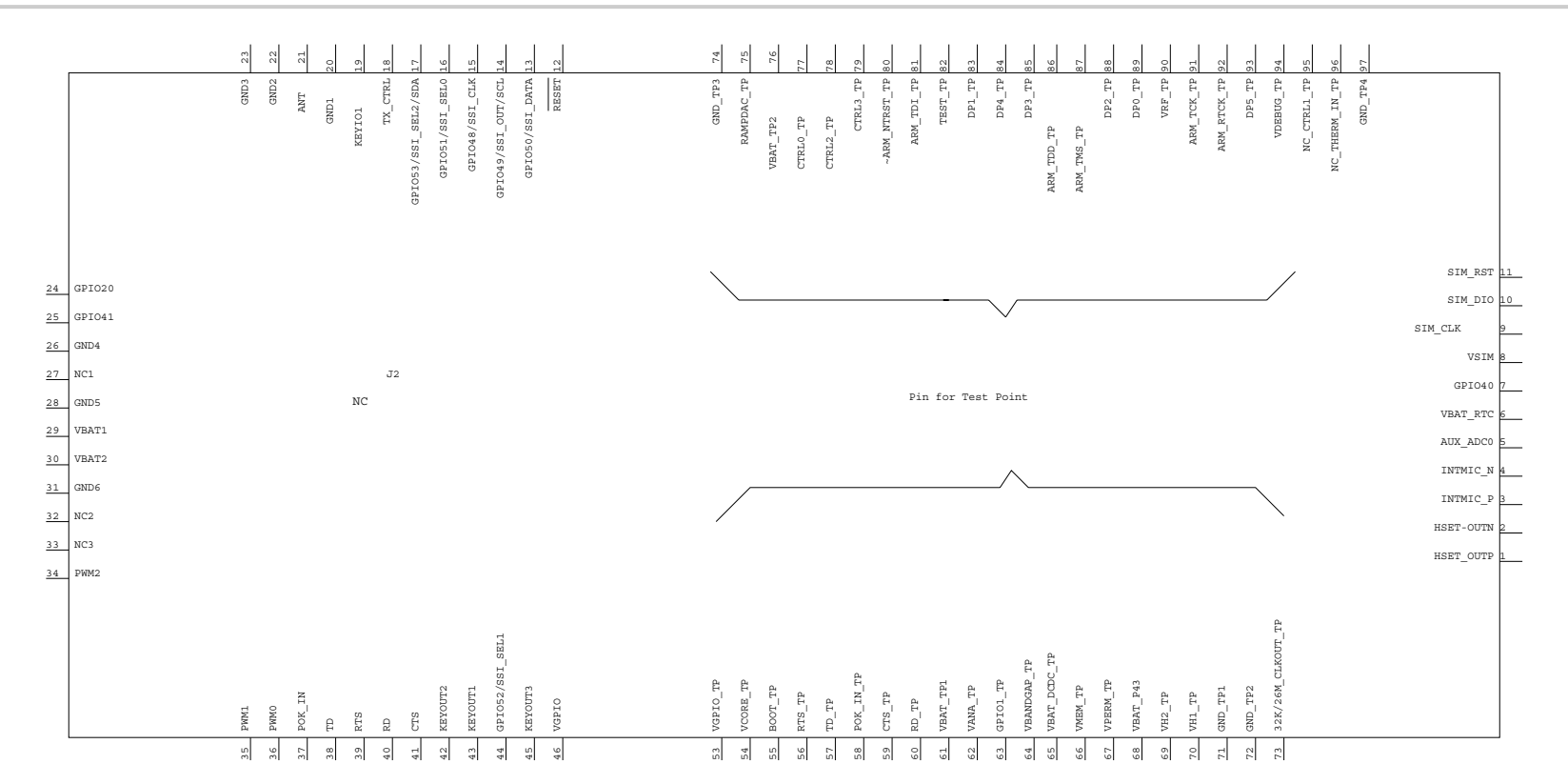

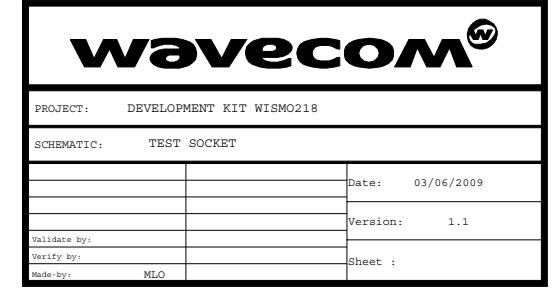

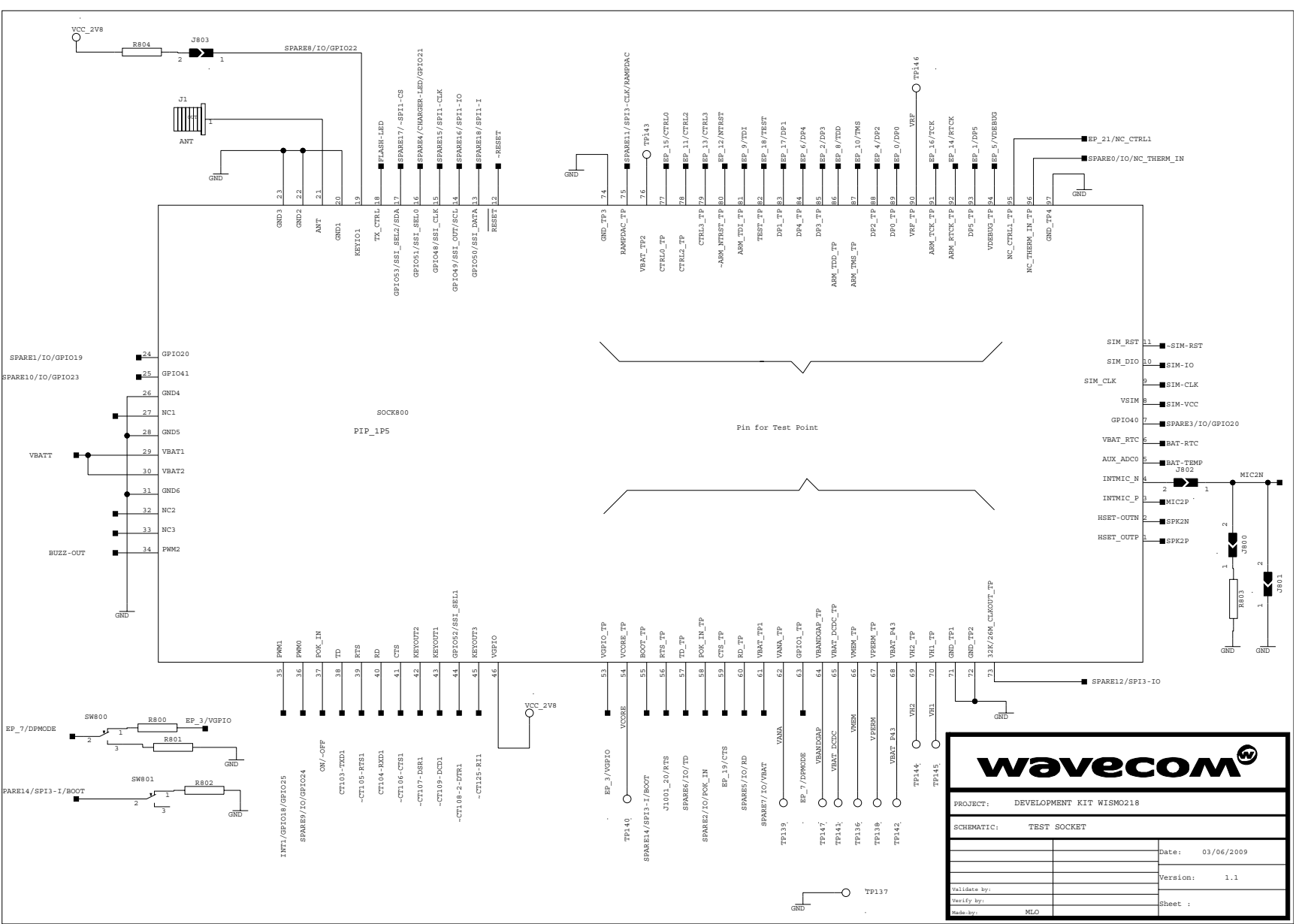

WA\_DEV\_W218\_UGD\_004 Rev 004 October 06, 2010 71

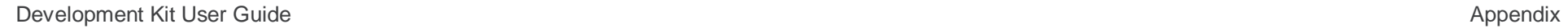

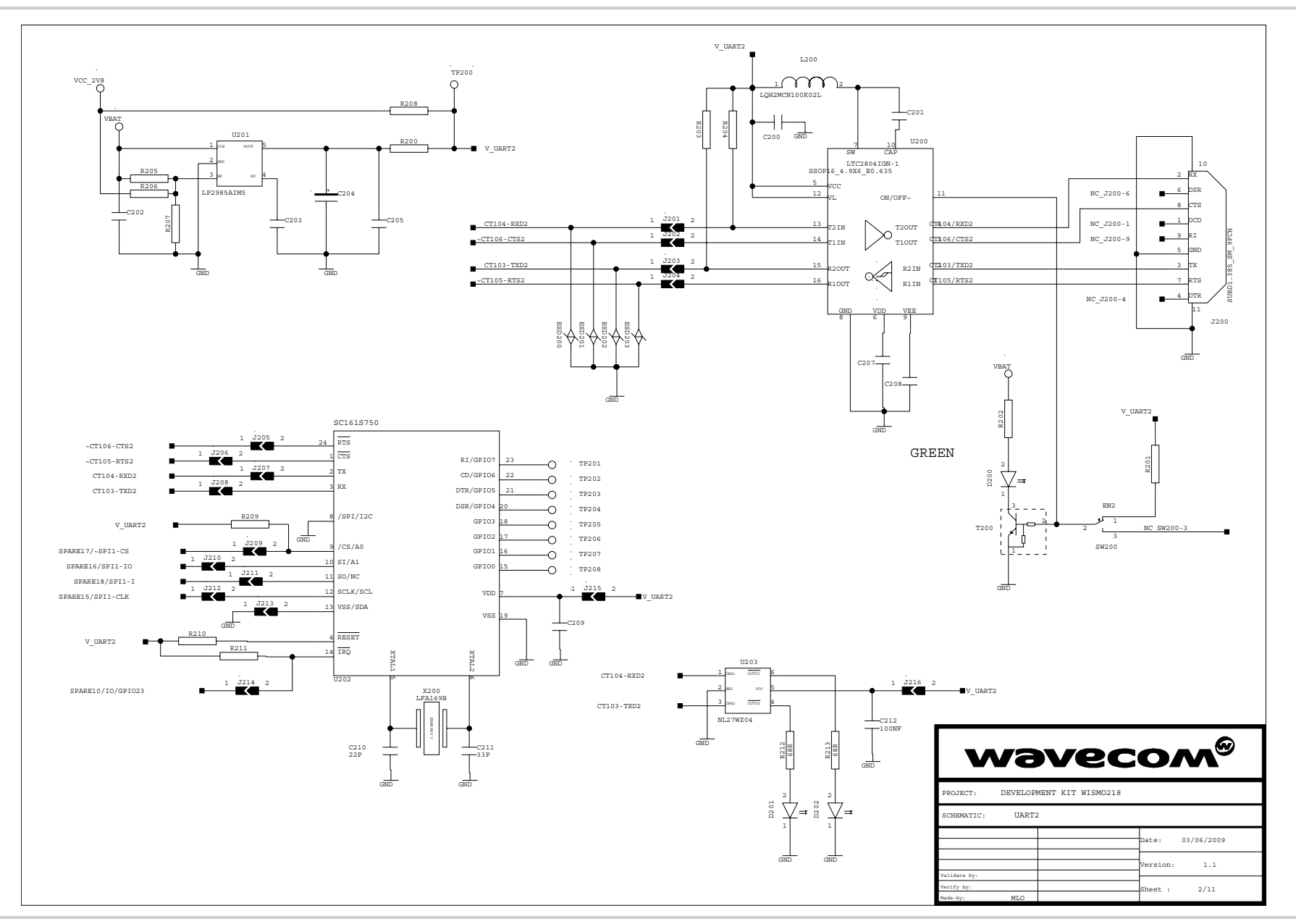
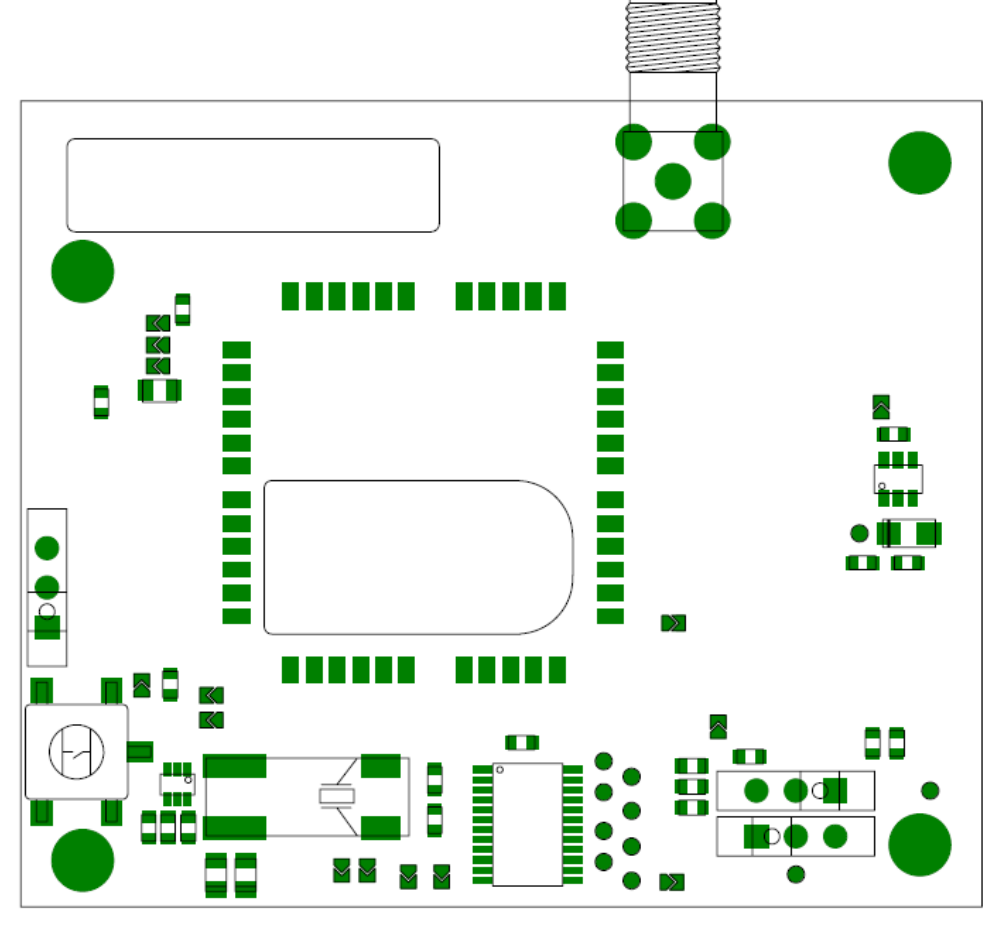

## **12.2. AirPrime WS Series Socket-Up Board**

*Figure 35. AirPrime WS Series Socket-Up Assembly (Top View)*

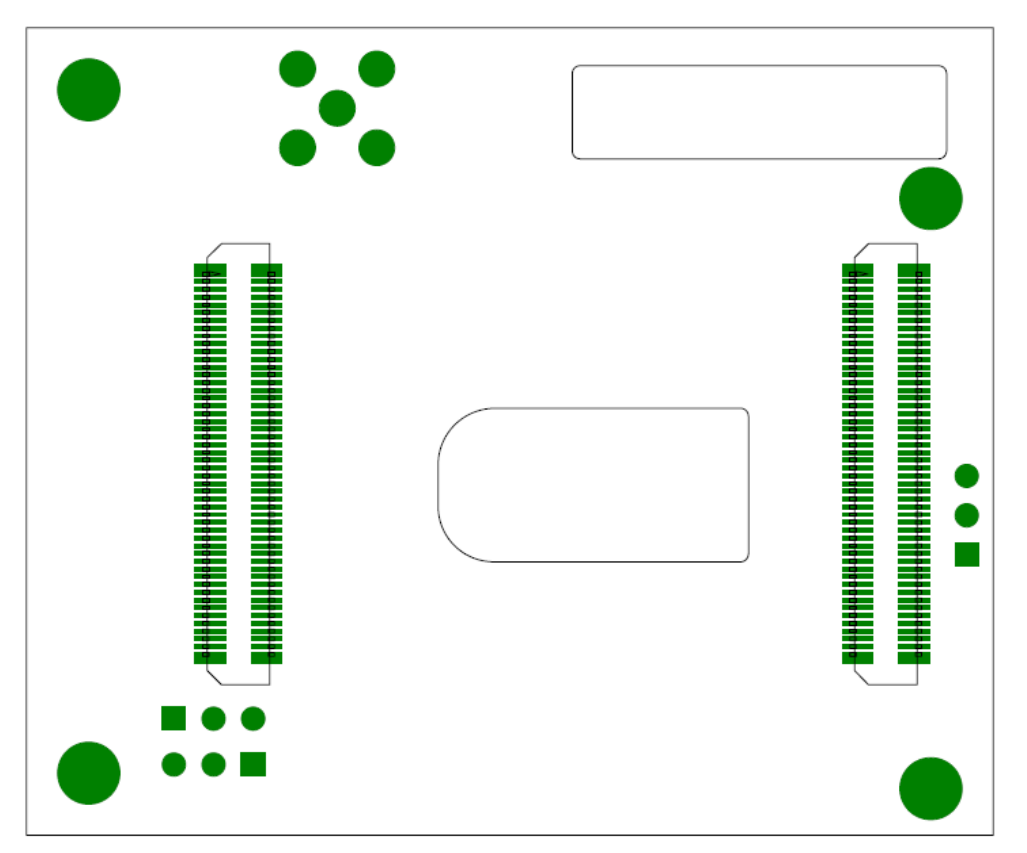

*Figure 36. AirPrime WS Series Socket-Up Assembly (Bottom View)*

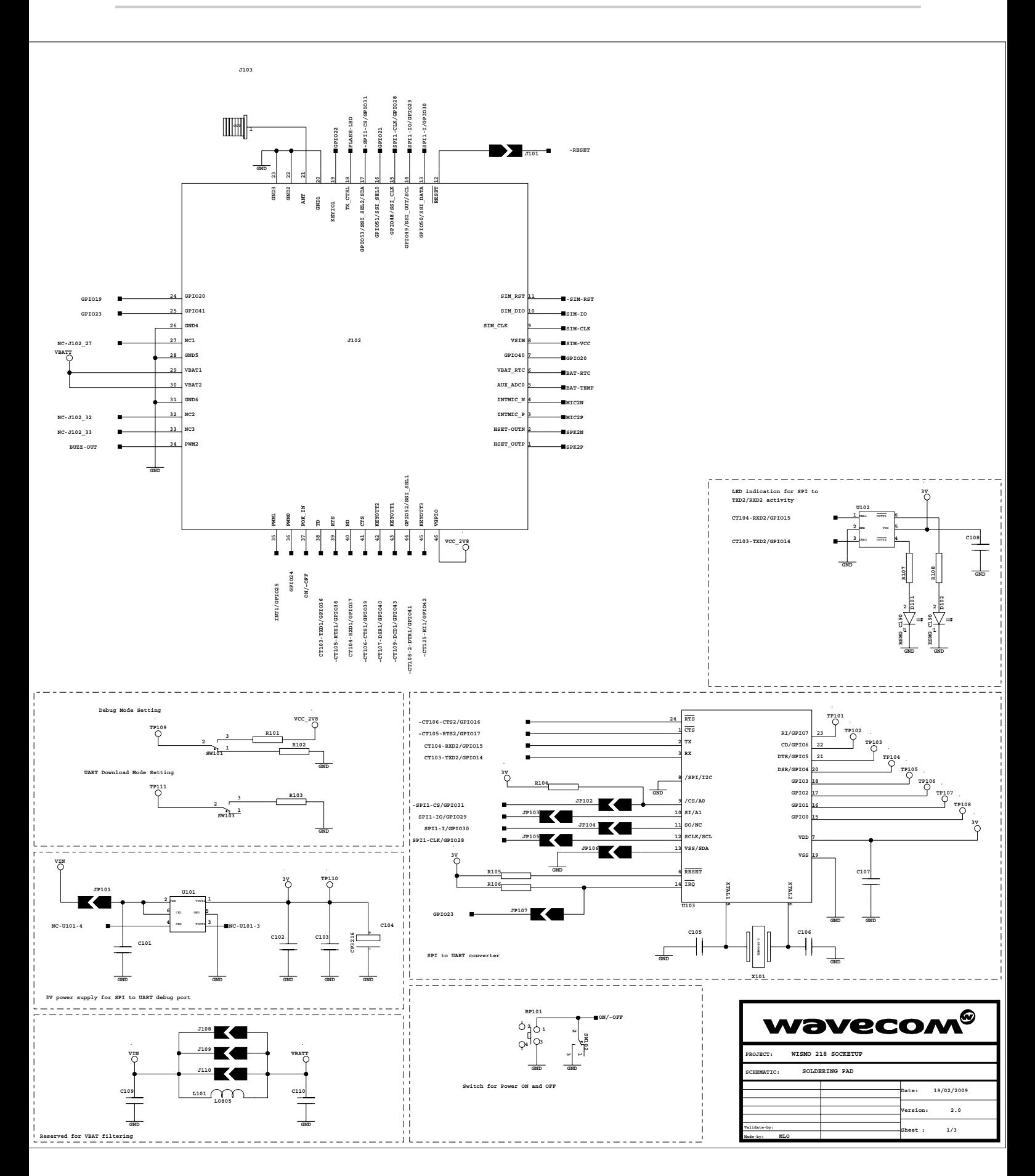

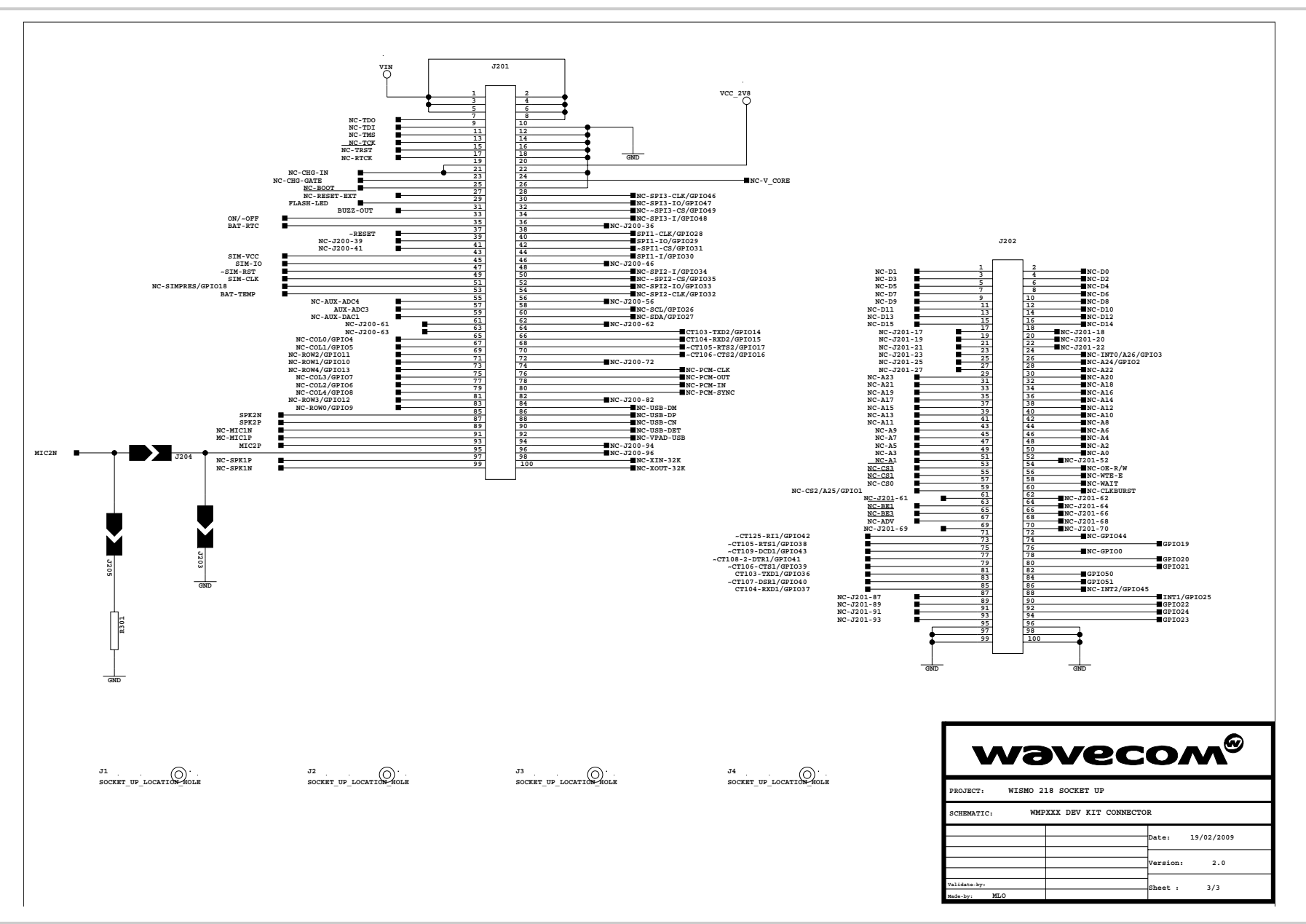

WA\_DEV\_W218\_UGD\_004 Rev 004 Rev 004 Rev 004 Cotober 06, 2010

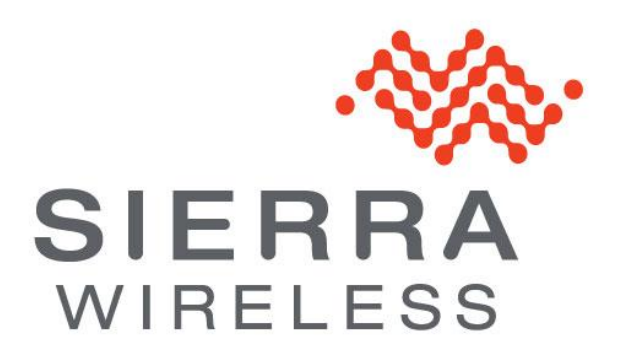